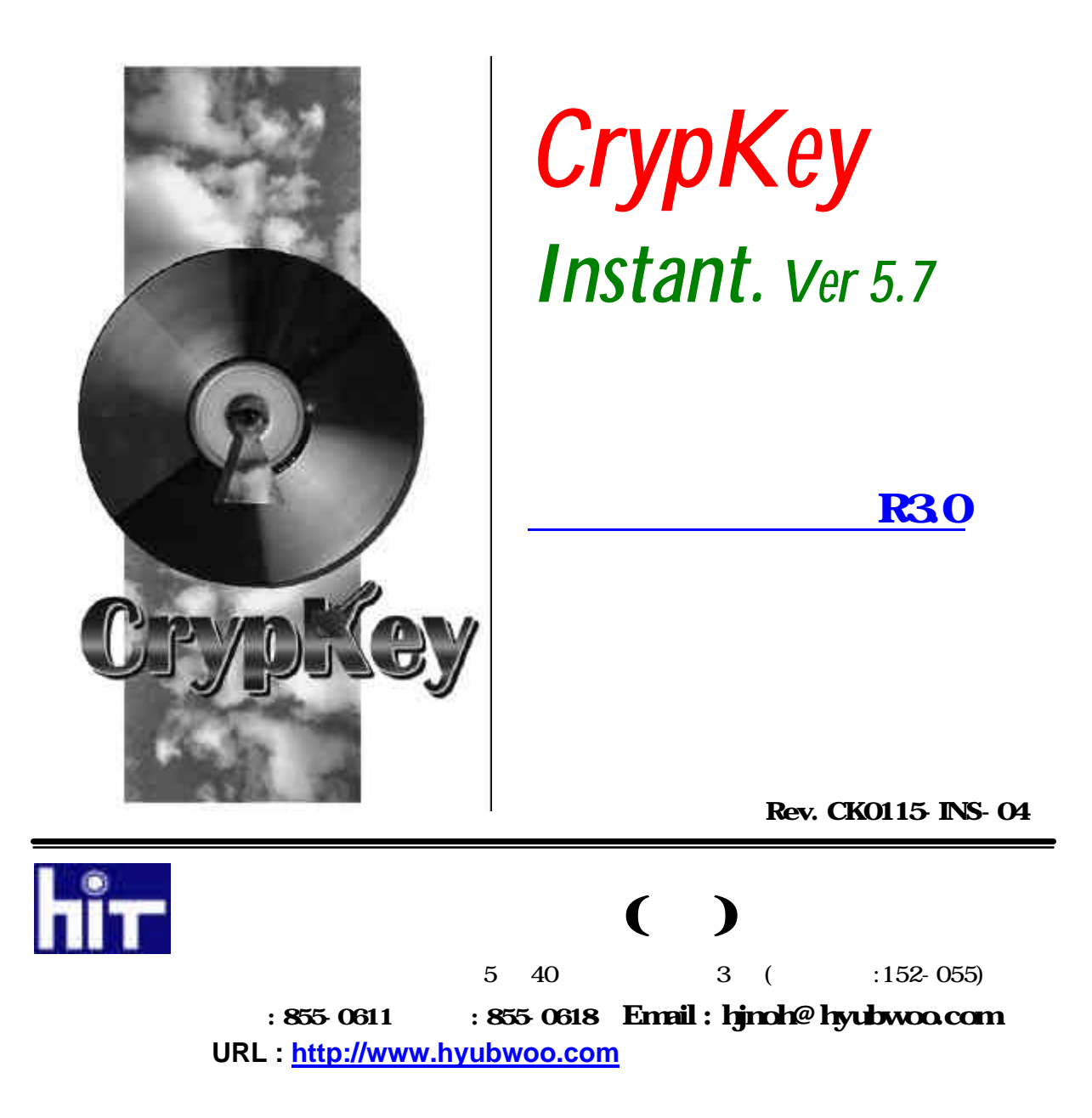

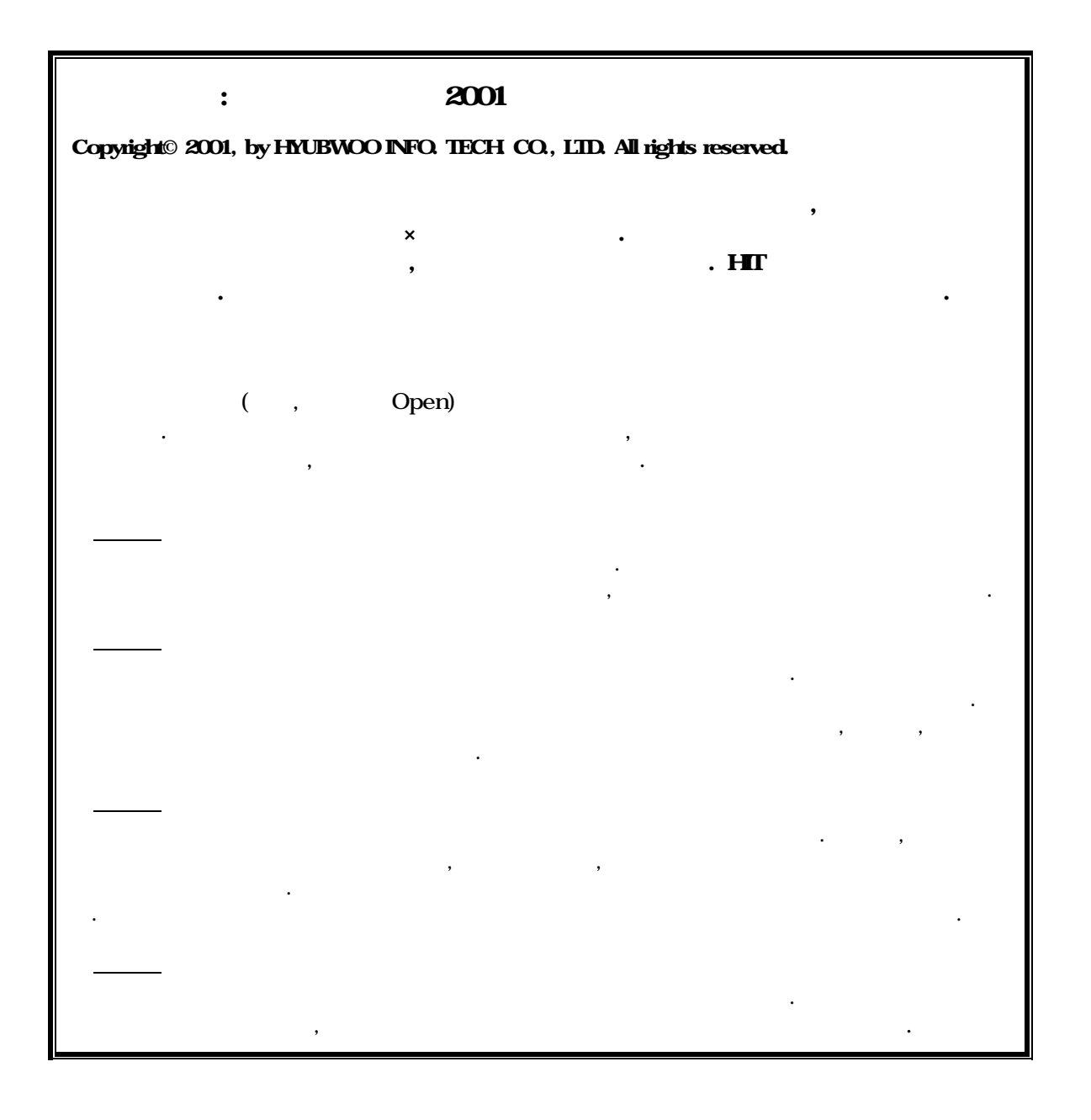

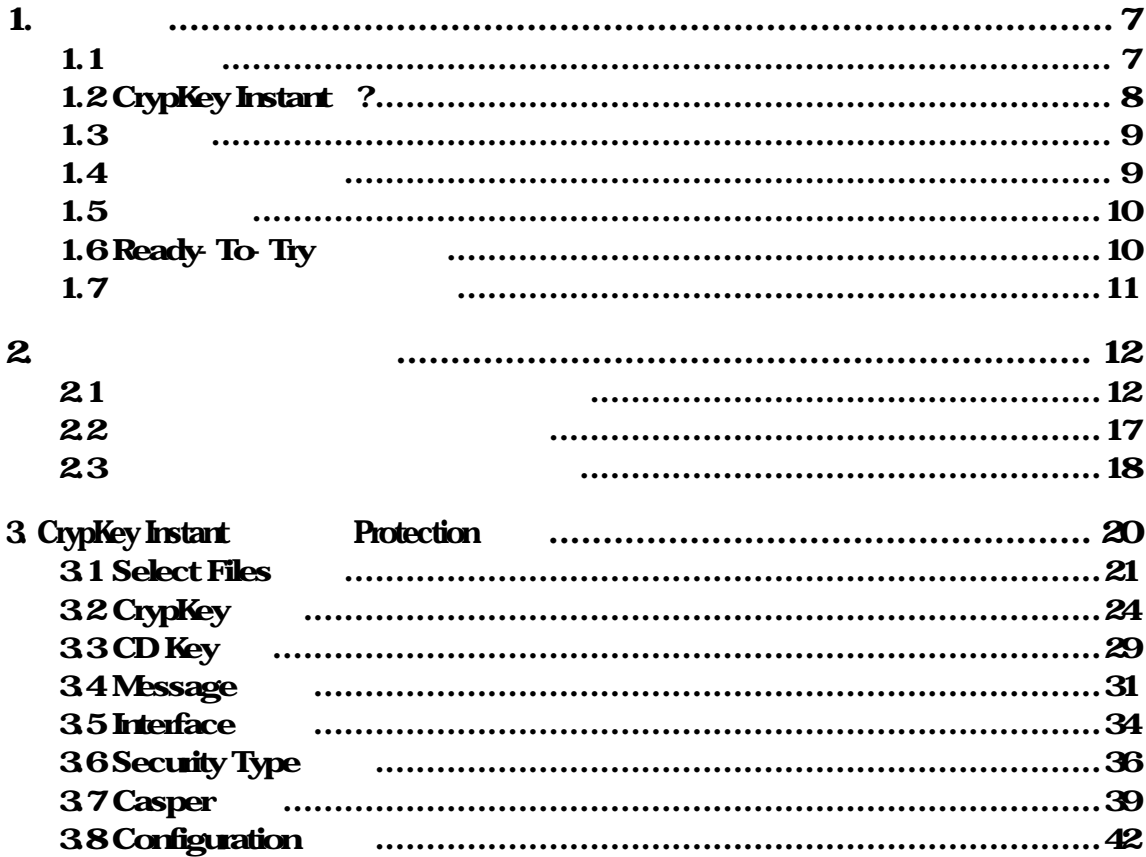

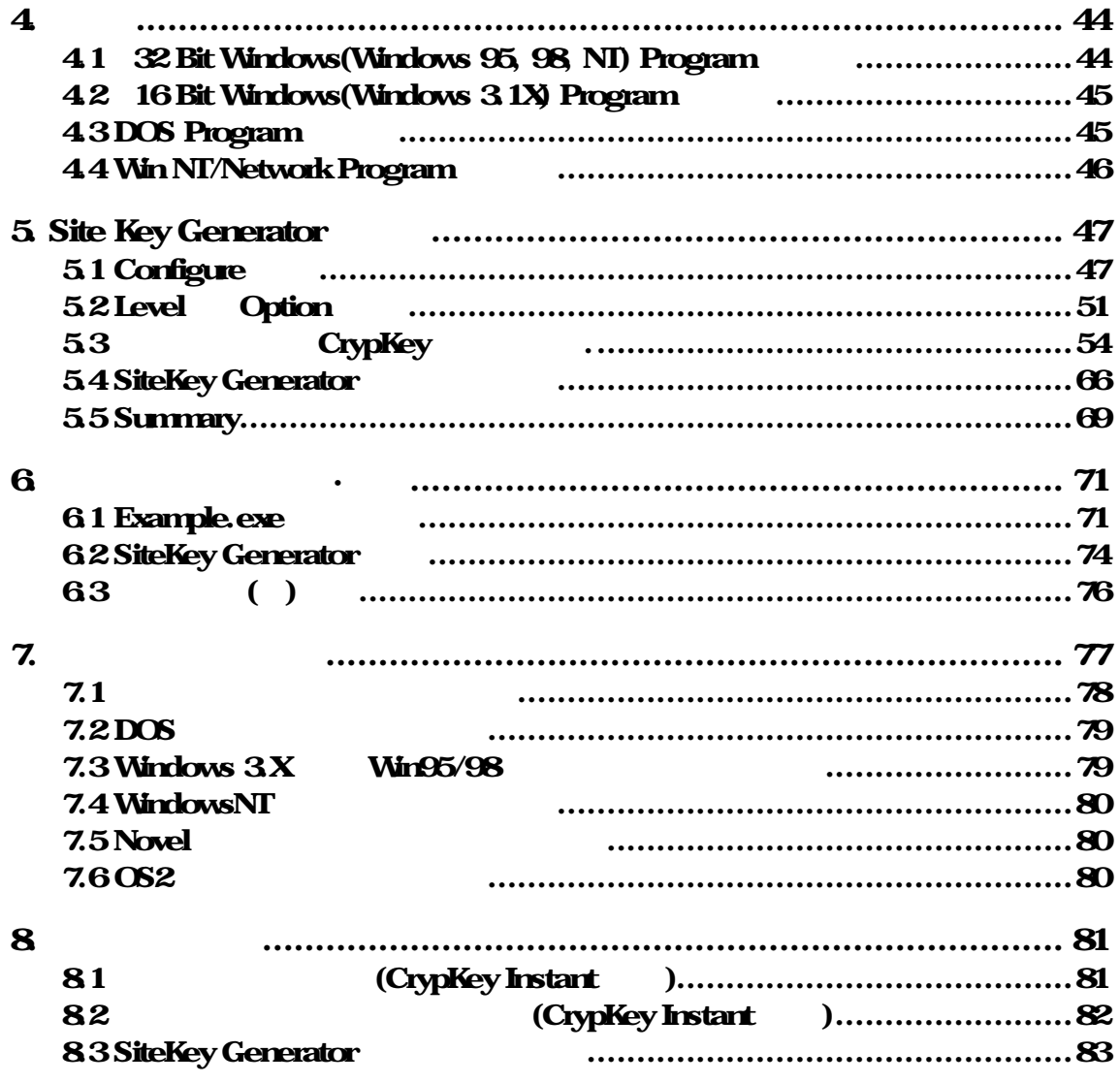

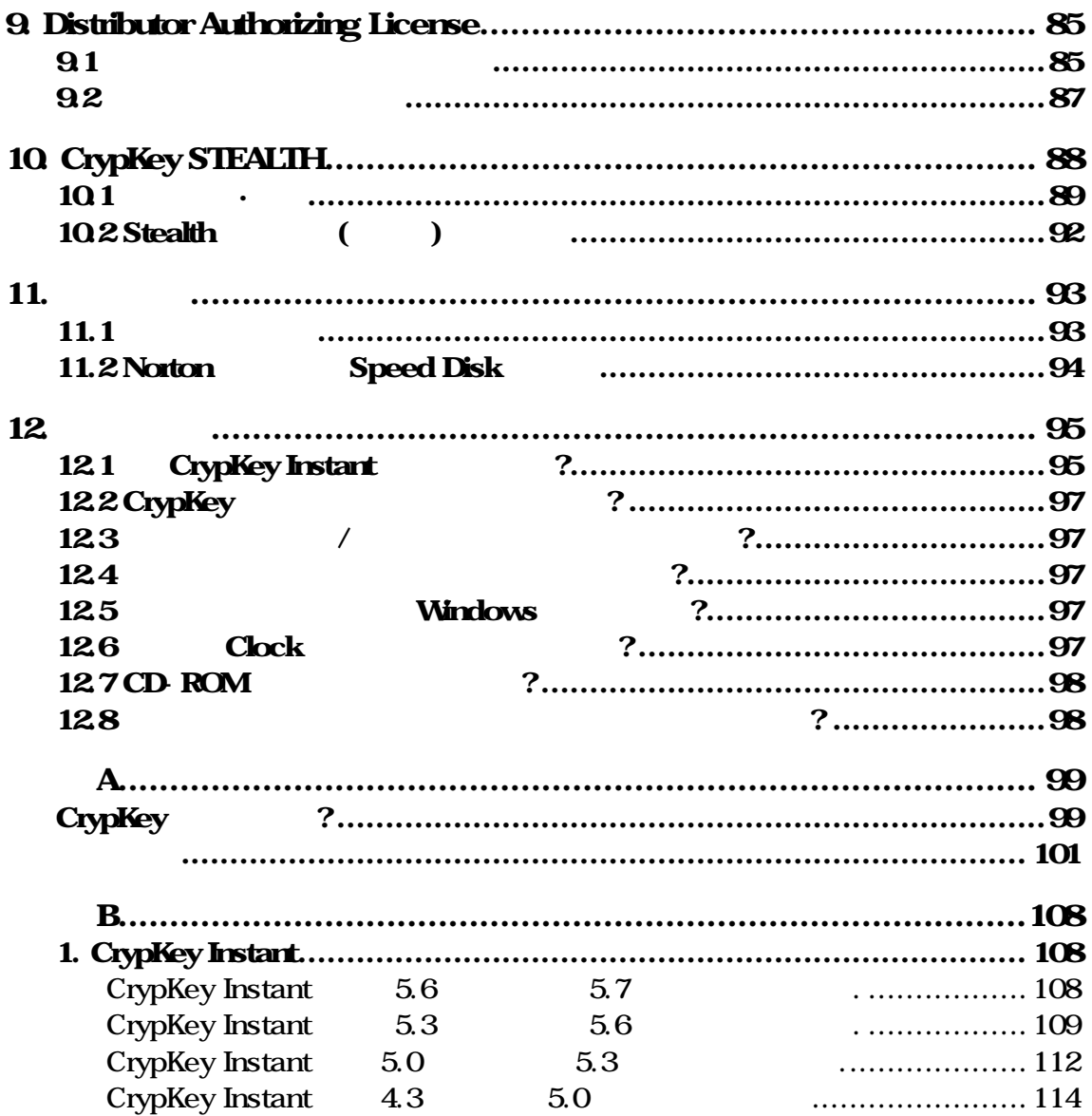

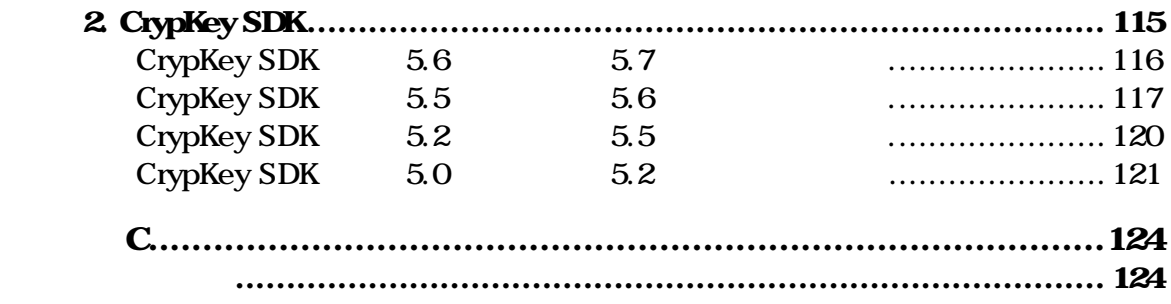

<span id="page-6-0"></span>1.

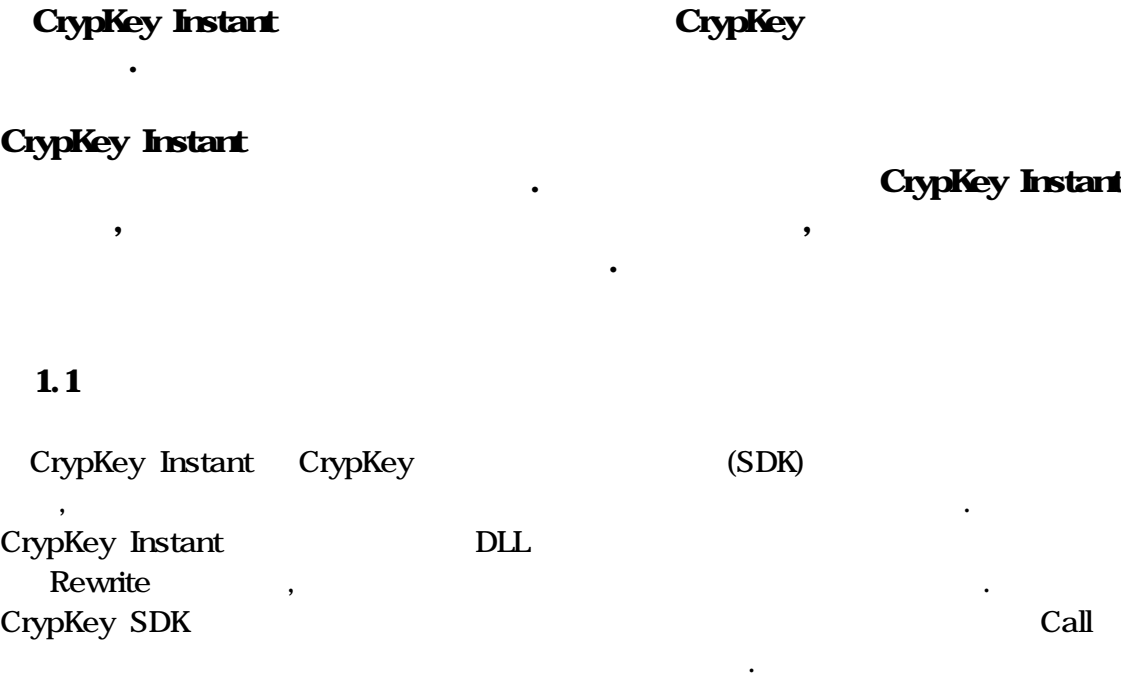

CrypKey Instant

것입니다.

. CrypKey Instant

- <span id="page-7-0"></span> $CrypKey$  Instant  $\qquad \qquad \ldots$  $\bullet$  the transformation  $\bullet$  the transformation  $\bullet$ 도로 요구되지 않음) • 사용기간 또는 사용회수로 소프트웨어 사용을 제한할 있음.
- Email

### 1.2 CrypKey Instant ?

획득 과정만 있을 뿐입니다.

CrypKey Instant 20

예제 키들 :

, CrypKey Instant

배포·시험 목적을 위해서만 사용을 바랍니다.

 $\ddotsc$   $\ddotsc$   $\ddotsc$ 

• User Key : D050 815C D1A2 A79D B103

• Master Key : 2A5D 57C4 1B4C 135B F09E 17F7 600B 2D70 79E8 F275 C36A

키를 아래와 같이 포함하고 있습니다. 임시키들을 이용하여 프로텍션된 제품  $\overline{\phantom{a}}$ 

<span id="page-8-0"></span>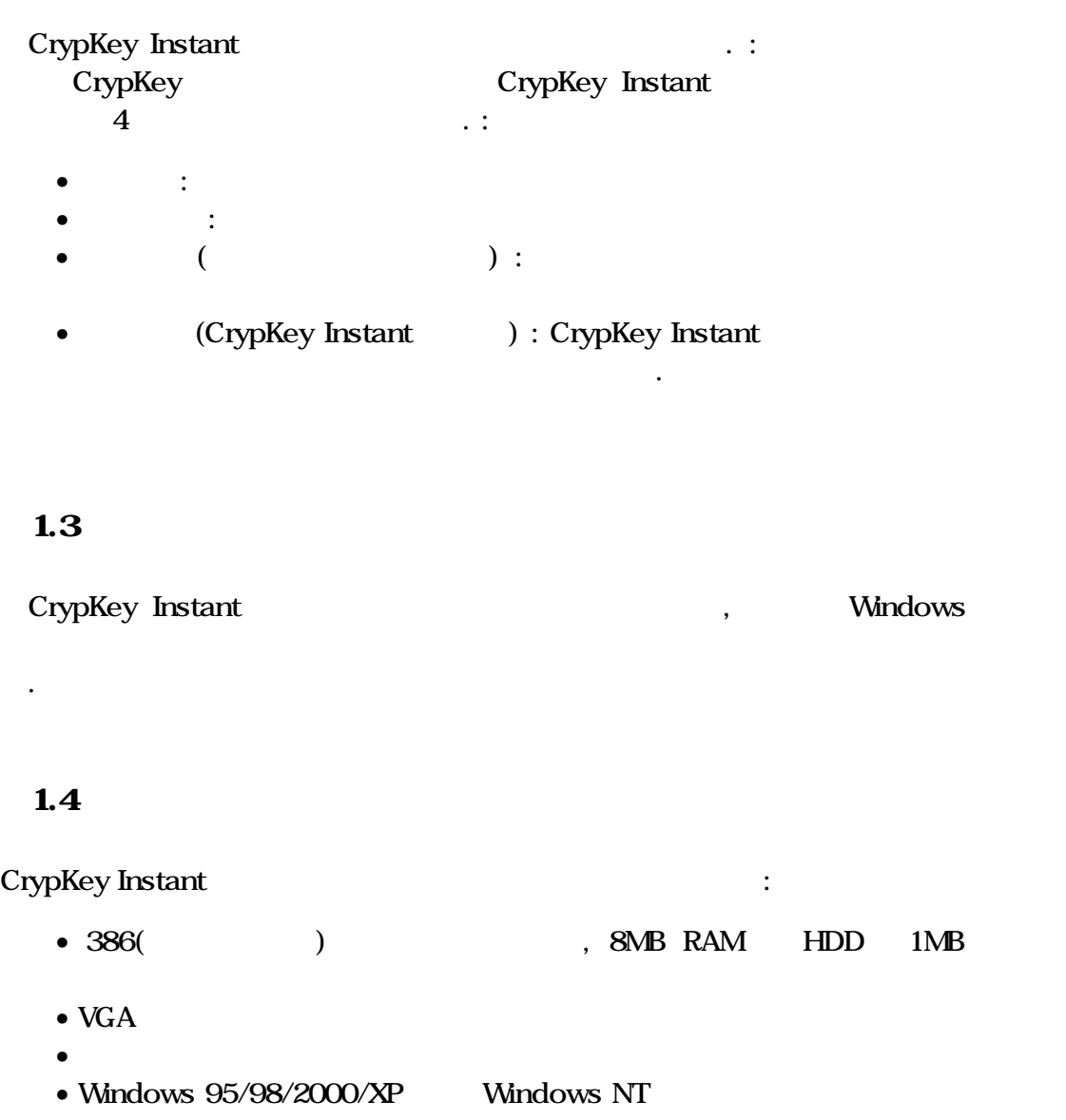

### <span id="page-9-0"></span> $1.5$

## $( \ )$ Email(support@hyubwoo.com) , which is a complete that is a complete that  $\mathcal{S}_{\mathcal{S}}$

- ,  $\frac{1}{2}$ 오니다. 이를 유의 사람들은 유의 사람들은 유의  $\bullet$  +  $\bullet$  +  $\bullet$ 
	- 으로 해결될 있습니다.

거나 또는 영구사용권을 획득할 있습니다.

- $\bullet$  with  $\bullet$  and  $\bullet$  and  $\bullet$ 샘플 프로그램을 실행·시험해 주십시오.
- CrypKey .CKN .

 $\,$ 

# 1.6 Ready To Try

CrypKey Instant Ready-To-Try

 $\mathsf{P}\mathsf{C}$  /  $\mathsf{P}\mathsf{C}$  /  $\mathsf{C}$ 

기간동안만 사용할 있는 권한을 주는 라이센싱 방식입니다. 평가기간이

<span id="page-10-0"></span>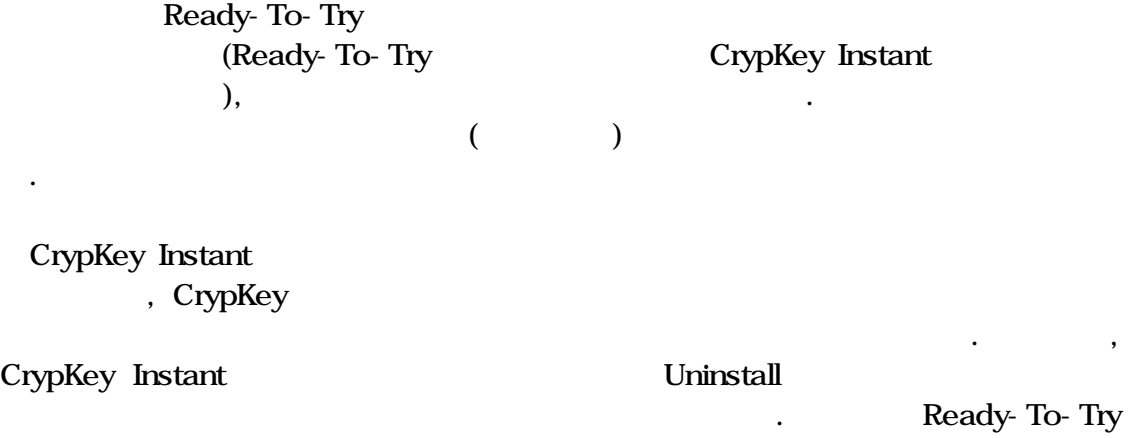

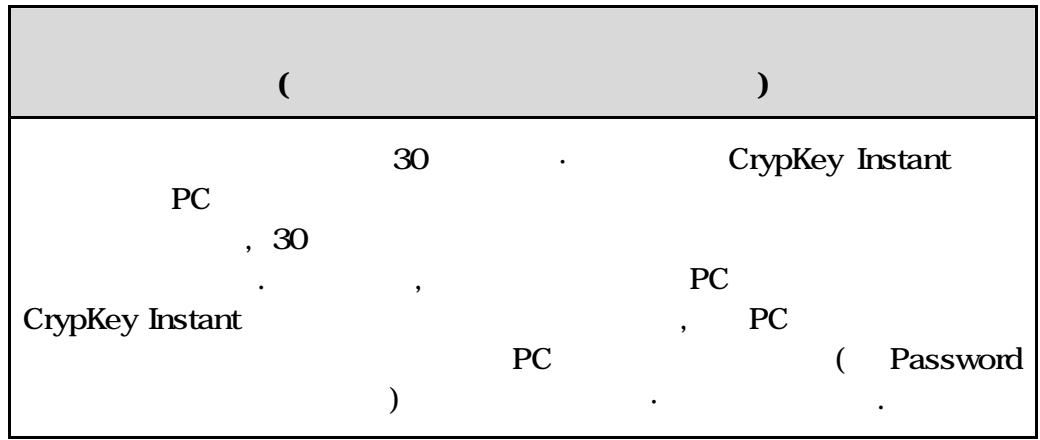

기간연장을 받고 방지하기 위해 방지하기 위해 방지하기 위해 방지하기 위해

# <span id="page-11-0"></span> $2.$

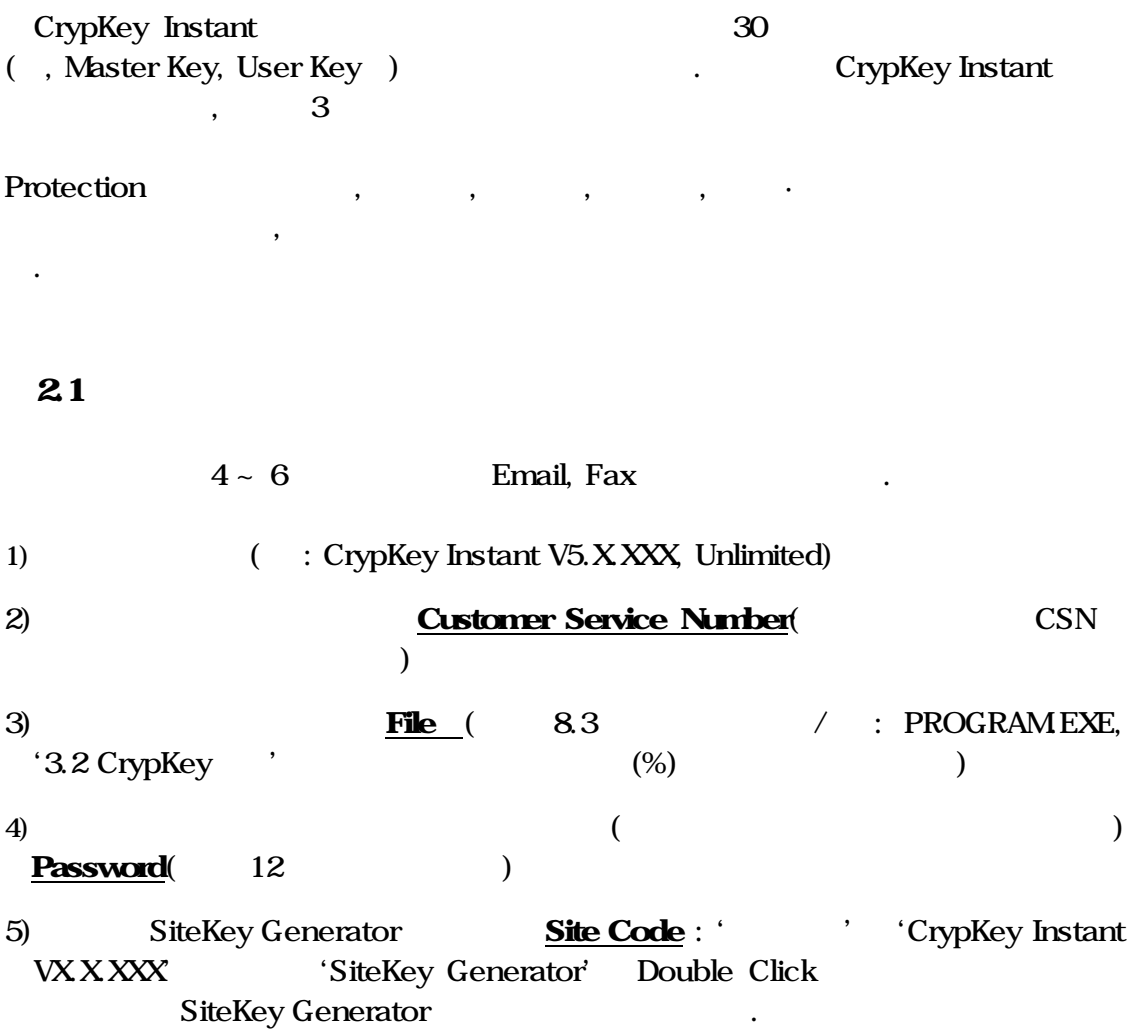

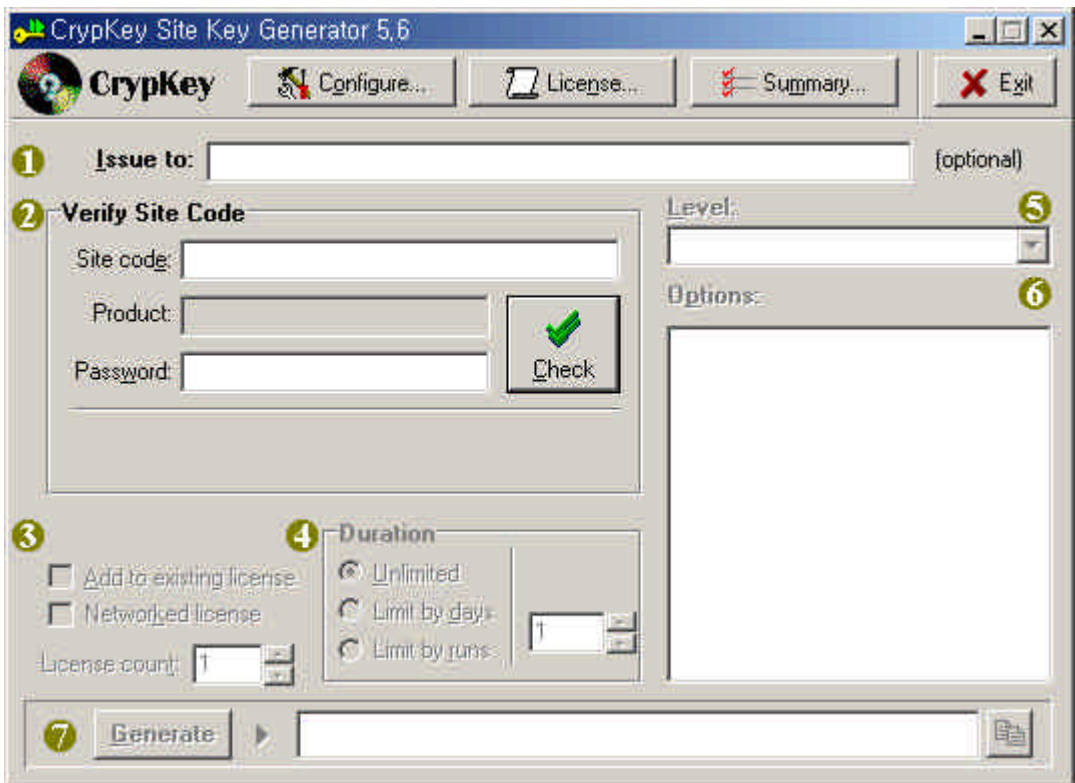

면이 나타납니다.

합니다.

# on the set of the set of the set of the set of the theorem in the theorem in the theorem in the theorem in the the set of the set of the set of the set of the set of the set of the set of the set of the set of the set of t

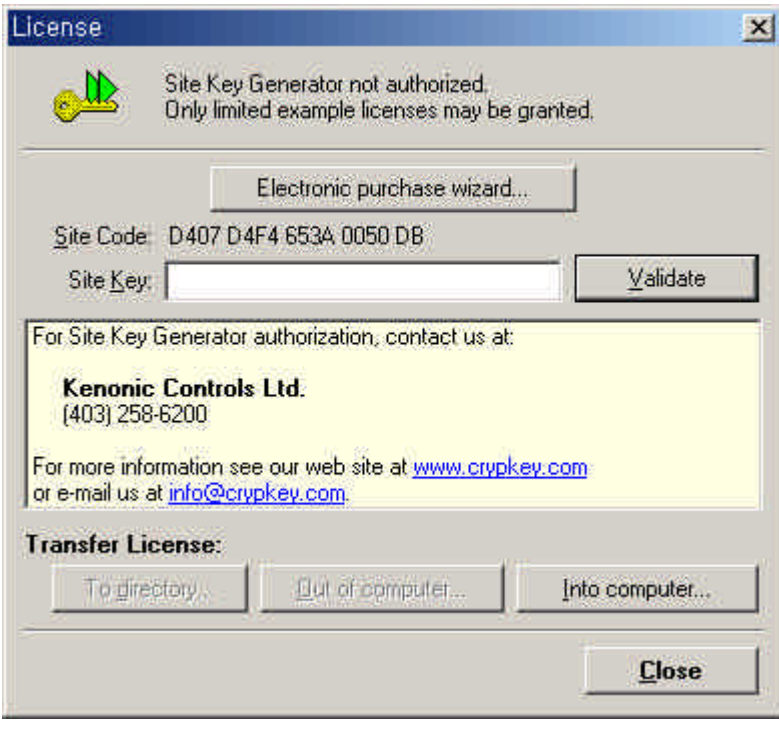

the Code' the Code' Site Code'<br>Site Key Site Key'<br>Site Key'

6) CrypKey Instant Site Code : ' 'CrypKey Instant VXXXXX' 'CrypKey Instant' Double Click , This is the contract of the contract of the contract of the contract of the contract of the contract of the contract of the contract of the contract of the contract of the contract of the contract of the contract o Configuration' between the set of the set of the set of the set of the set of the set of the set of the set of the set of the set of the set of the set of the set of the set of the set of the set of the set of the set of t

'Enter' 'License Configuration'

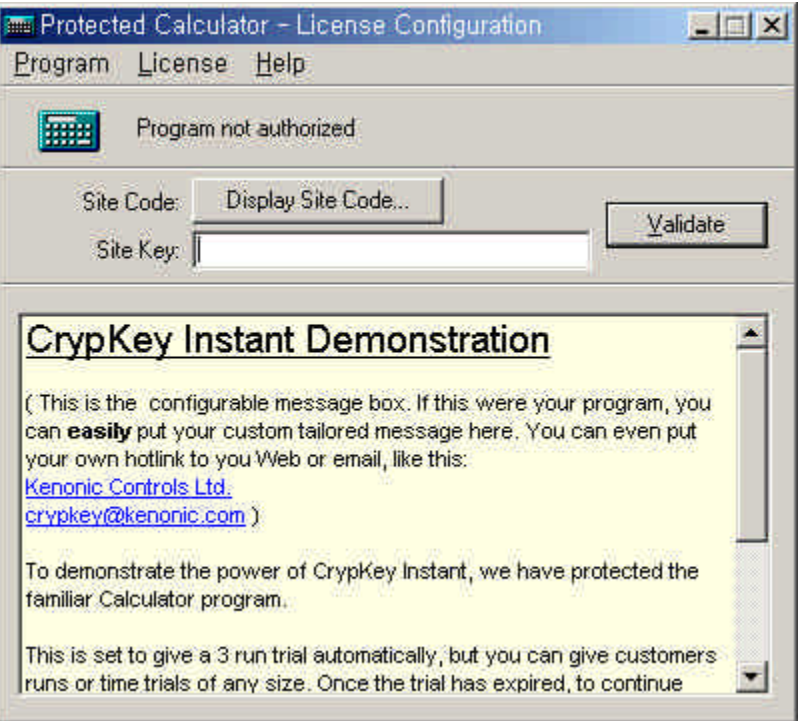

 $\mathcal{R} = \mathcal{R} - \mathcal{R}$ 

# 'Display Site Code' with the code' with the code' with the matrix of the matrix of the matrix of the matrix of the matrix of the matrix of the matrix of the matrix of the matrix of the matrix of the matrix of the matrix of

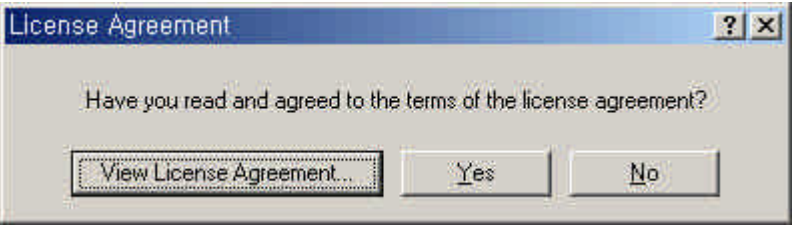

같은 화면이 나타납니다.

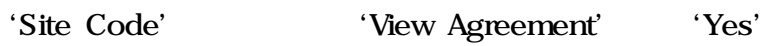

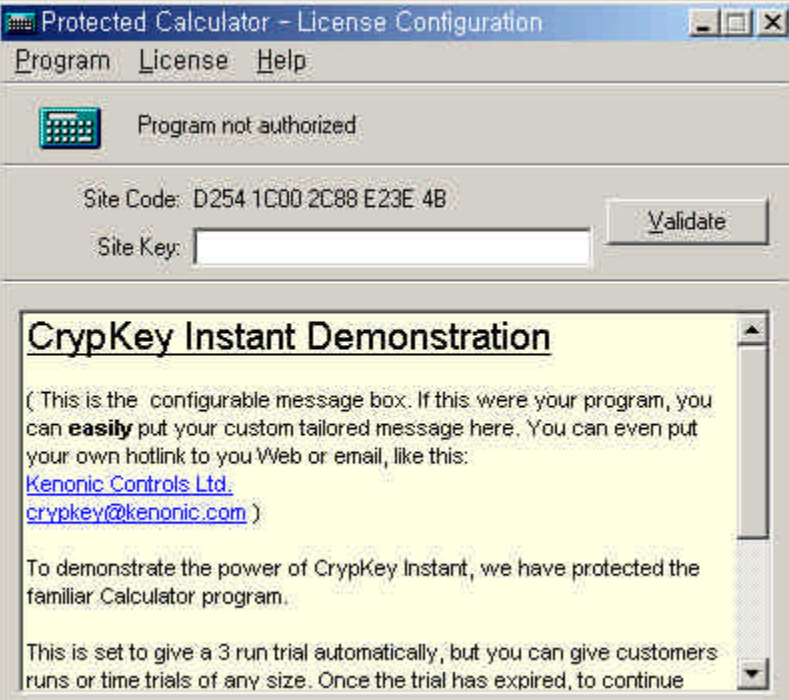

<span id="page-16-0"></span>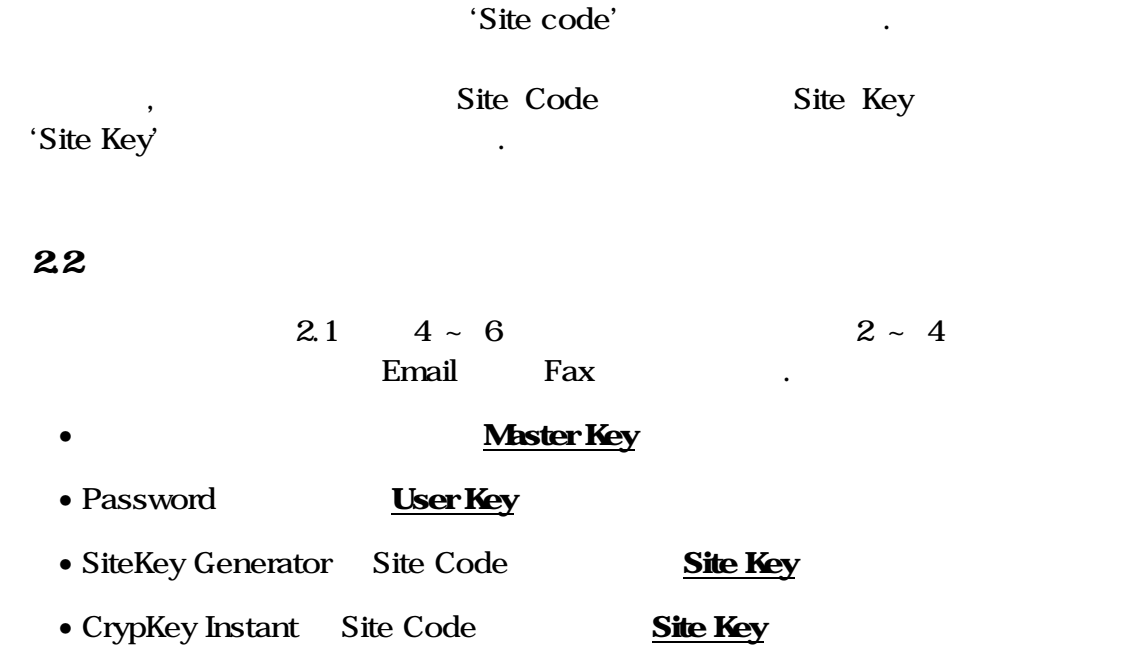

<span id="page-17-0"></span>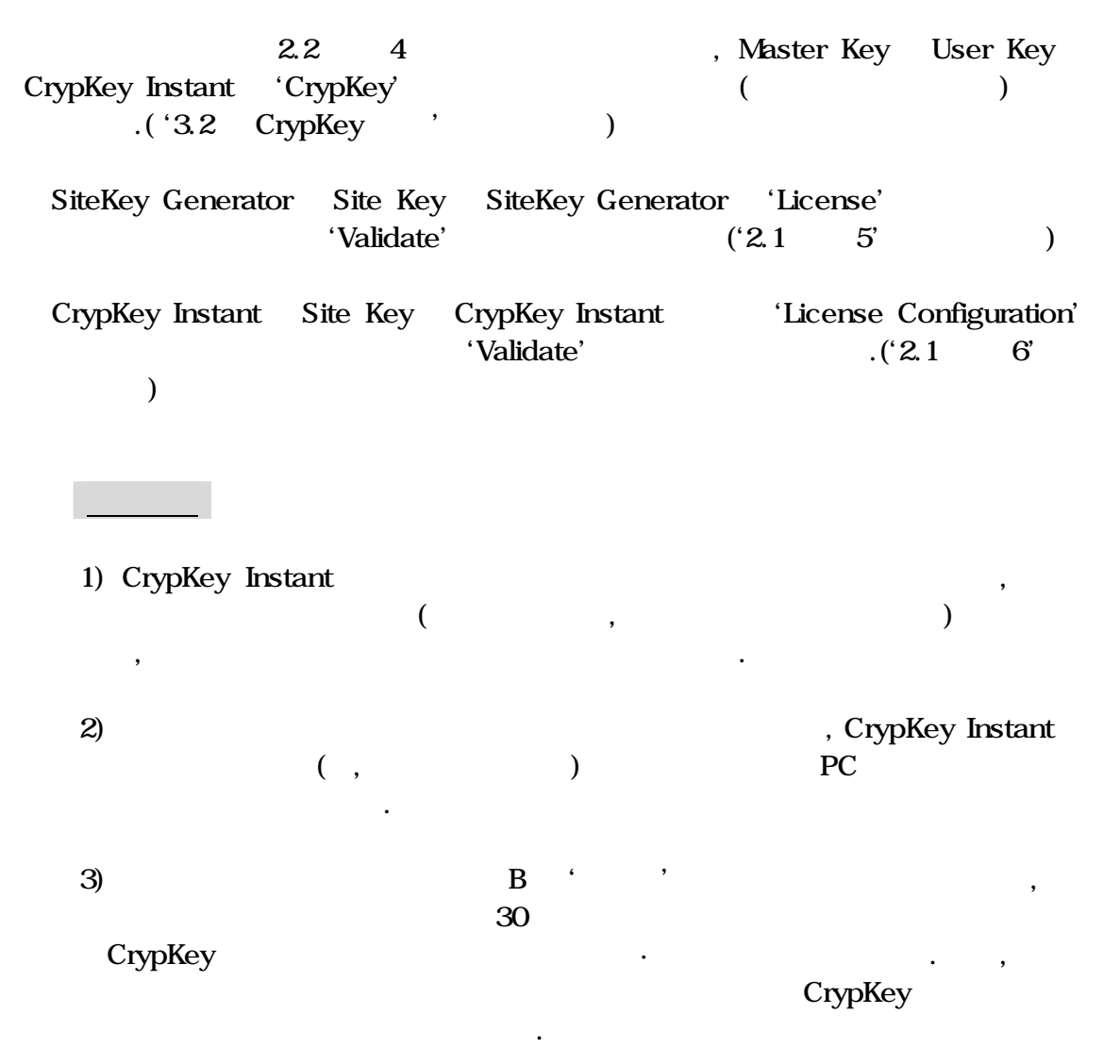

4) SiteKey Generator Site Code CrypKey Instant Site Code .( Code 18  $\,$ 5) CrypKey Instant 고객관리를 위해( , 사용자들에게 사용권한부여를 위해) 'SiteKey Generator' ( 'CrypKey Instant') PC 원하는 경우가 있습니다. 따라서, 이런 경우에는 최초 당사로 관련 정보를 (, SiteKey Generator/CrypKey Instant PC (Beta and the property of the standard property of the standard property of the standard property of the standard property of the standard property of the standard property of the standard property of the standard prope 1 PC, SiteKey Generator 3 PC (b) 6) CrypKey Instant Limited(Unlimited ) and  $\sim$  3 주어야 합니다. 7) CrypKey Instant Limited Unlimited 50%, , (Unlimited - Limited  $)$  (  $X$  )  $X$  0.01 and the Unlimited to the Limited (and the Unlimited state of the Limited state of the  $\Gamma$ Unlimited Version UpGrade Newsletter (Unlimited Version UpGrade Reserves and Muslem of Director of Limited 'SiteKey Generator' Site  $\epsilon = \epsilon$ 

있습니다.

# <span id="page-19-0"></span>3. CrypKey Instant Protection

행하는데 필요한 모든 파일들이 위치하게 됩니다.

CrypKey Instant HDD( "C") "CKI.2XX" CrypKey

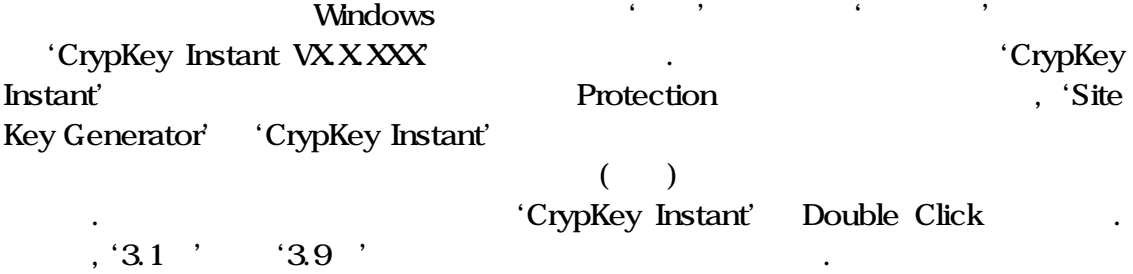

### <span id="page-20-0"></span>3.1 Select Files

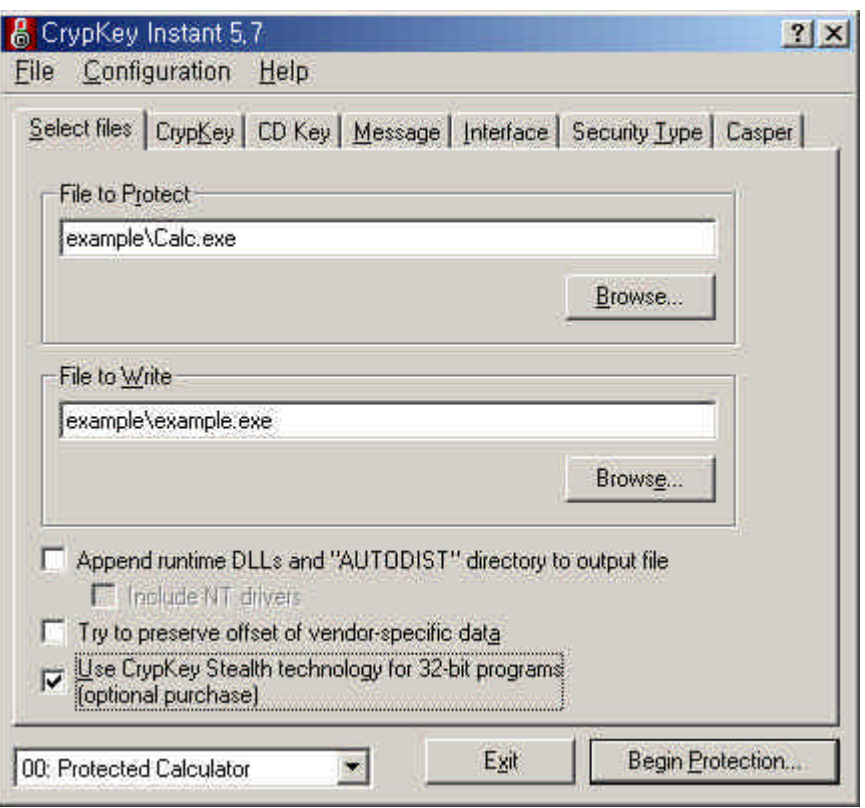

'File to Protect' Browse Protection

### • File to Protect

CrypKey

are 'Browse' and the 'Browse' and the 'Browse' and 'Browse' and 'Browse' and 'Browse' and 'Browse' and 'Browse Files\Your Program\Your Program.exe/dll).

### • File to Wite

주어야 니다.

File to Protect

and the 'Browse' and the 'Browse'

를들어, C:\Program Files\Your Program\Your Program.exe/dll).

있습니다. 만일 파일명이 서로 같은 경우에는 경로들을 틀리게 지정해

, 'File to Protect' 'File to Wirte'

• Append Runtime DLLs and "AUTODIST" Directory to Output File "Stealth "CrypKeyWrap' (3.6 Security Type'  $)$ , CrypKey Runtime  $(4 \t'4)$  $\mathbf{r} = \mathbf{r} - \mathbf{r}$ Windows NT The 'Include NT Drivers'  $\overline{\text{NT}}$  $\,$ 위치하는 디렉토리(때로는, 프로그램이 위치하는 디렉토리) CrypKey Runtime DLL . . . . . . DLL , Runtime ,  $\sqrt{2}$ , Windows NT Temporary Folder

• Try To Preserve Offset Vendor-Specific Data

Protection

 $\,$ 

여러기 시간 시간 시간 시간 시간 시간 시간 시간 시간 시간 시간이다.

**·** Use CrypKey Stealth technology for 32 bit programs

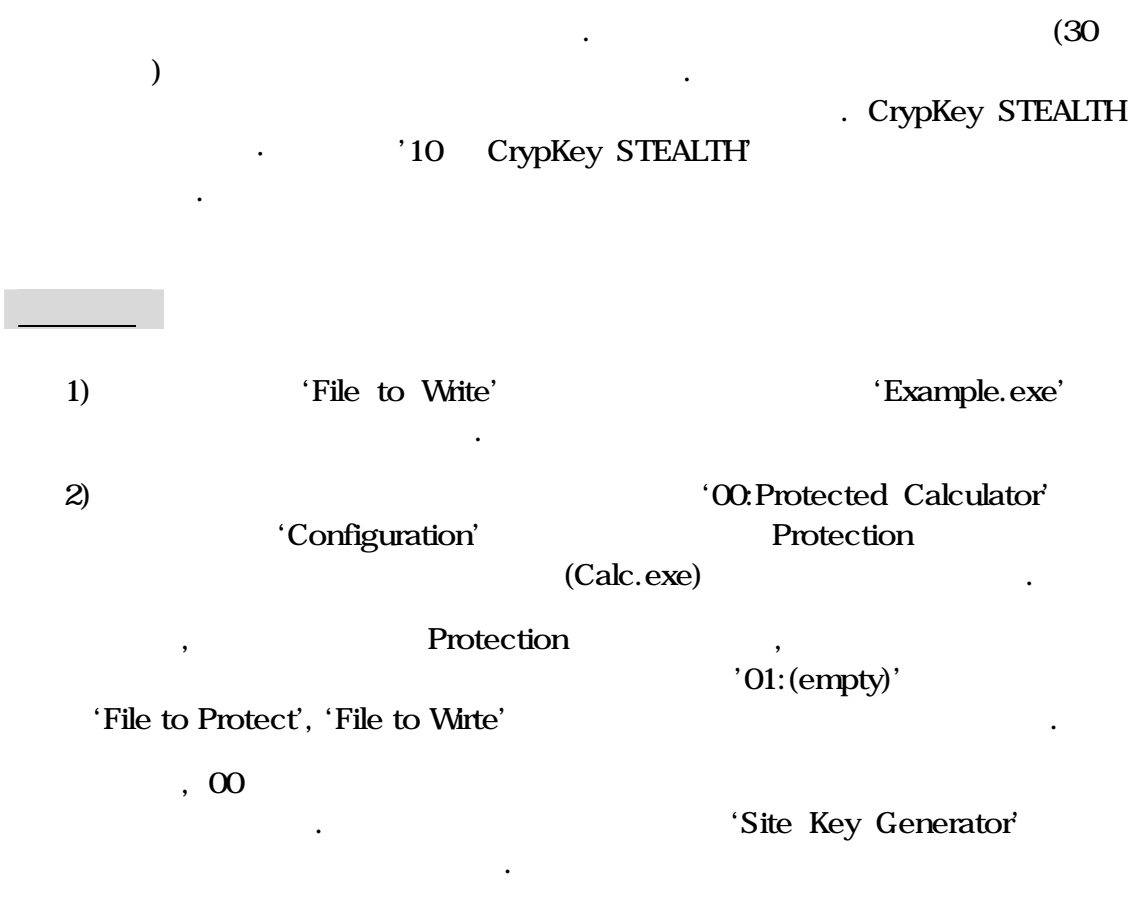

 $3)$ 

, 'Append Runtime DLLs and AUTODIST Directory to Output File'

선택시 에러를 유발할 수도 있슴을 유의바랍니다.

# <span id="page-23-0"></span>3.2 CrypKey

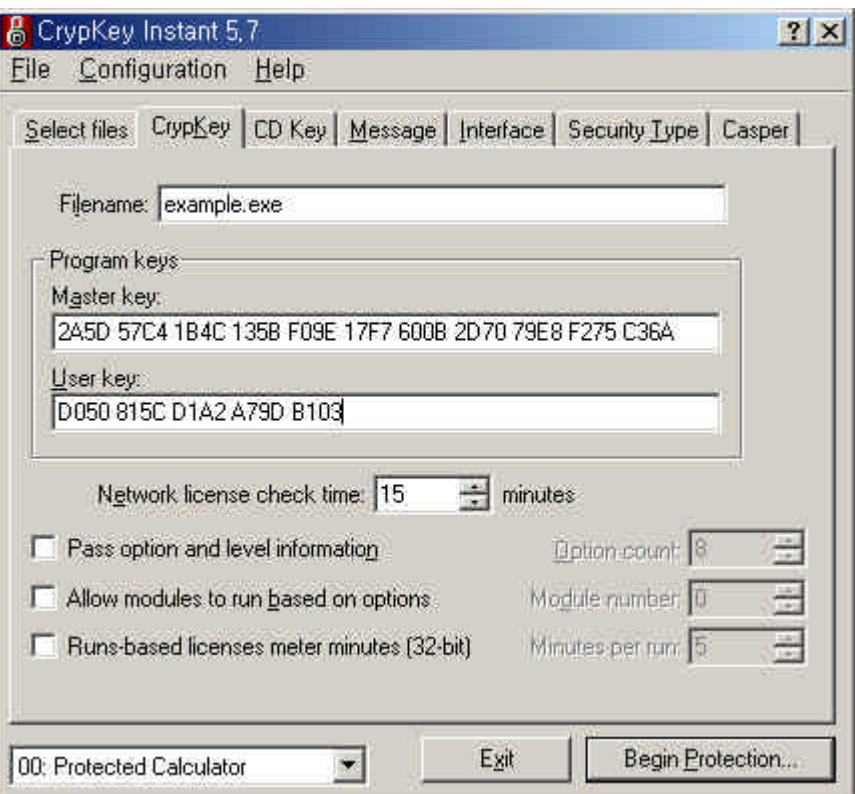

### • Filename

입력합니다. 프로그램 파일명은 앞의 'File to Wirte' 실행파일명과 같거나

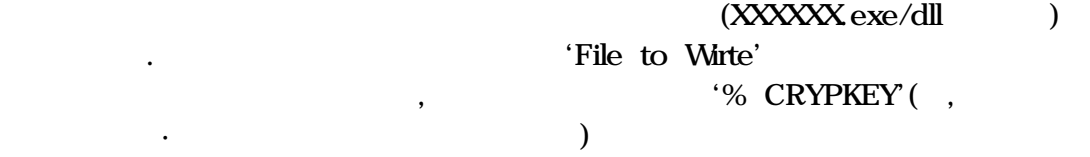

파일과 프로텍트된 프로그램 파일을 구분 설치하고자 사용합니다.

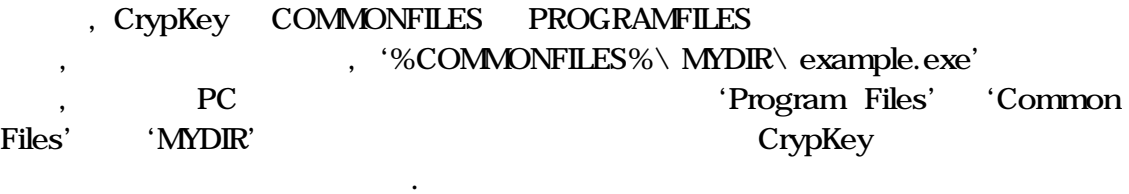

 $\mathcal{S}_{\mathcal{A}}$ 

### • Master Key User Key

- 00 : Protected Calculator'

이미 임원 이미 임원 시간을 하는 것이다.

키값과 똑같이 입력합니다.

 $-01$  : (empty)' Master Key User Key '00 : Protected Calculator'

# • Network License Check Time

응답하는 대기시간을 설정할 사용합니다.

Floating/Network , Client

### • Pass Option and Level Information

'5.2 Level Option ' Option Level 'Option Count' Option Level

두어서 사용하는 것보다도 매우 공정하며 정확성을 기할 있습니다.

### • Runs-based licenses meter minutes (32-bit)

총수를 입력합니다.

 $5.7$  EXE

### - 25 -

 $\left( \begin{array}{ccc} \cdot \end{array} \right)$ , the contract of the latter  $\left(\begin{array}{ccc} 1 & 0 & 0 \end{array}\right)$  $($  )  $\qquad \qquad \ldots$ 

### • Allow Modules to Execute Based on Enabled Options

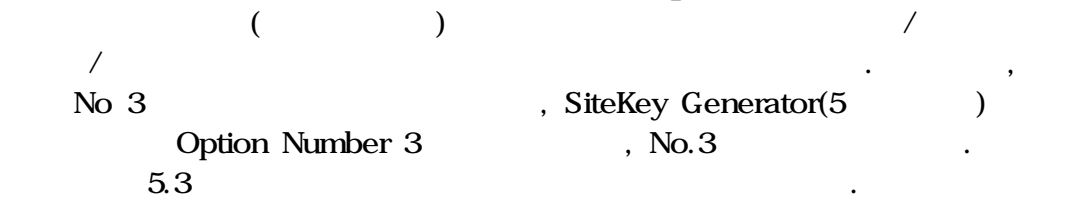

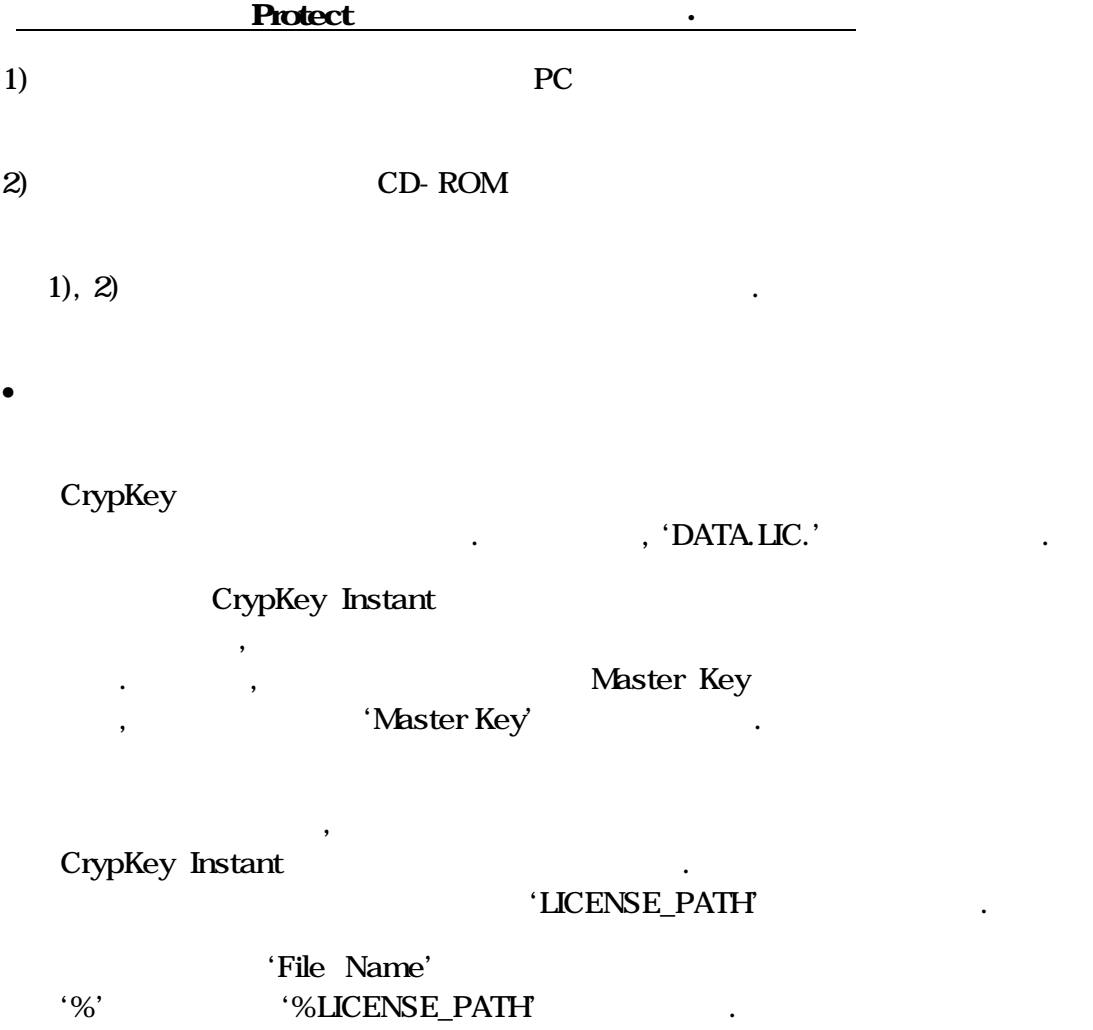

귀하의 프로그램 실행파일명과는 다른 라이센스 태그 파일명을 명명합니다.

명이 아니더라도 상관없습니다. 예를 들어, 'DATA.LIC.'라고 명명합니다.

다음 과정은 통상의 차와 같습니다.

PC 원하는 디렉토리에 라이센스 태그파일을 설치합니다. 라이센스

• 귀하의 프로그램 설치과정

PC에서 귀하의 프로텍트된 프로그램을 실행하기 직전에, 라이센스 태그파

### $\mathbf{X}\setminus\mathbf{Programs}\setminus\mathbf{My Program}$ 'AUTOEXEC.BAT' :

'Set LICENSE\_PATH =  $X \setminus P \cap \mathbf{S} \setminus \mathbf{M}$  Program $\setminus$  data.lic'

디렉토리와 일치하여야만 함을 또한 유의바랍니다.

라이버를 반드시 설치해야 함을 유의바랍니다.

Reboot .

1) 'File Name' 'example.exe' 'Select Files' File to Write' 'example.exe' 'File Name' 'example.exe'

일의 경로 정보가 있는 선택한 환경변수를 다음과 같이 설정합니다.

2) Stealth 1997 Stealth 1997 Stealth 1997 Stealth 1997 Stealth 1997 Stealth 1997 Stealth 1997 Stealth 1997 Stealth 1997 Stealth 1997 Stealth 1997 Stealth 1997 Stealth 1997 Stealth 1997 Stealth 1997 Stealth 1997 Stealth 199

# <span id="page-28-0"></span>33CD Key

경우에만 적용됩니다.

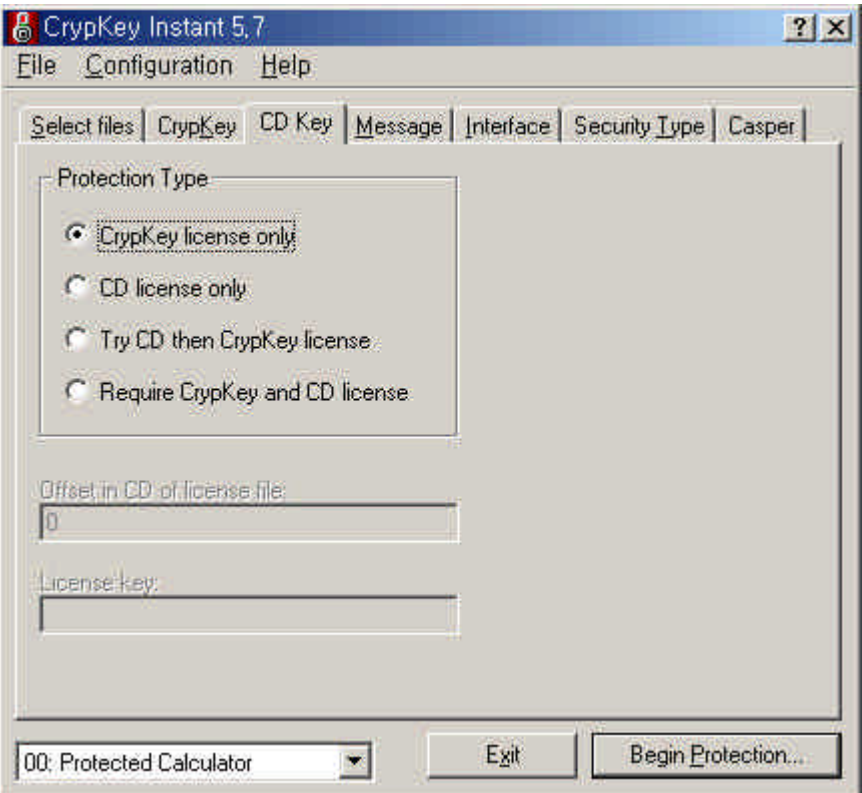

CrypKey CD Key

, CD Key

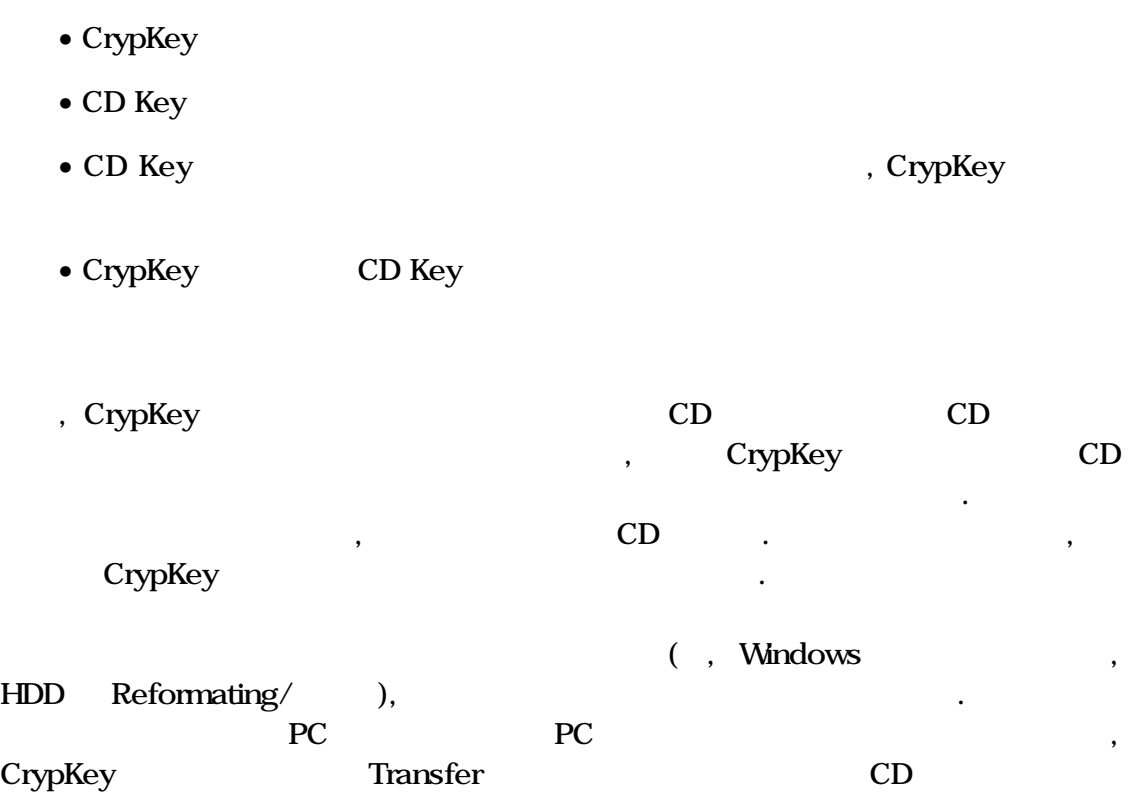

- 30 -

니다.

 $4$ 

### <span id="page-30-0"></span>34 Message

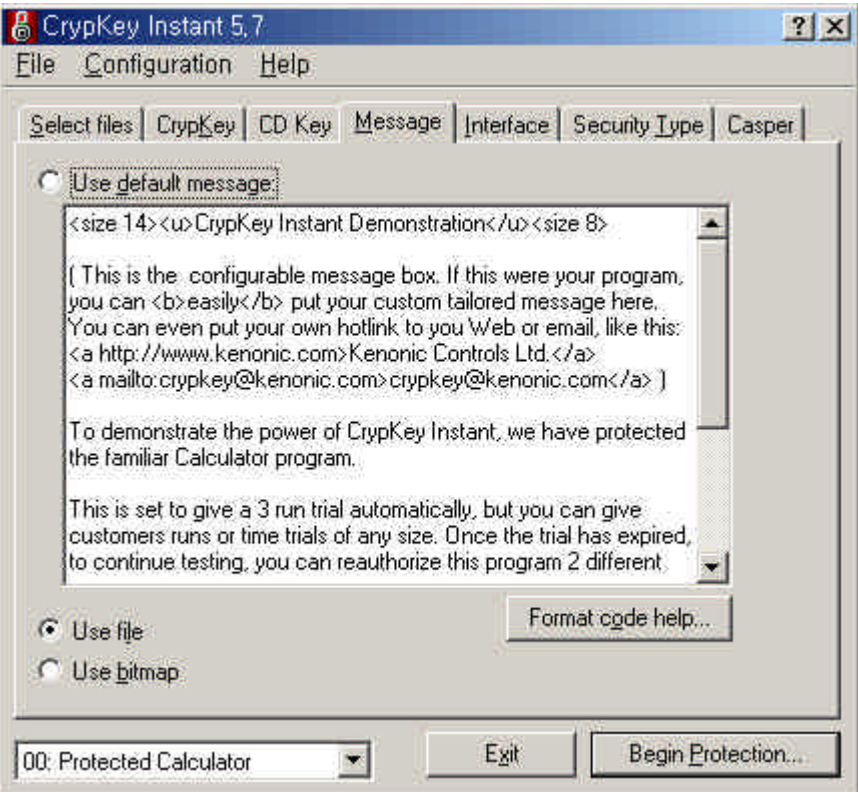

 $CrypKey$  Instant  $\qquad \qquad \cdot$ 

등을 내려주는 메시지 창업 대표는 메시지 창업

 $\,$ 

### • Use Default Message

과할 없습니다.

 $\blacksquare$ ,  $\blacksquare$ ,  $\blacksquare$ ,  $\blacksquare$ 

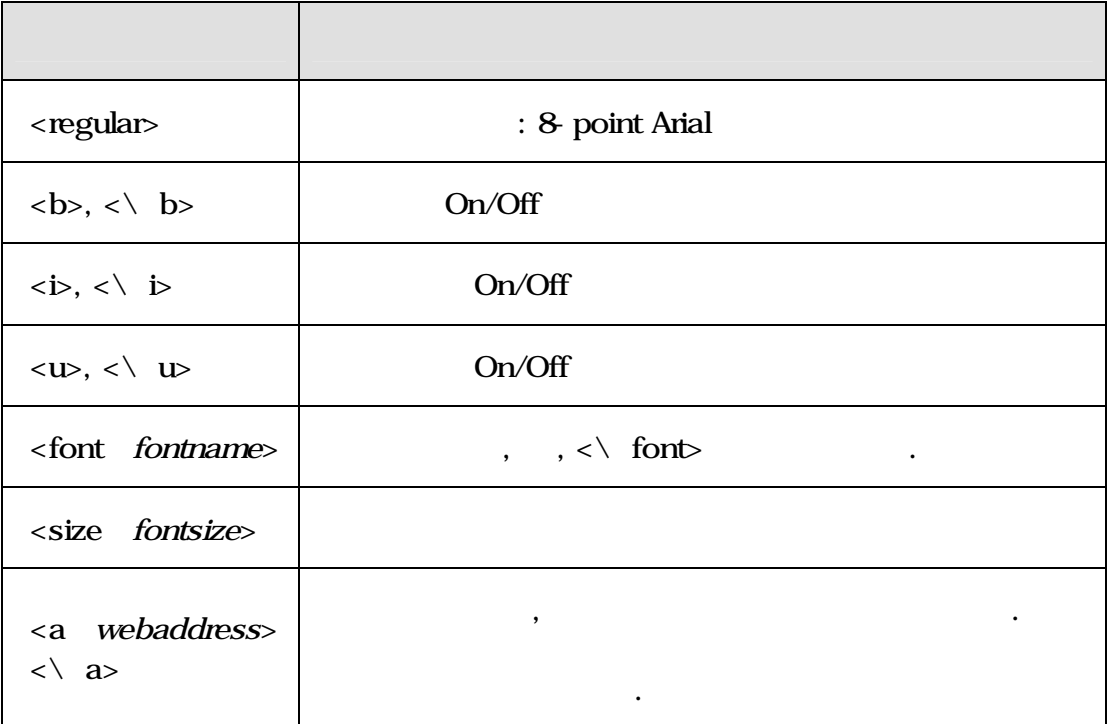

귀하가 원하는 메시지를 담기 위해 다음과 같이 세가지 선택사양이 있습니다.

**Email** , <a mailto : support@hyubwoo.com> Mail us<\ a> 예제 소스 :

<font Times New Roman> <size 9> Regular text,  **bold text**  $<$  **b>,**  $**b**$ **,**  $**i**$  **italic text**  $<$  **i>,**  $\langle a \rangle$  http : //www.hyubwoo.com> link to Hyubwoo Info Tech's web page  $\langle \rangle$  a>.

 $\mathcal{H}$ 부터 얻어지며, 텍스트 파일 또한 앞의 '메시지 작성 문법' 의해 작성

요가 있습니다. 사용자가 선택한 임의 선택한 임의 선택한 임의 선택한 임의 선택한 임의 선택한 임의 선택한 임의 선택한 임의 선택한 임의 선택한 임의 선택한 임의 선택한 임의 선택

 $($  ): Regular text, **bold text**, *italic text*, *link to hyubwoo Info Tech's web page* 

• Use Text File

합니다.

### $1024$

 $'$ cki\_?.msg'( $'$ ?'  $\mathbf{A}^{\prime}$  and  $\mathbf{A}^{\prime}$  and  $\mathbf{A}^{\prime}$  and  $\mathbf{A}^{\prime}$  and  $\mathbf{A}^{\prime}$  and  $\mathbf{A}^{\prime}$  and  $\mathbf{A}^{\prime}$  and  $\mathbf{A}^{\prime}$  and  $\mathbf{A}^{\prime}$  and  $\mathbf{A}^{\prime}$  and  $\mathbf{A}^{\prime}$  and  $\mathbf{A}^{\prime}$  and  $\mathbf{A}^{\prime}$  and

• Use Bitmap File

재해야 합니다.

, https://www.facebook.com/induced/induced/induced/induced/induced/induced/induced/induced/induced/induced/indu<br>The European Library induced induced by Bitmap

Bitmap  $\,$ 

있습니다.

'cki\_?.bmp'

### <span id="page-33-0"></span>3.5 Interface

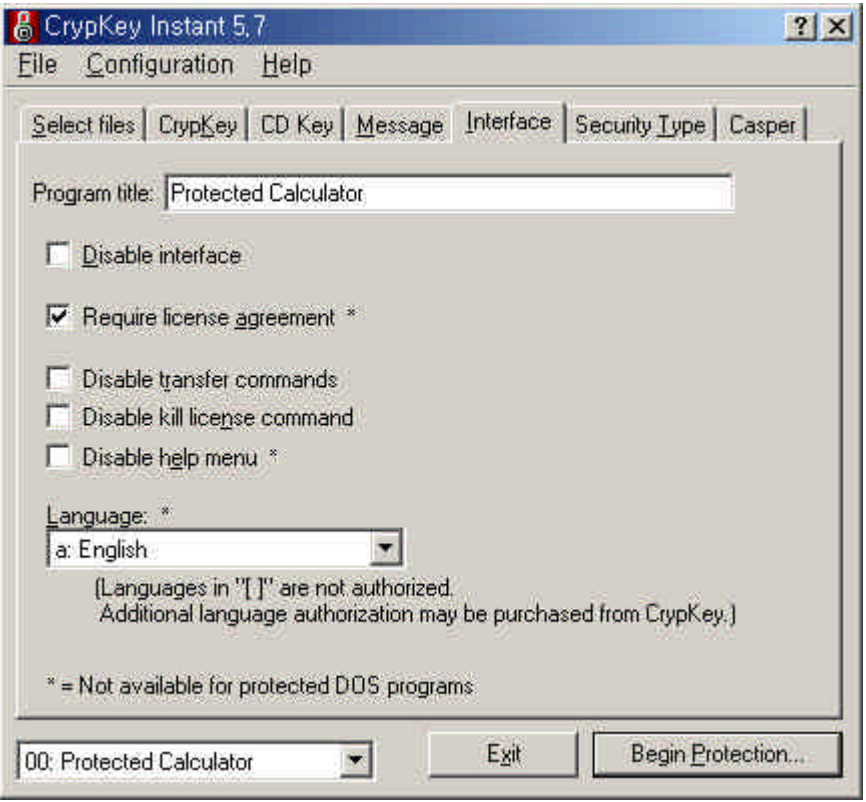

'Program Title'

On/Off .

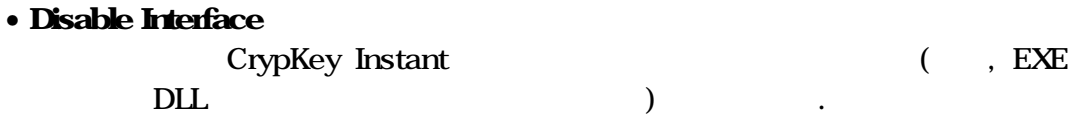

### • Require License Agreement

이센스 계약내용을 읽어볼 있도록 합니다.

 ${\it Site Code} \qquad \qquad (`2.1 \quad 6` \qquad \qquad )$ 

• Disable Transfer Commands

 $PC$ 

**·** Disable Kill License Command

Kill License

**·** Disable Help Menu  $He$ lp  $\qquad \qquad \ldots$ 

비활성화 시킵니다.

**·** Languages

니다.

 $\,$ ,  $\,$ 

 $\theta$ 

# <span id="page-35-0"></span>36 Security Type

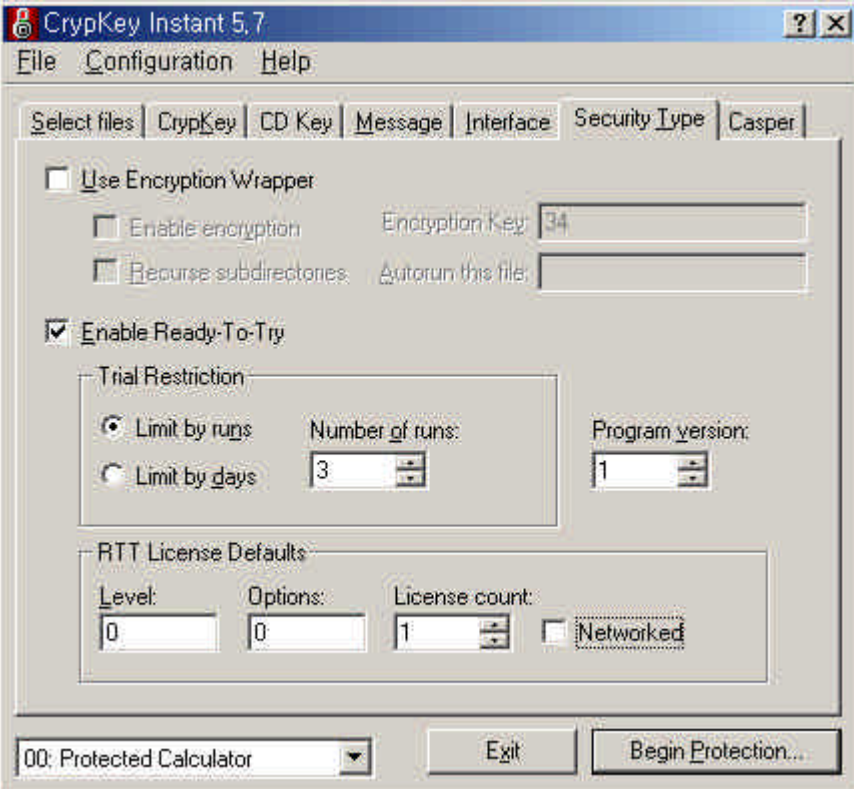
#### • Encryption Wrapper

CrypKey Instant  $\qquad \qquad$ 

일들 압축하여 개의 파일로 배포하고자 사용합니다. 기능은 "3.1 Select Files - **Encryption Key** :  $0 - 2^2 32'$  ,  $($  $5$  ' Site Key Generator , the 'Level' Site Key(
Here Email  $($ ,  $)$ 'Option' '0' ) - Rescure subdirectories : 원시킬수 있도록 합니다. - Autorun this file : 합니다. **·** Ready-To-Try  $\,$  $\lambda$ (CrypKey Instant  $\qquad$ . - Trial Restrition : (Runs) (Days) 용하여 적절히 지정합니다. - RIT License Default : The Management of the Management of the Level Option 지정합니다. 여기서, 'Level' 귀하의  $\,$  ,  $\,$  ,  $\,$  ,  $\,$  ,  $\,$  ,  $\,$  ,  $\,$  ,  $\,$  ,  $\,$  ,  $\,$  ,  $\,$  ,  $\,$  ,  $\,$  ,  $\,$  ,  $\,$  ,  $\,$  ,  $\,$  ,  $\,$  ,  $\,$  ,  $\,$  ,  $\,$  ,  $\,$  ,  $\,$  ,  $\,$  ,  $\,$  ,  $\,$  ,  $\,$  ,  $\,$  ,  $\,$  ,  $\,$  ,  $\,$  ,  $\,$ , 'Options'  $\frac{1}{2}$ 

( ON/OFF)  $\ldots$ ,  $\qquad \qquad \text{Option}$ ,  $\qquad \qquad 1,$  $2 \t 5$  $'10011'$  (Option 1 Low-bit, Option 2 bit )  $1X1+1X2+0X4+0X8+1X16 = 19$  Option  $\log 1 - 32$ , Level Option Site Key Generator

하여 배포하고 사용합니다. 버전 사용합니다. 버전 노래

- Program Version :

행되지 않음을 유의바랍니다.

 $32\,$ 

.

업이 요구됩니다.

1) "Ready-To-Try" PC  $\cdot$ 

2) Site Key Generator  $3$ ,  $3$ 

### 37 Casper

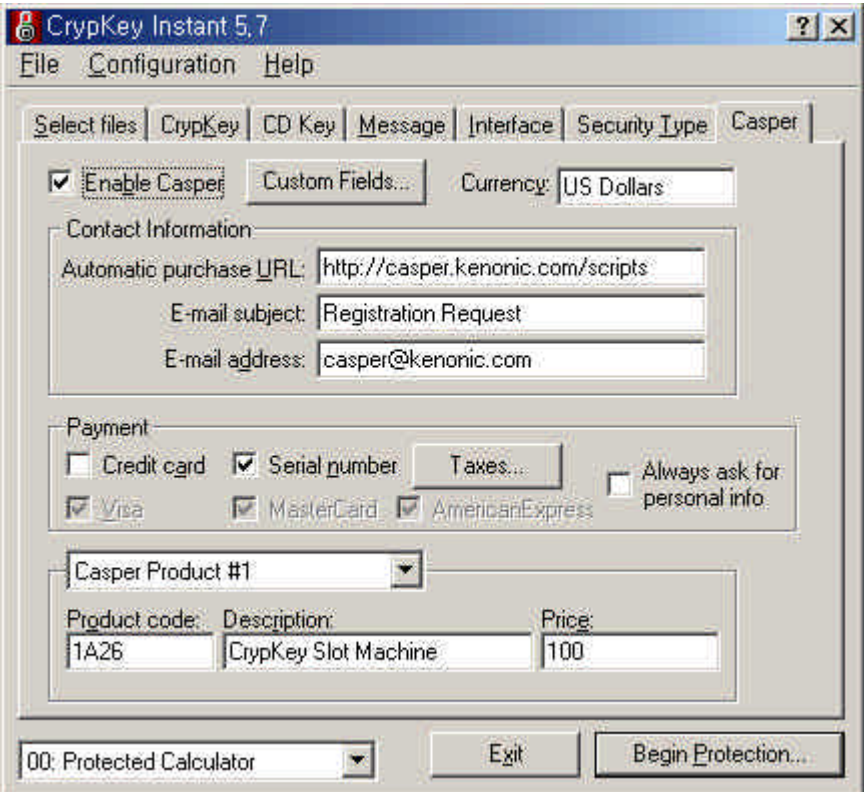

Casper 1

, CrypKey Instant **Example 2** and the CrypKey Instant Casper  $\blacksquare$ 

Casper CrypKey Instant, Casper Server

다음과 같이 세가 방법을 제공합니다.

- 1) Casper Server
- 2) Email Casper Server Email 메시지를 자동으로 보내며 이에 대응하는 Email 사용자의 Email 주소로

 $\mathcal{A}$  , here  $\mathcal{A}$  , here  $\mathcal{A}$  , here  $\mathcal{A}$  , here  $\mathcal{A}$  , here  $\mathcal{A}$  , here  $\mathcal{A}$  , here  $\mathcal{A}$  , here  $\mathcal{A}$  , here  $\mathcal{A}$  , here  $\mathcal{A}$  , here  $\mathcal{A}$  , here  $\mathcal{A}$  , here  $\mathcal{A}$  , he 센스 코드를 수작업으로 입력합니다. 방법은 사용자 환경이 방화벽과

신을 합니다. 라이센스 코드는 사용자의 프로텍트된 프로그램에 즉시

3) Email **Email** 2008년 2018년 1월 20일 1월 20일 1월 20일 1월 20일 1월 20일 1월 20일 1월 20일 1월 20일 1월 20일 1월 20일 1월 20일 1월 20일 1월 20일 1 유자는 벤더에 양호화된 Hotel 보냅니다. 그 사람들 수동 Email 보냅니다.

같은 엄격한 통신규제로 구축되어 있을 효과적입니다.

달되며 소프트웨어는 자동으로 사용 권한이 허용됩니다.

. The contract of the state of the Email  $\sum_{i=1}^n$ 

Casper

(Casper Credit Card)

사용코드를 자동 신입니다.

- $\bullet$  :  $\bullet$  :  $\bullet$ 면서 라이센스 코드가 부여·송부됩니다.
- *Serial Number* S/N Casper Server

인증되면 즉시 라이센스 코드가 송부됩니다.

### Casper

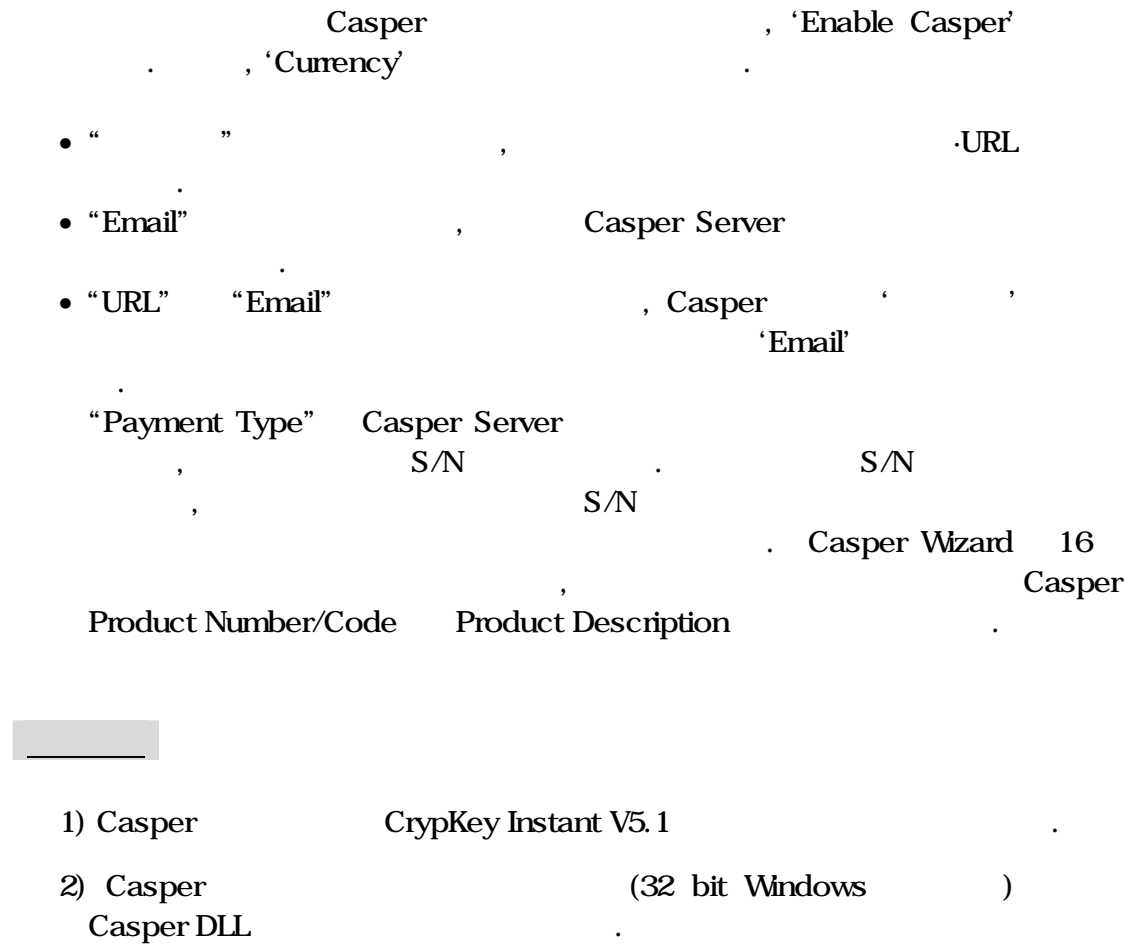

#### 3.8 Configuration

선택하여 저장합니다.

CrypKey Instant 100 ( 00-99) 국의 기계 기계 기계 Accordiguration . 'Interface' Drop-Down List Configuration( '01' '02'  $'03$  ……) ,  $'Select File'$   $(3-1)$  ~  $'Casper'$   $(3-6)$ 'Configuration' 'Save Configuration'

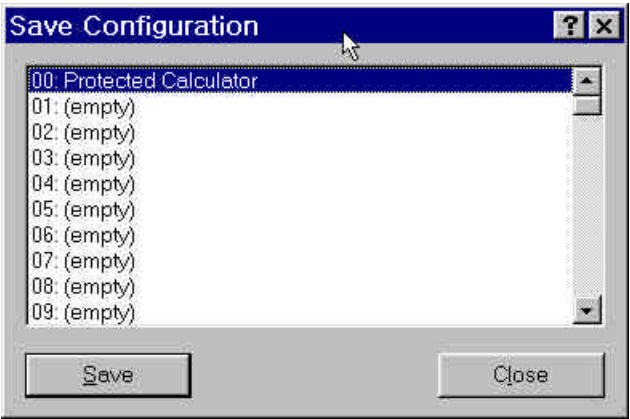

, 'Save Configuration' <br>  $\blacksquare$  Configuration Overwrite ?' 
Here is a strip with the 'Save Congifuration As'  $\sim$  'Save Congifuration As' Configuration Number the configuration of the contract of the contract of the contract of the contract of the contract of the contract of the contract of the contract of the contract of the contract of the contract of the

### 3.9 Begin Protection

'Begin Protection'

 $\mathcal{R}$ ,  $\mathcal{R}$ 

Protection ...

한번 자세히 살펴보시기 때문에 대해 있다.

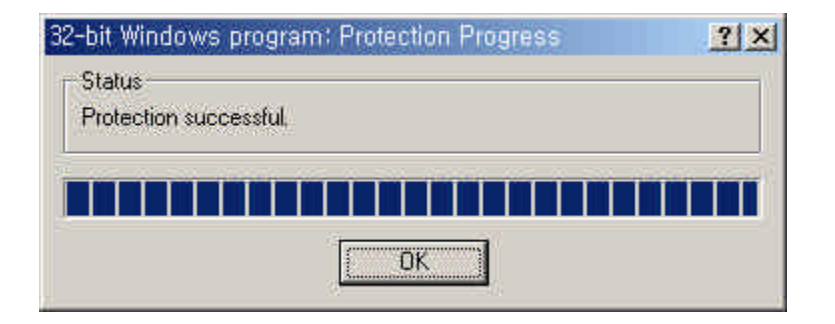

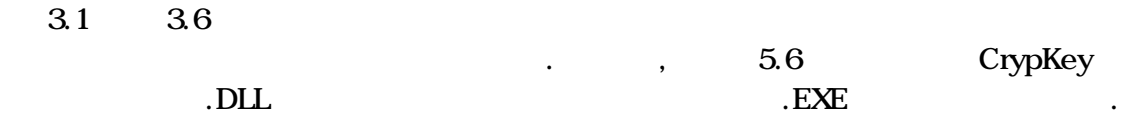

 $\overline{\phantom{a}}$  $\blacksquare$ 

# 4.1 32 Bit Windows (Windows 95, 98, NT) Program

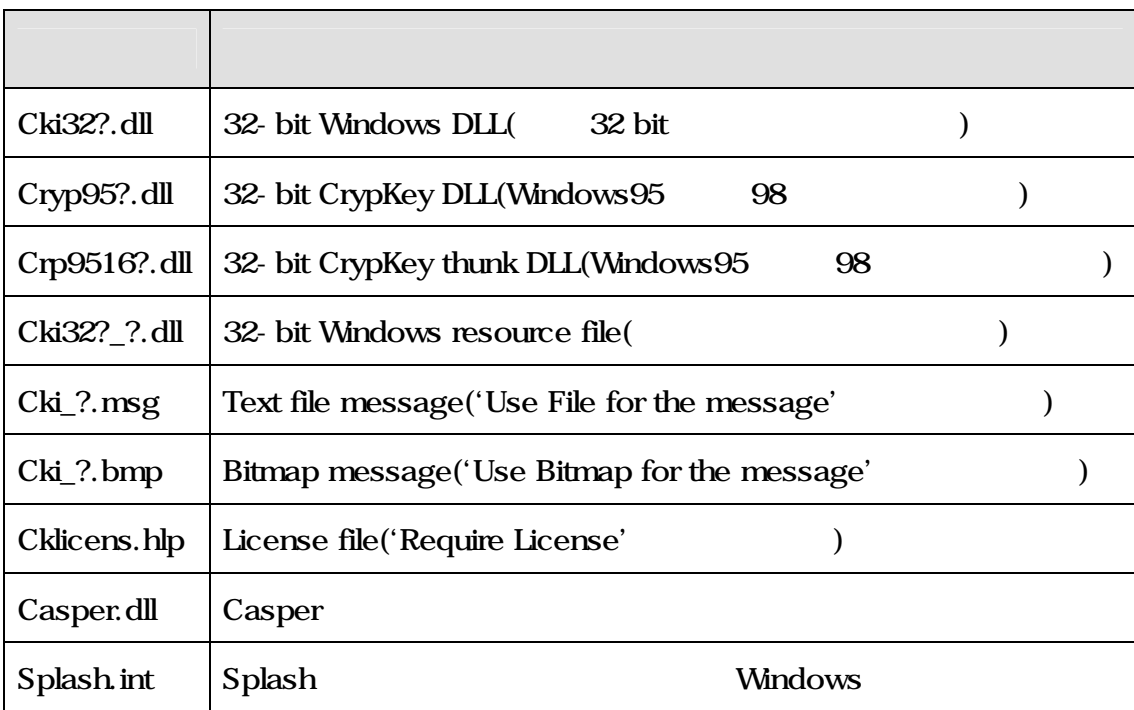

### 4.2 16 Bit Windows (Windows 3.1X) Program

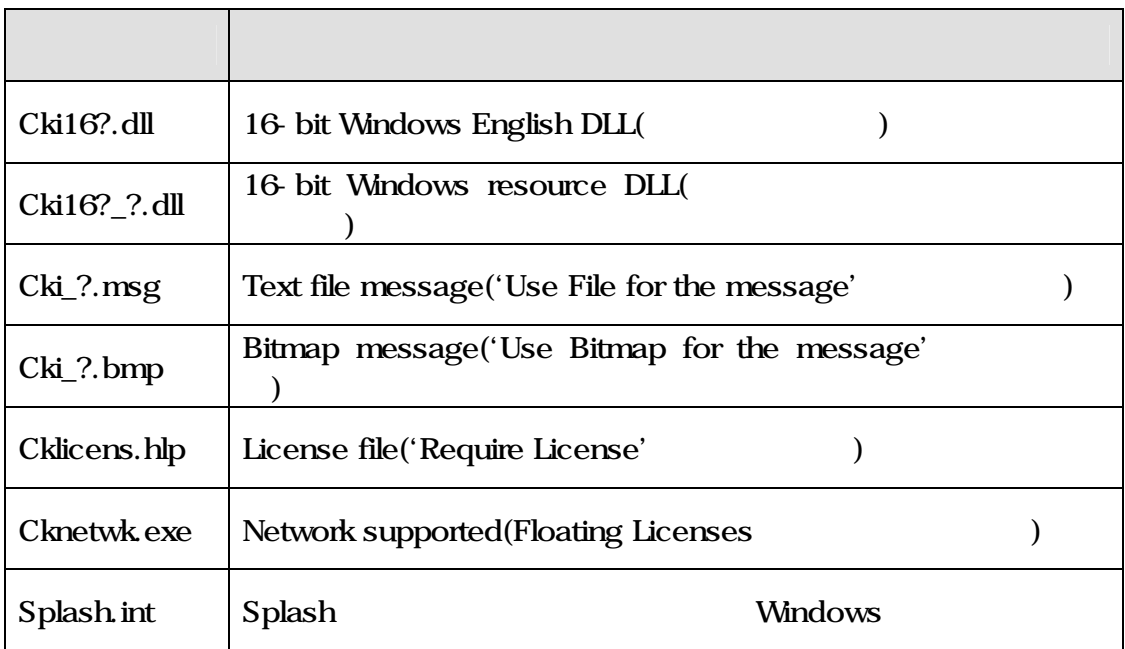

### 4.3 DOS Program

DOS 프로그램은 다중 언어, 네트워킹, 메시지 파일을 지원하지 않습니다. 필요

'Programname.exe, Programname.ex^,

Programmame.ex\_'

# 44 Win NT/Network Program

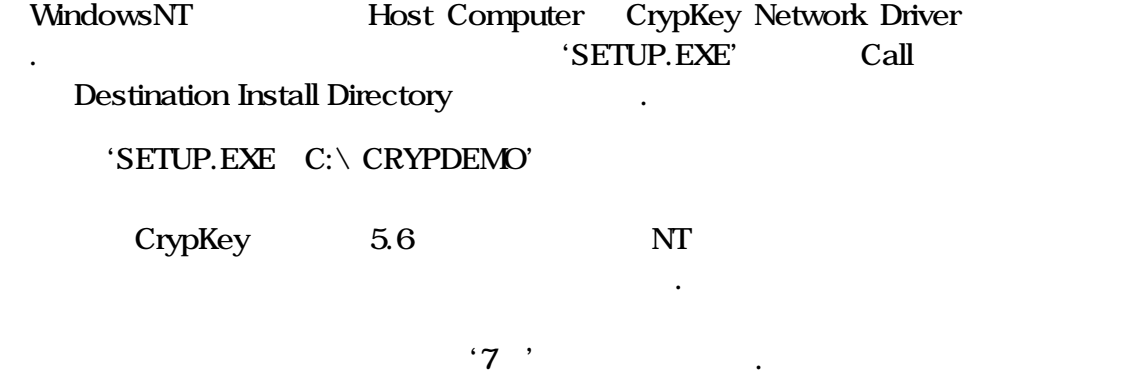

# 5. Site Key Generator

CrypKey Instant Site Key Generator('  $\cdot$  ' 'CrypKey Instant V5.XXXX' Site Key Generator' Double Click ) 'CrypKey Instant' ( Site Key) ,  $\sim$  1991 - 1991 - 1991 - 1991 - 1991 - 1991 - 1991 - 1991 - 1991 - 1991 - 1991 - 1991 - 1991 - 1991 - 1991 - 1991 - 1991 - 1991 - 1991 - 1991 - 1991 - 1991 - 1991 - 1991 - 1991 - 1991 - 1991 - 1991 - 1991 - 1991 - 1991 - $^{\circ}5.3$   $^{\circ}$ 

#### 5.1 Configure

 $\mathcal{S}$  ite

Key Generator  $\qquad \qquad$  'Configure'  $\qquad \qquad$ .

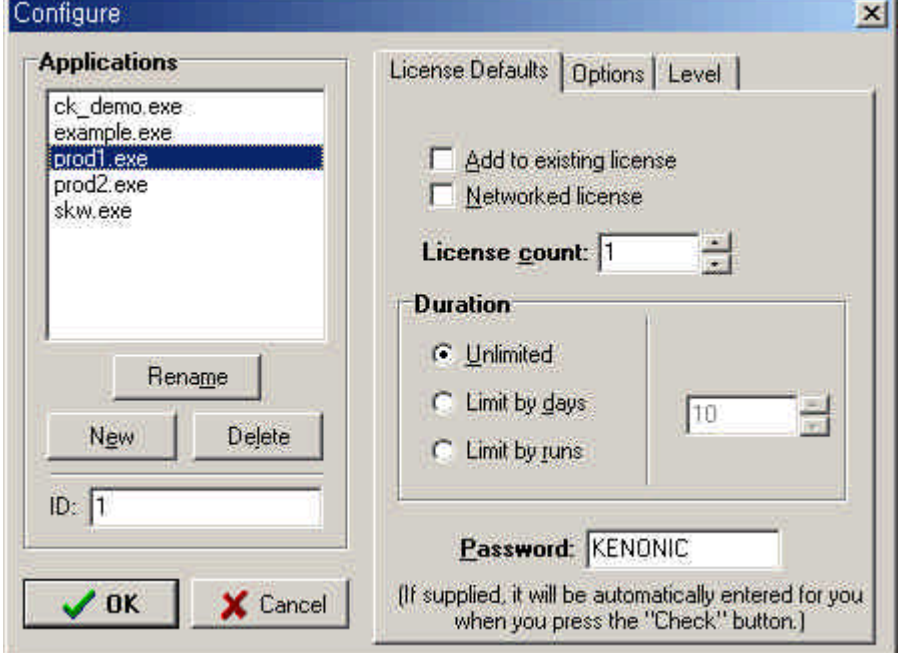

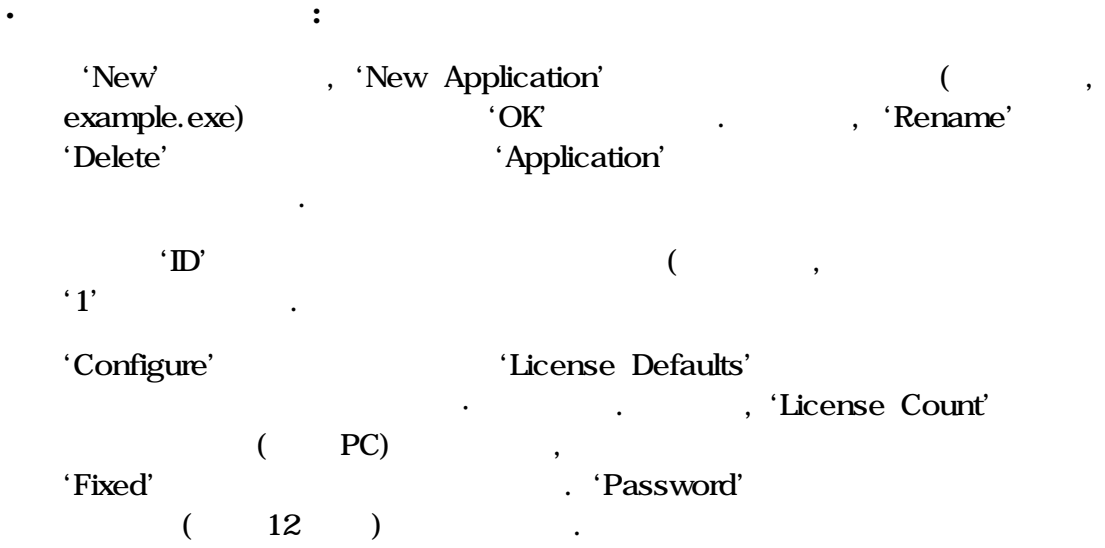

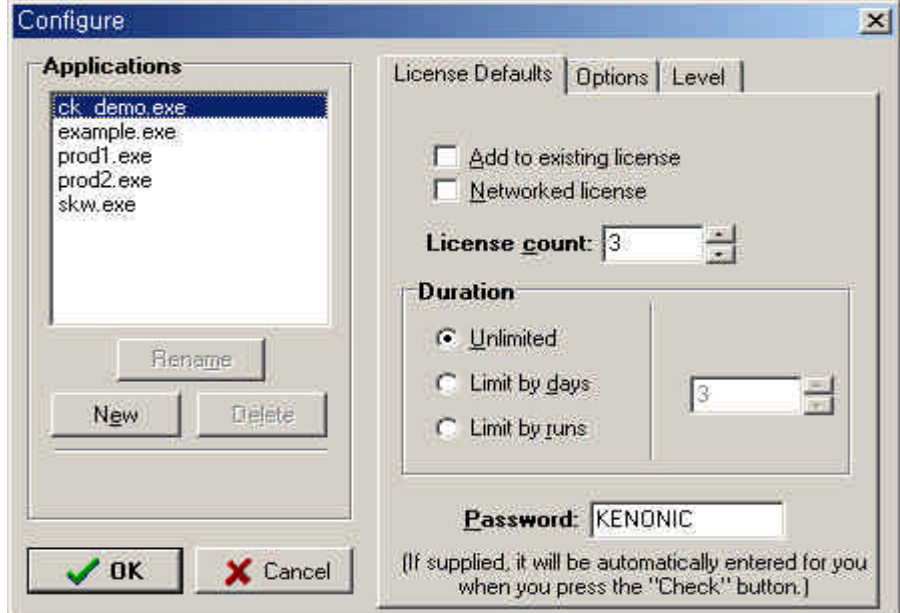

### , 정기 'KENONIC'

'Configure' 'Options' , '5.2' 'Number of Options' 'Option names' Default Option .

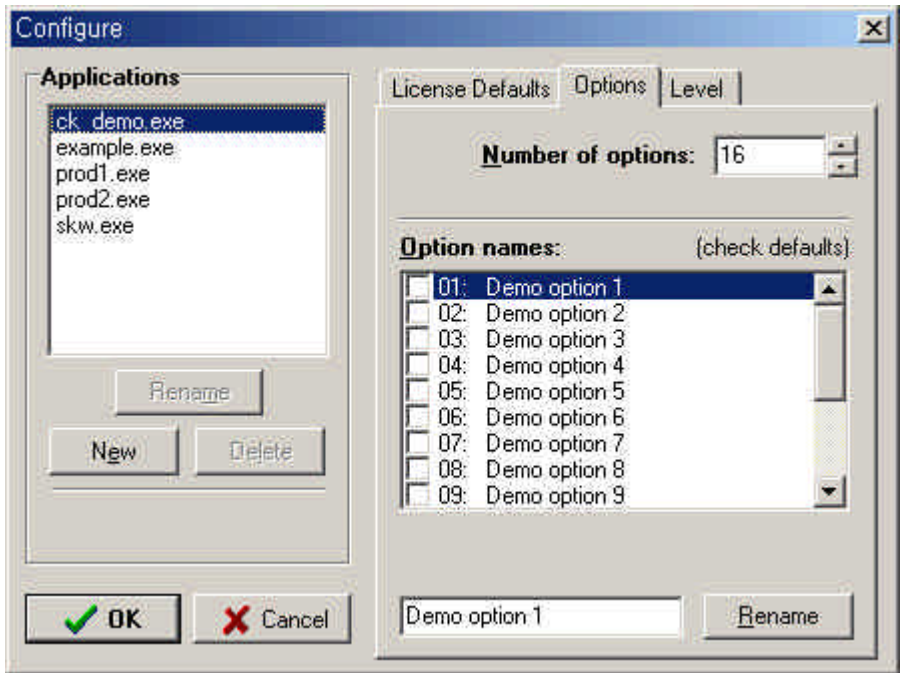

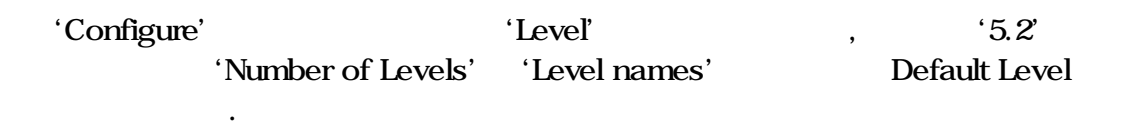

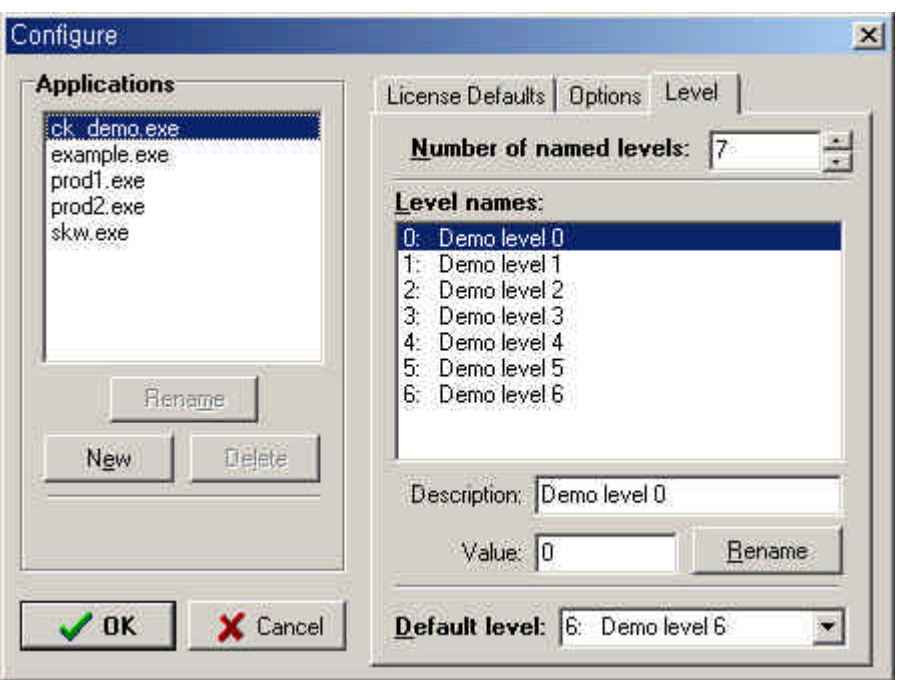

# 5.2 Level Option

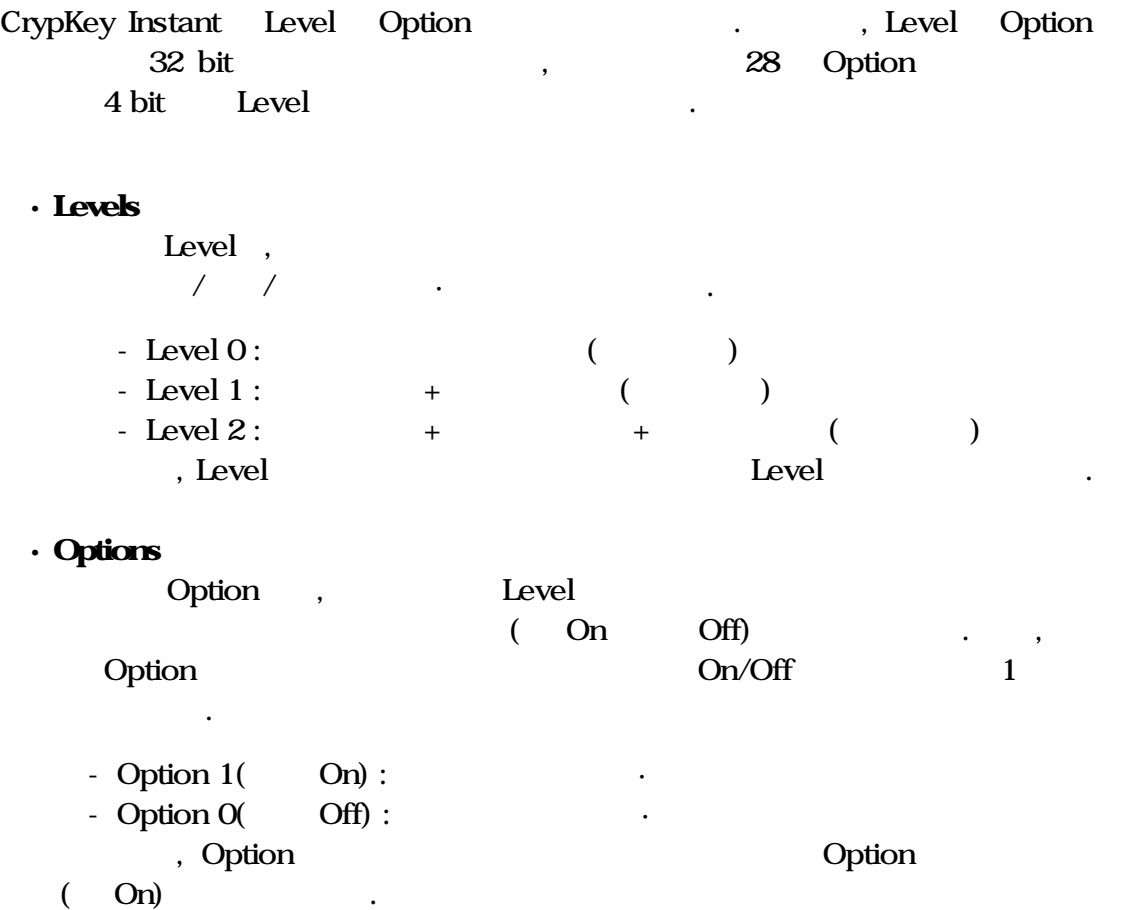

별도 책정되어 있어 이들의 임의조합으로 제품을 다양하게 배포·판매하고자 ,

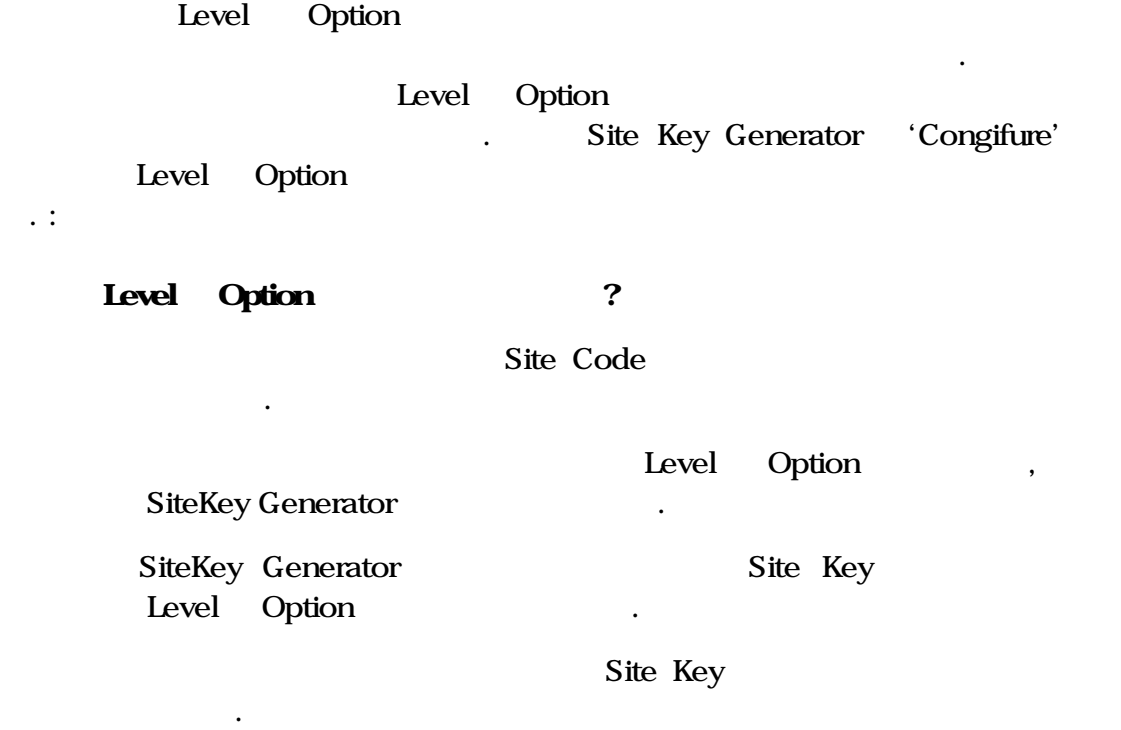

식하고 이에 따른 제품기능을 수행합니다.

. :

Level Option

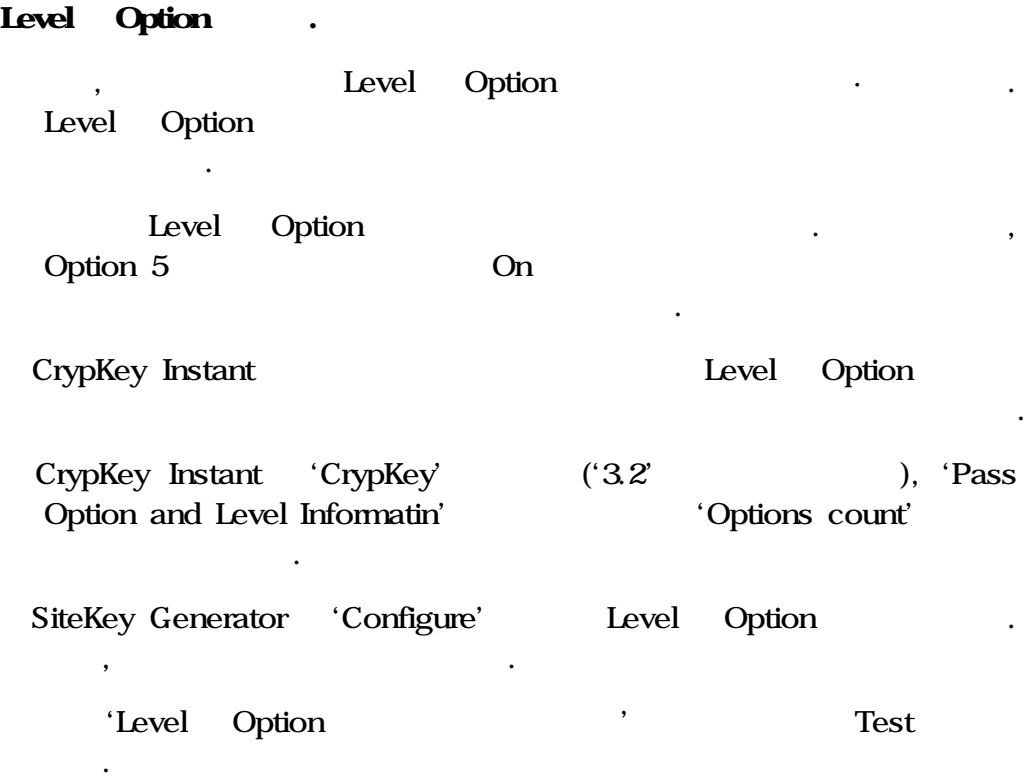

# 5.3 CrypKey .

CrypKey

. (Module)

절감할 것입니다.

설명하겠습니다.

Sample01, Sample02... Sample05 5

 $30$   $\ldots$ , Bilename Example.exe 약간의 제약이 있습니다. 그러므로 유의하시고 다음과 같은 절차를 상기하

패스워드로 패키지화 시킬 있습니다. 또한 패키지화 시킨 여러 실행프로

갖추고 있습니다. 방법을 사용하시면 앞으로의 작업진행에 시간과 노력을

 $(3.4\pm 0.03)$   $(3.4\pm 0.03)$ 

### , CrypKey 'Select File'

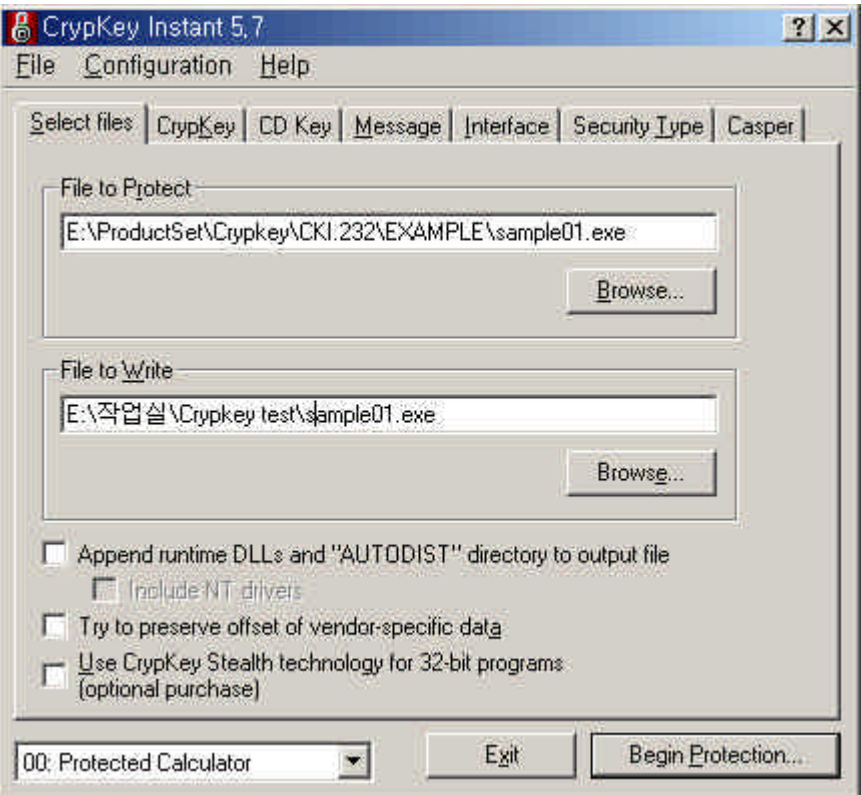

• File to Protect

 $SampleO1.exe$ 

• File to Write

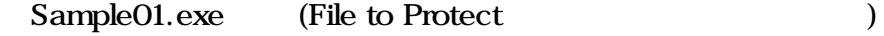

### CrypKey

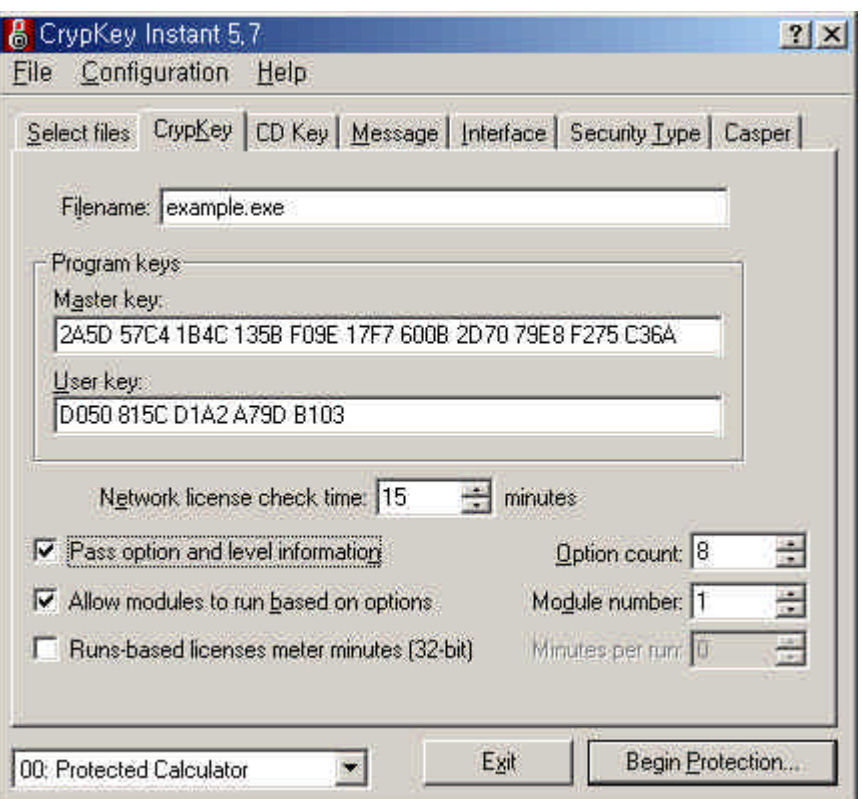

• Filename

Select files (1999) (1999) (1999) (1999) (1999) (1999) (1999) (1999) (1999) (1999) (1999) (1999) (1999) (1999) (1999) (1999) (1999) (1999) (1999) (1999) (1999) (1999) (1999) (1999) (1999) (1999) (1999) (1999) (1999) (1999)

• Program Keys

Master Key User Key

• Pass option and level information

임의로 선택하여 주십시오.

Count 3.2

Option . Option

• Allow modules to run based on options

Option .

Site Key Generator Module edia as the Sample01.exe

 $'1'$ 

실행합니다.

#### CDKey, Message, Interface, Security Type, Casper

#### , "Begin protection.."

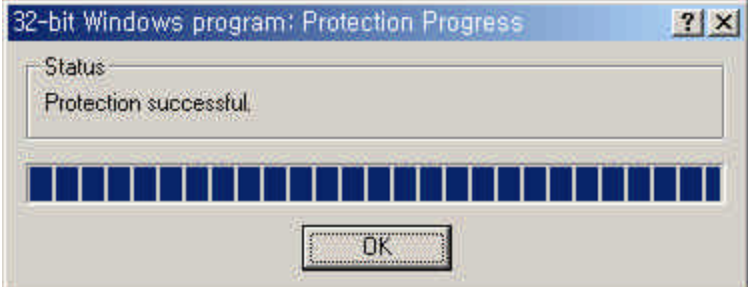

방식으로 설정합니다.

### Sample02.exe Sample01.exe

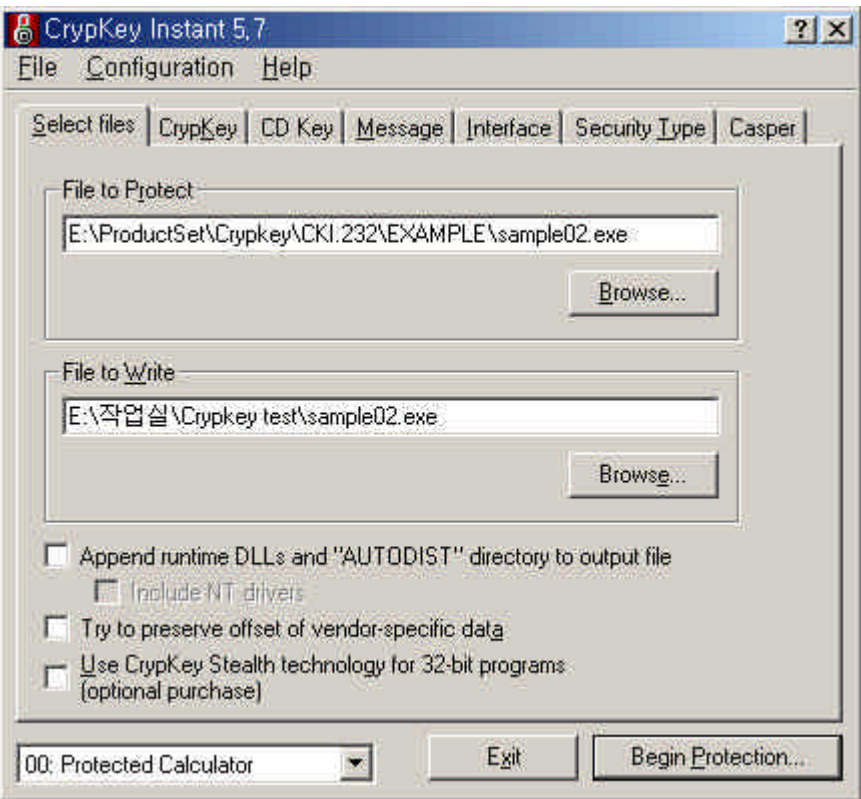

- File to Protect Sample02.exe
- File to Write

Sample02.exe (File to Protect)

# CrypKey the contract of the contract of the contract of the contract of the contract of the contract of the contract of the contract of the contract of the contract of the contract of the contract of the contract of the co

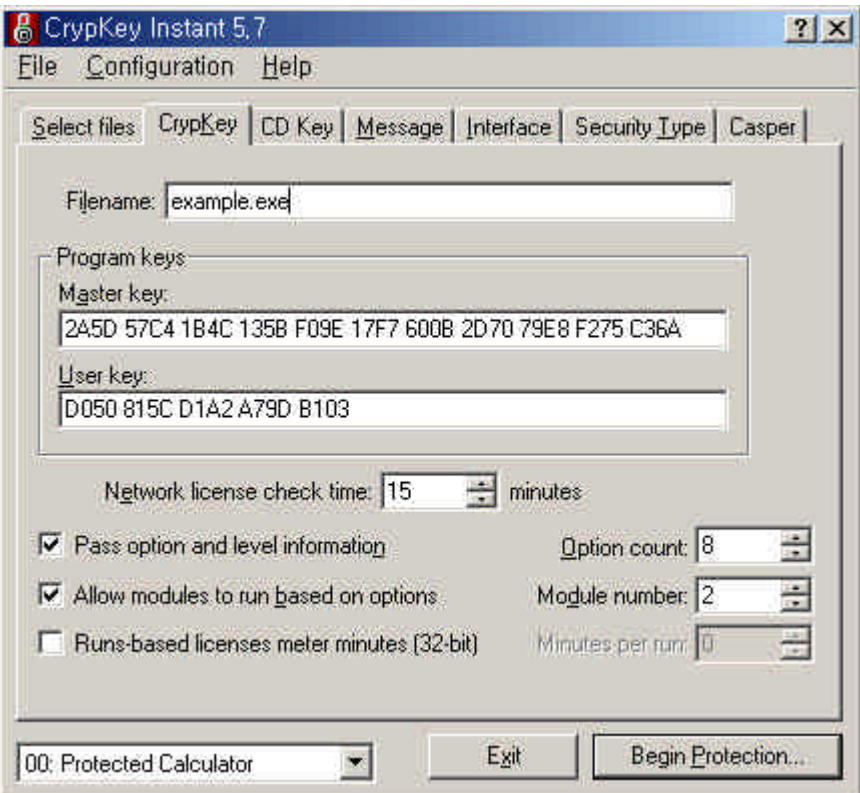

#### • Filename

exemple01.exe sample01.exe sample02.exe . 'Filename' sample02.exe

이용한 프로텍션의 의미가 없어집니다. 유의하여 주시기 바랍니다.

• Allow modules to run based on options

임의로 선택하여 주십시오.

생성한 것과 마찬가지의 방법으로 생성합니다.

.

 $\mathcal{A}$  . The state  $\mathcal{A}$ 

Exercise Sample02.exe '2' Expediance Sample01.exe . '2' Site Key Generator Option

CDKey, Message, Interface, Security Type, Casper

, "Begin protection."

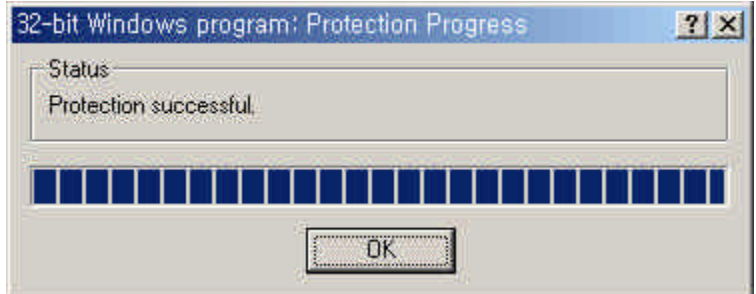

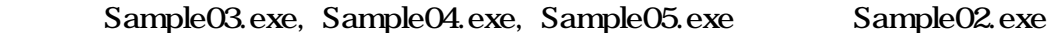

 $\overline{\phantom{a}}$ 하는 장애 기계 위해 기계 용제 기계 용제 기계 용제 기계 용제 기계 용제 기계 용제 기계 용제 기계 용제 기계 용제 기계 용제 기계 용제 기계 용제 기계 위해 상대 기계 용제 기

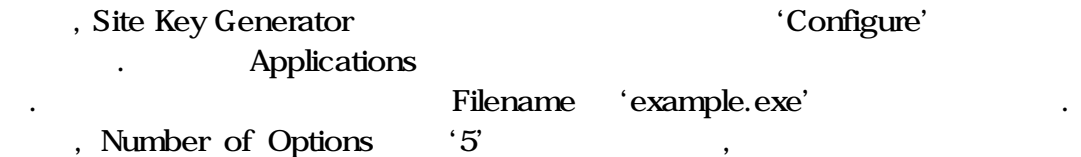

부여합니다. 여기에서 설정한 옵션은 후에 모듈에 대한 사용여부를 설정하

합니다.

위해 사용됩니다.

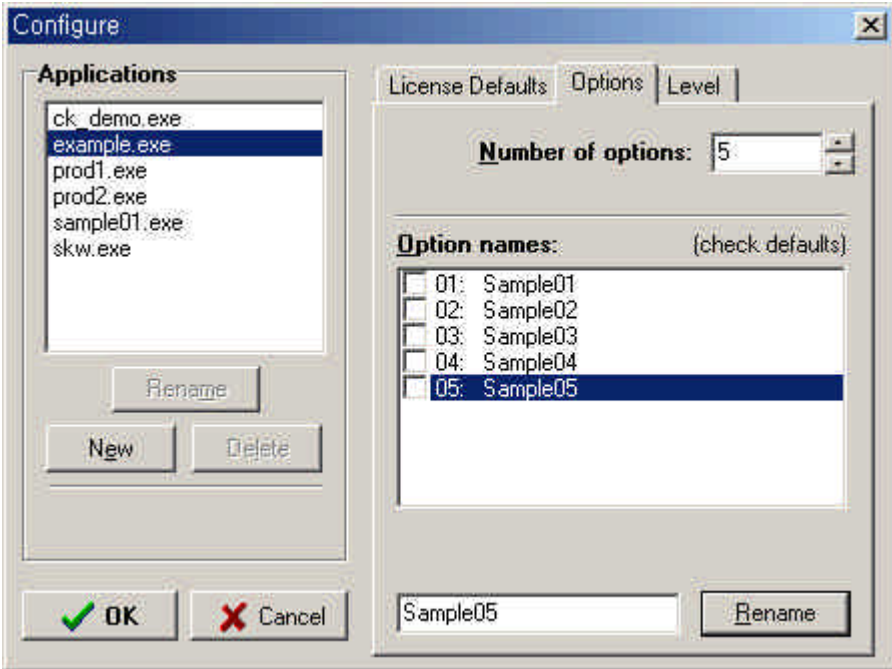

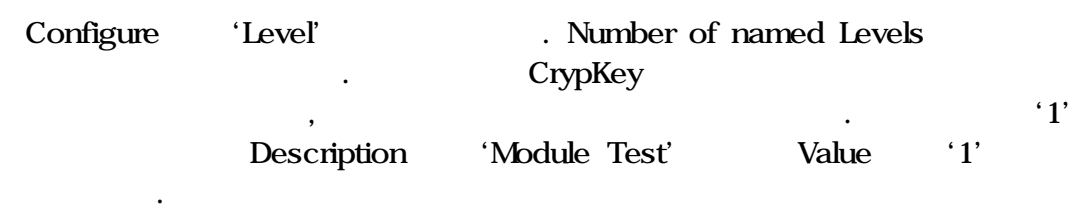

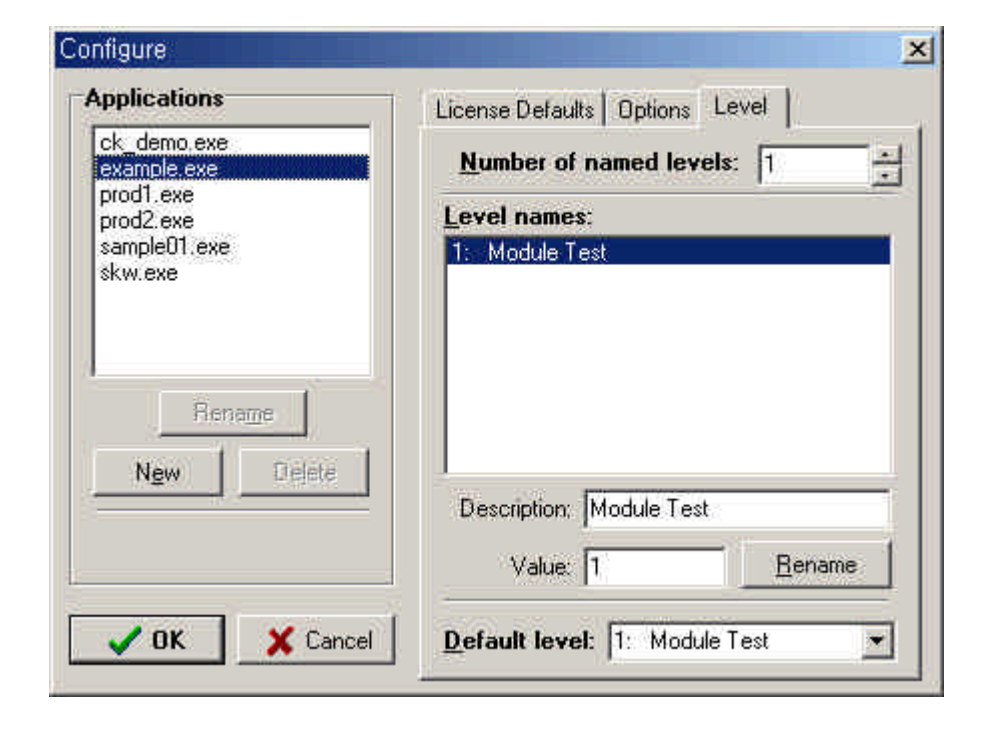

 $\sim$ 

관리에 편의와 도움을 것입니다.

### Crypkey (sample01) (sample01) (ample01)

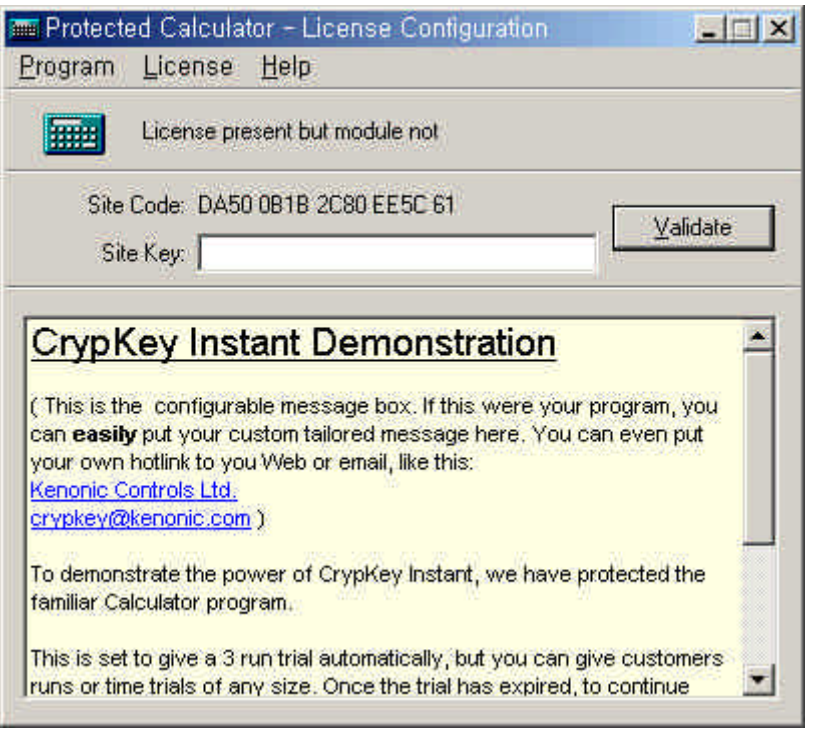

Site Code 'DA50 0B1B 2C80 EE5C 61' , Site Key Generator 'Site Code'.

Site Code  $\hskip1cm , \hskip1cm "Check"$ . Level Oprions Configure

 $\ddot{\phantom{0}}$ 

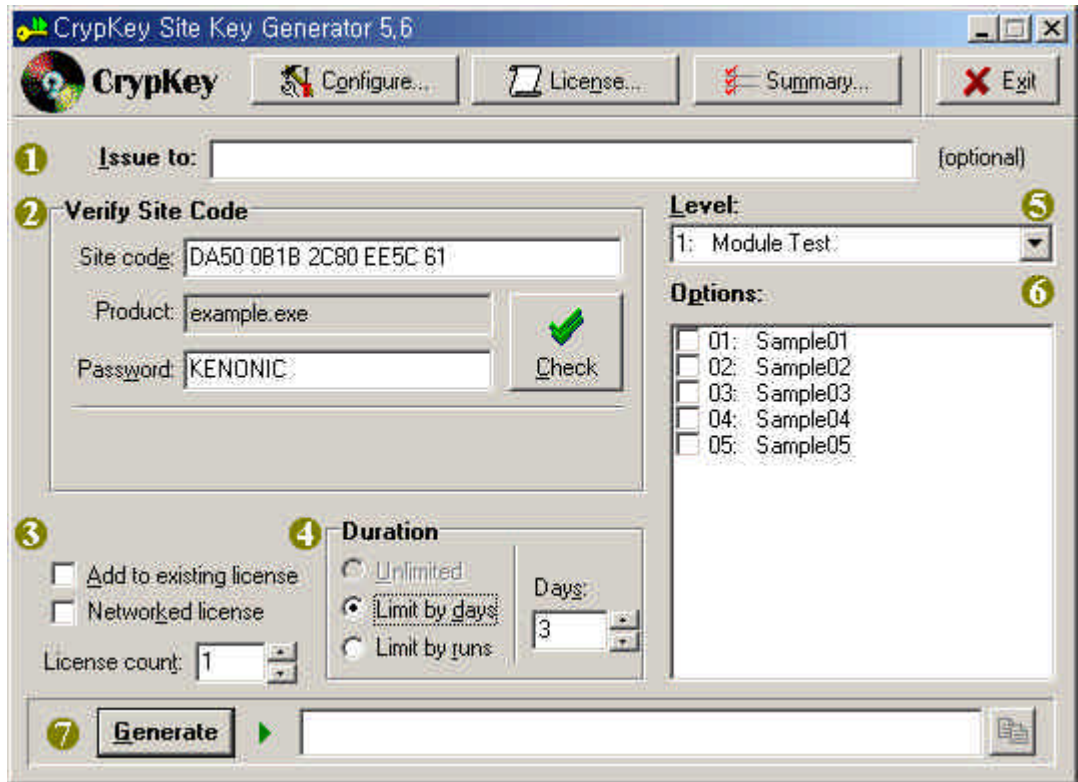

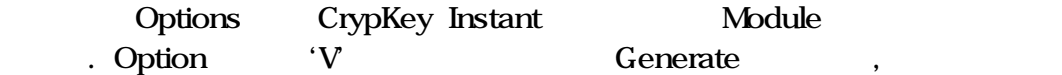

있으며 개별적으로 선택하여 라이센스 키를 생성할 수도 있습니다.

파일만이 실행될 있는 라이센스 키가 생성됩니다. 물론 모두 선택할

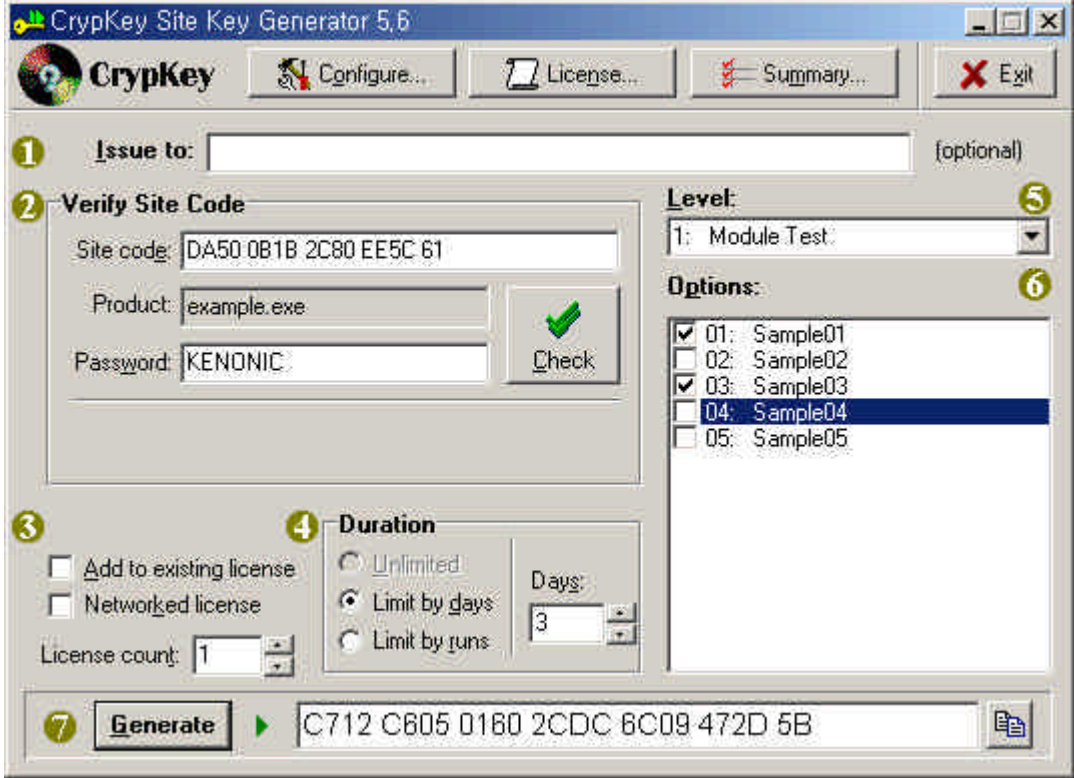

Sample01, Sample02

키를 생성한 것입니다.

라이센스 생성의 예제.

 $\,$ 

### 5.4 SiteKey Generator

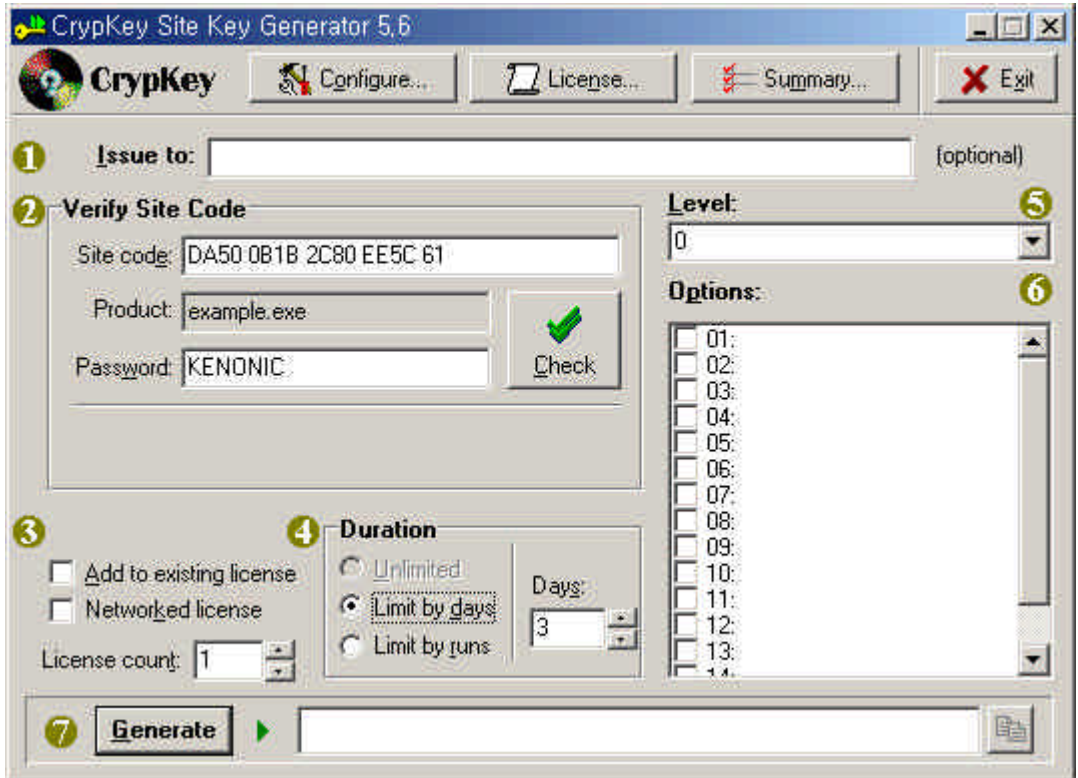

### SiteKey Generator

#### • Issue to

배포·권한 부여하고자 하는 사이트의 내역을 입력

### • Verfy Site Code

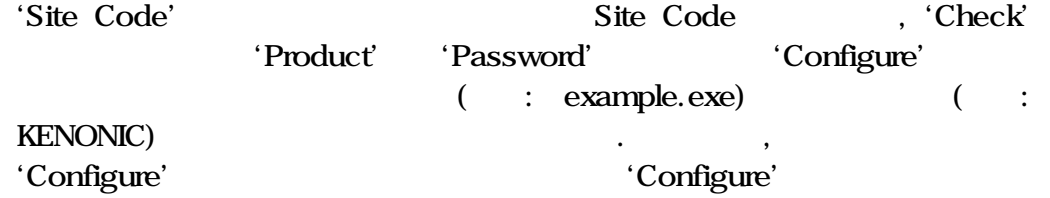

#### • Duration

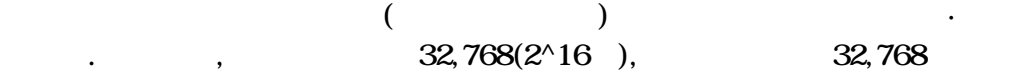

#### • License Count

 $\mathbf{R}$ 

허용가능합니다.

하여 주시기 바랍니다.

 $\ddots$  32,768,768(2), 12,768

'Duration'  $($  PC)

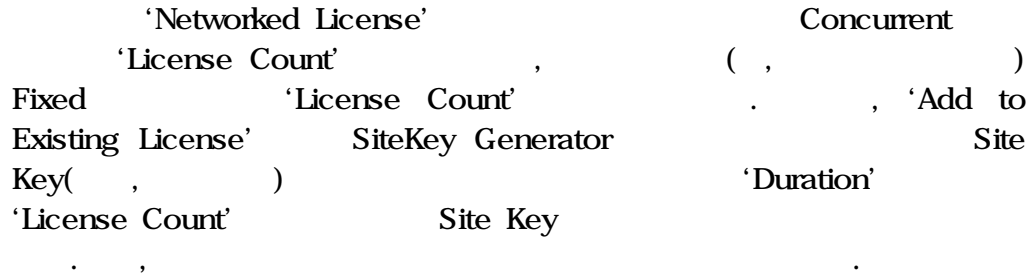

#### **·** Level

'Configure' ,

Level .

### **·** Options

'Configure'

Option .

#### **·** Generate

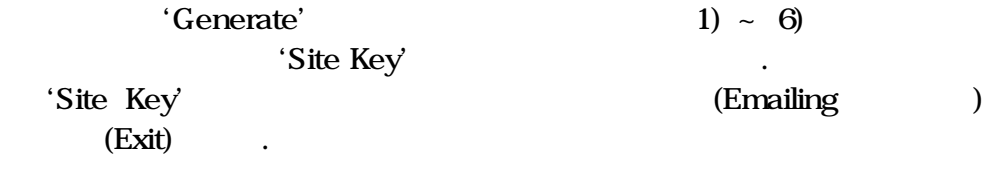

# 5.5 Summary

# SiteKey Generator **Figure 3** Summary'

보여줍니다.

같은 화면이 나타납니다.

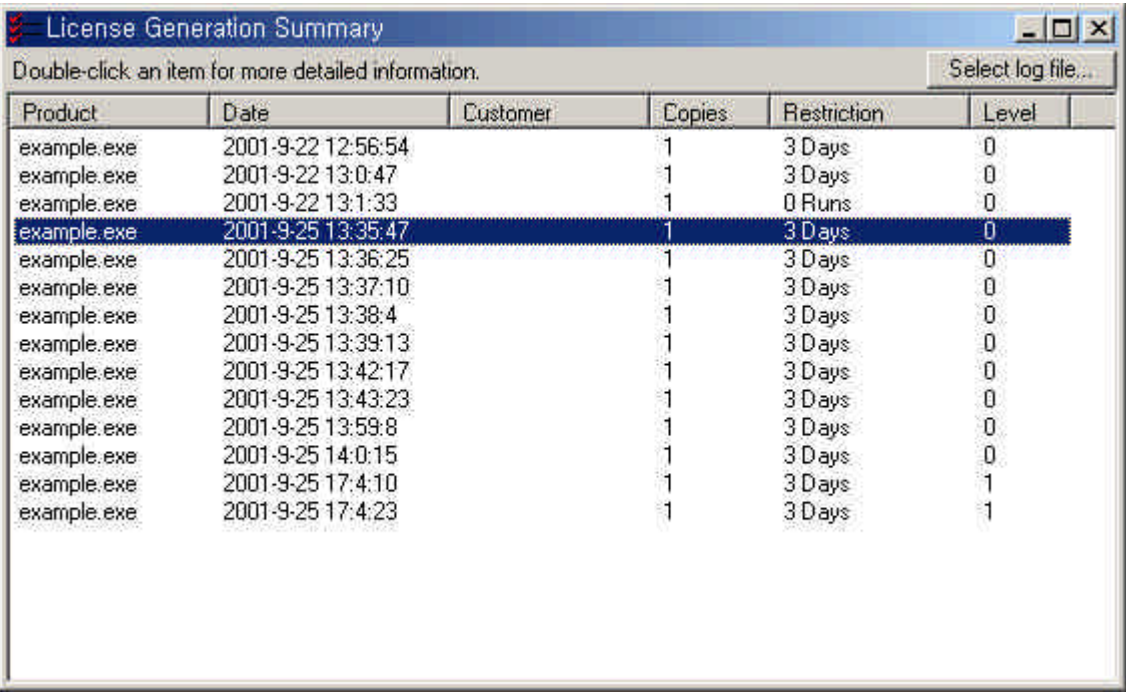

SiteKey Generator

발급 상세 내역이 나타납니다.

#### , 'Product' Double-Click

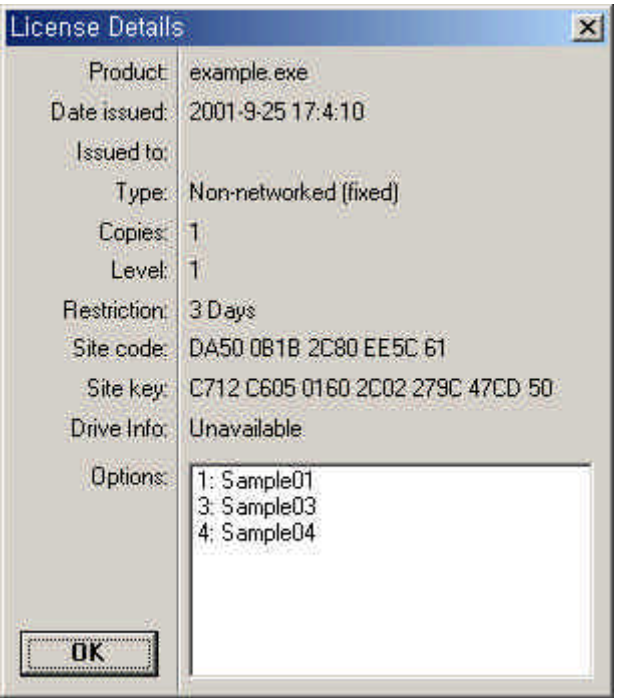

# 6. The contract of  $\mathbf{G}$

CrypKey Instant (example.exe)

음과 같은 절차·순서에 의해 실행해 보십시오.

### 6.1 Example.exe

Instant VXXXXX<sup>'</sup> Physical Library 2012 of the Stample.exe' Double Click . Example.exe CrypKey Instant Protection , And Protection  $\blacksquare$ 

최초에 Windows 초기 화면의 '시작'버튼에서 '프로그램' 선택하면 'CrypKey

 $($  )  $)$ 

니다.

# 'Enter' license Configuration'

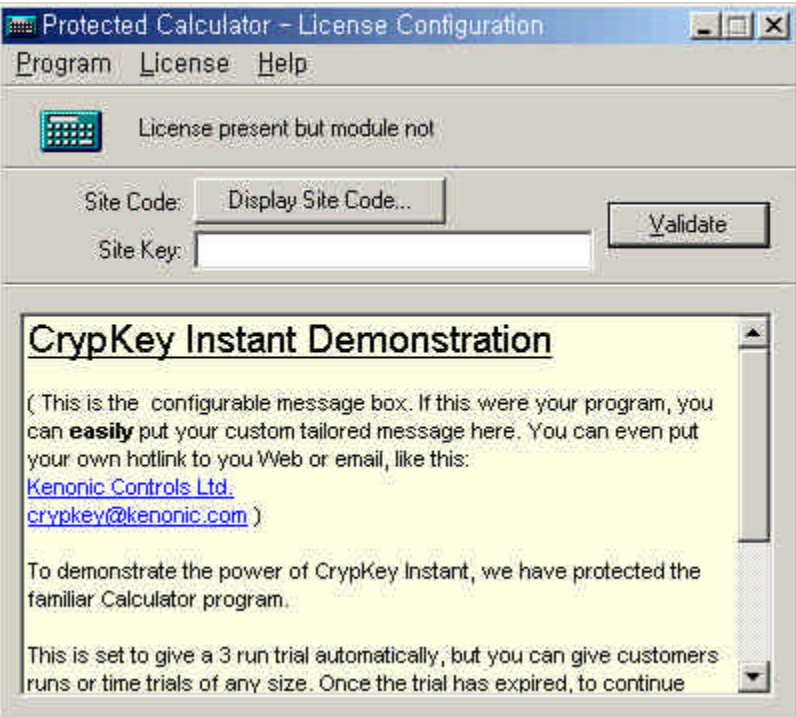

# 'Display Site Code'

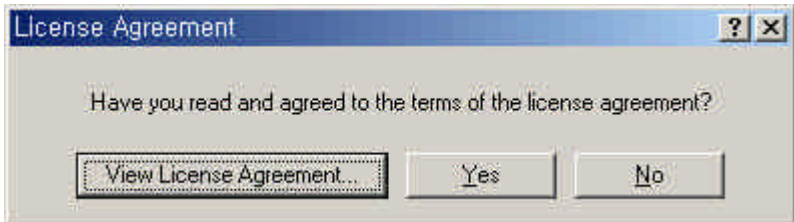
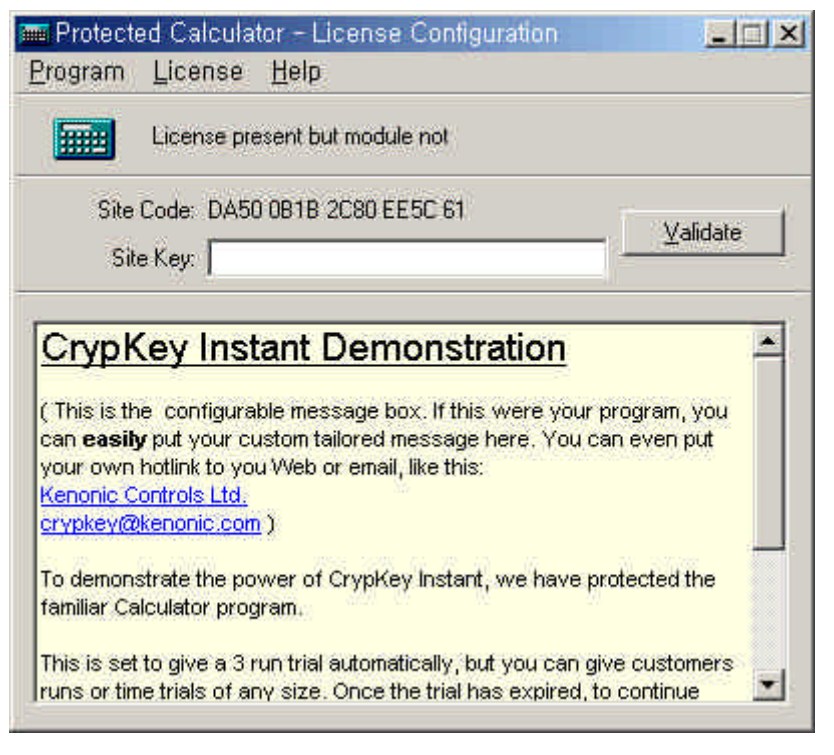

at the Code' and the Code state Code is a state Code state Code in the Site Code

같은 화면이 나타납니다.

 $\lambda$ 

#### 6.2 SiteKey Generator

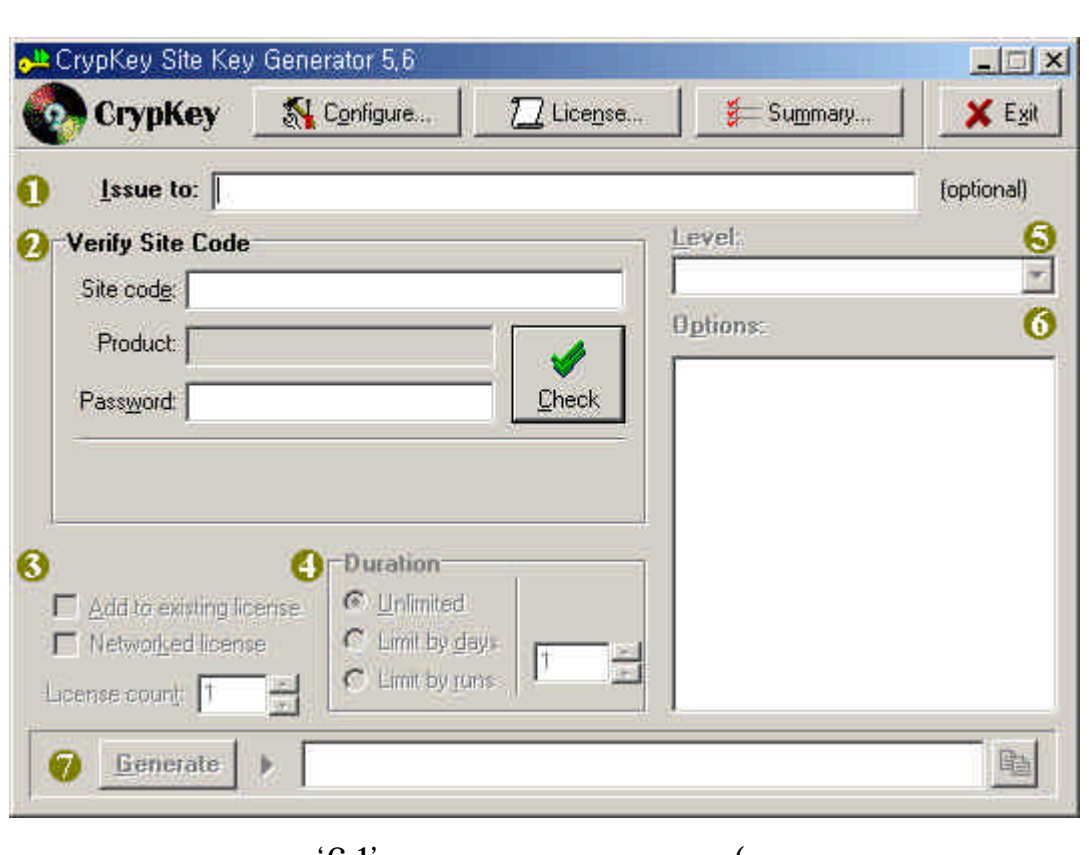

VXXXXX SiteKey Generator' Double Click .

'CrypKey Instant

the Code's the Code's the Code's the Code's the Assembly of the Assembly of the Assembly of the Assembly of the Assembly of the Assembly of the Assembly of the Assembly of the Assembly of the Assembly of the Assembly of th ) Site Code 'Site Code' ' ' 'Check' and the set of the set of the set of the set of the set of the set of the set of the set of the set of the set of the set of the set of the set of the set of the set of the set of the set of the set of the set of t

## 'Product' 'Example.exe', 'Password'

#### 'KENONIC'  $\cdot$

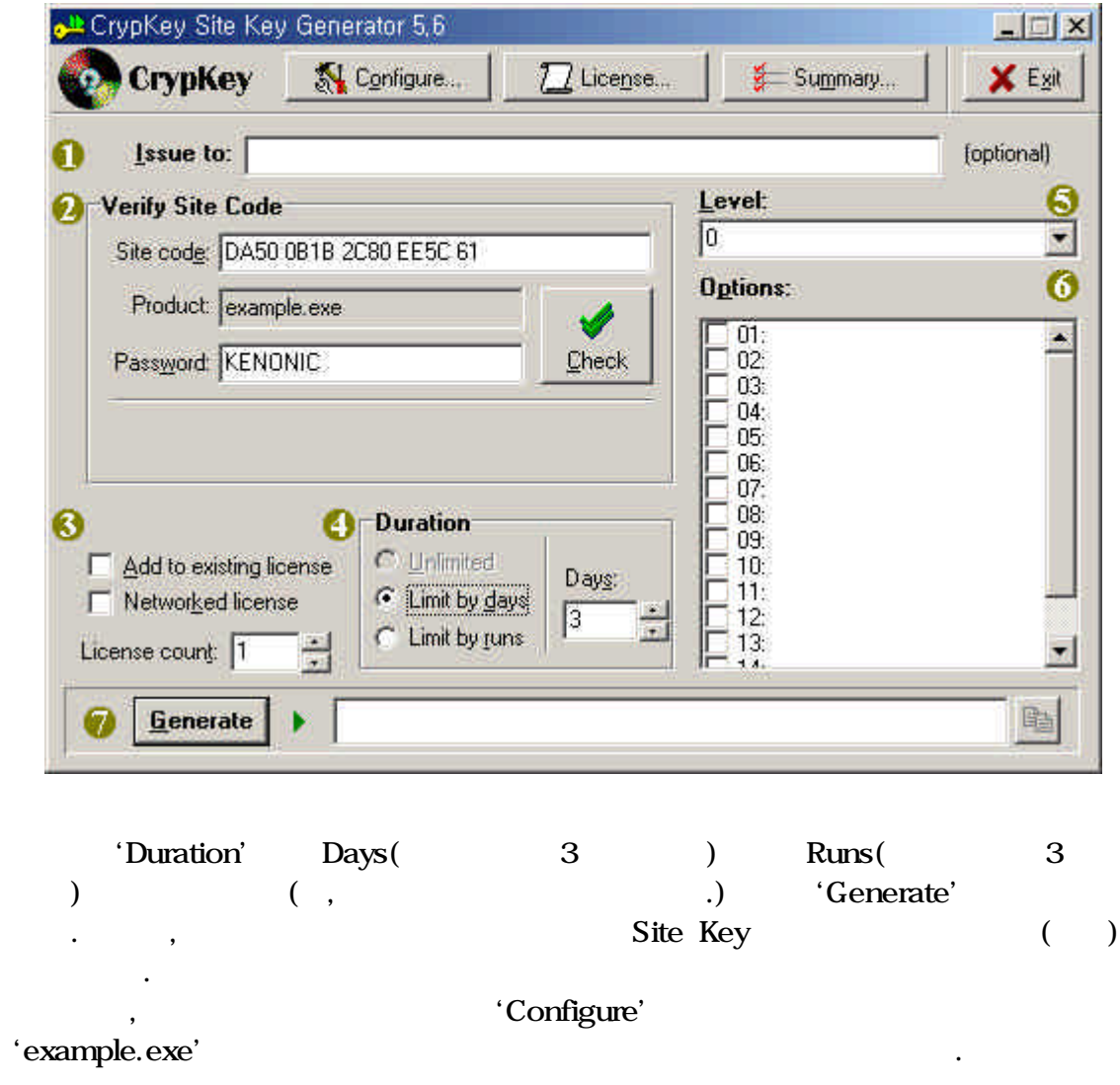

## 63 ( )

기술임을 양지하십시오.

기간대로 사용권한이 부여되었습니다.

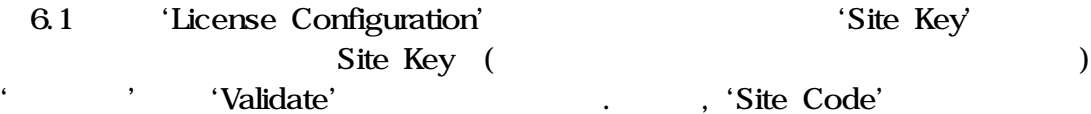

변경되는데, 이는 프로그램의 불법 복제·사용을 원천적으로 방지하기 위한 하나

, SiteKey Generator (Vendor)

# 7. 네트워크 라이센싱

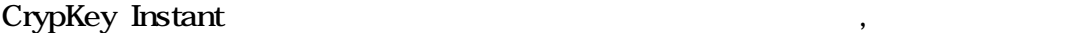

Floating) **Outling** the state of the state  $\mathbf{r}$ 

 $NTPC$   $\cdot$ 

사용가능할 때까지 대기하게 됩니다.

## Concurrent(

,  $PC$  $\overline{P}$ 

SiteKey Generator 4 Floating ,  $4$  $\, \ldots \quad , \ 5$  $\overline{4}$ )  $1.6, 6, 7$  $5$ 

라이센스 파일만을 설치하여 이를 억세스 관리하도록 있습니다.

 $7.1$ 

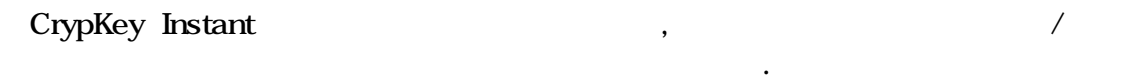

- CrypKey Instant • 귀하의 제품은 지원 네트워크들에 대해 개의 라이브러리만을 사용 -  $\bullet$   $\bullet$
- WindowsNT, Windows95/98 Novell

관련 드라이버를 제공·지원

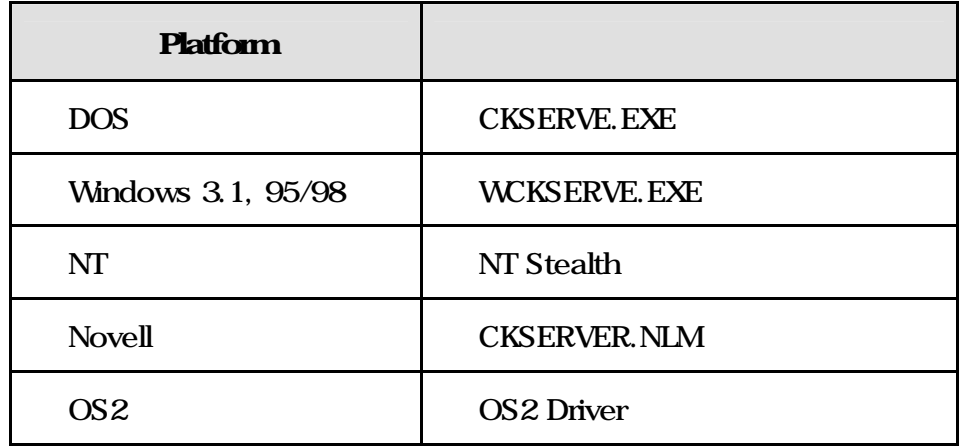

#### 7.2 DOS

CrypKey Instant 'CKSERVE.EXE' DOS TSR , Command Line CKSERVE

1 (Command Line) CKSERVE.EXE C:\APP1;C:\UTIL\APP2;E:\WIN\APP3; 2 (AUTOEXEC.BAT) SET CKSERVE = C:\APP1;C:\UTIL\APP2;E:\WIN\APP3;

Reboot

#### $7.3$  Windows  $3X$  Win95/98

다음과 같이 설정합니다.

CrypKey Instant 'WCKSERVE.EXE'

Windows , Command Line

**CKSERVE** 

1 (Command Line) WCKSERVE.EXE C:\APP1;C:\UTIL\APPW;E:\WIN\APP3; 2 (AUTOEXEC.BAT) SET CKSERVE = C:\APP1;C:\UTIL\APP2;E:\WIN\APP3;

Reboot .

#### 7.4 WindowsNT

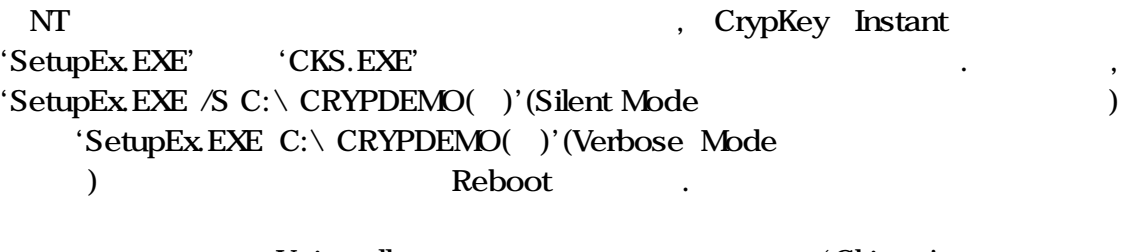

Uninstall 'Cki.xxx'  $\land$  NETDRIVE $\land$  NTSTELTH' HELP HELP  $\qquad \qquad$ 

#### 7.5 Novel

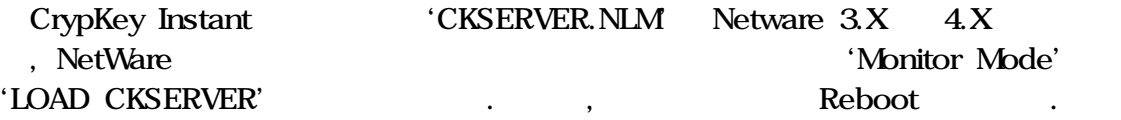

#### 7.6 OS2

실행됩니다.

OS2 in the set of the set of the set of the set of the set of the set of the set of the set of the set of the set of the set of the set of the set of the set of the set of the set of the set of the set of the set of the se

# 8. 프로그램 이동

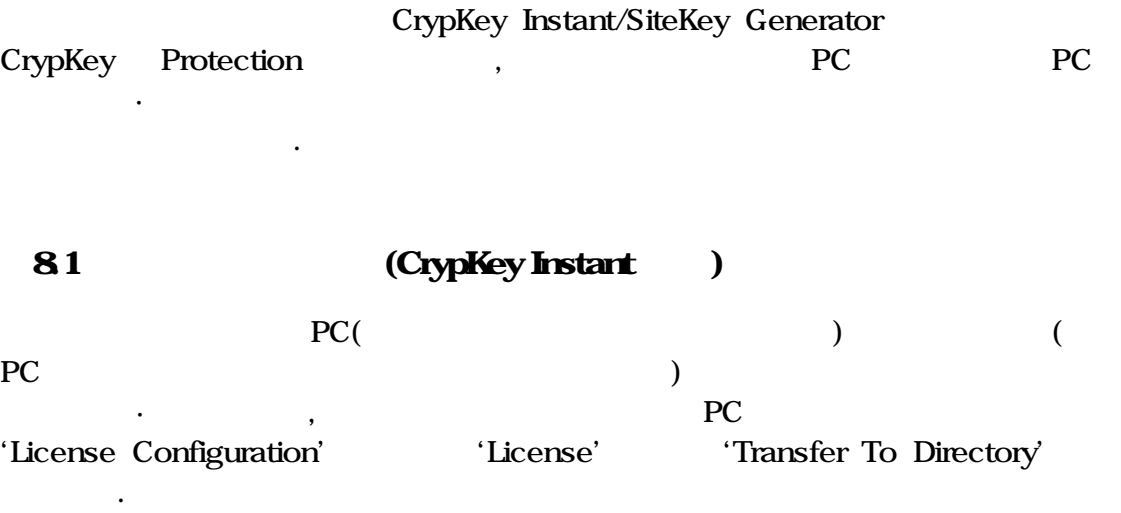

of 'Select Destination Program' here is a selection of the selection of the selection of the selection of the selection of the selection of the selection of the selection of the selection of the selection of the selection

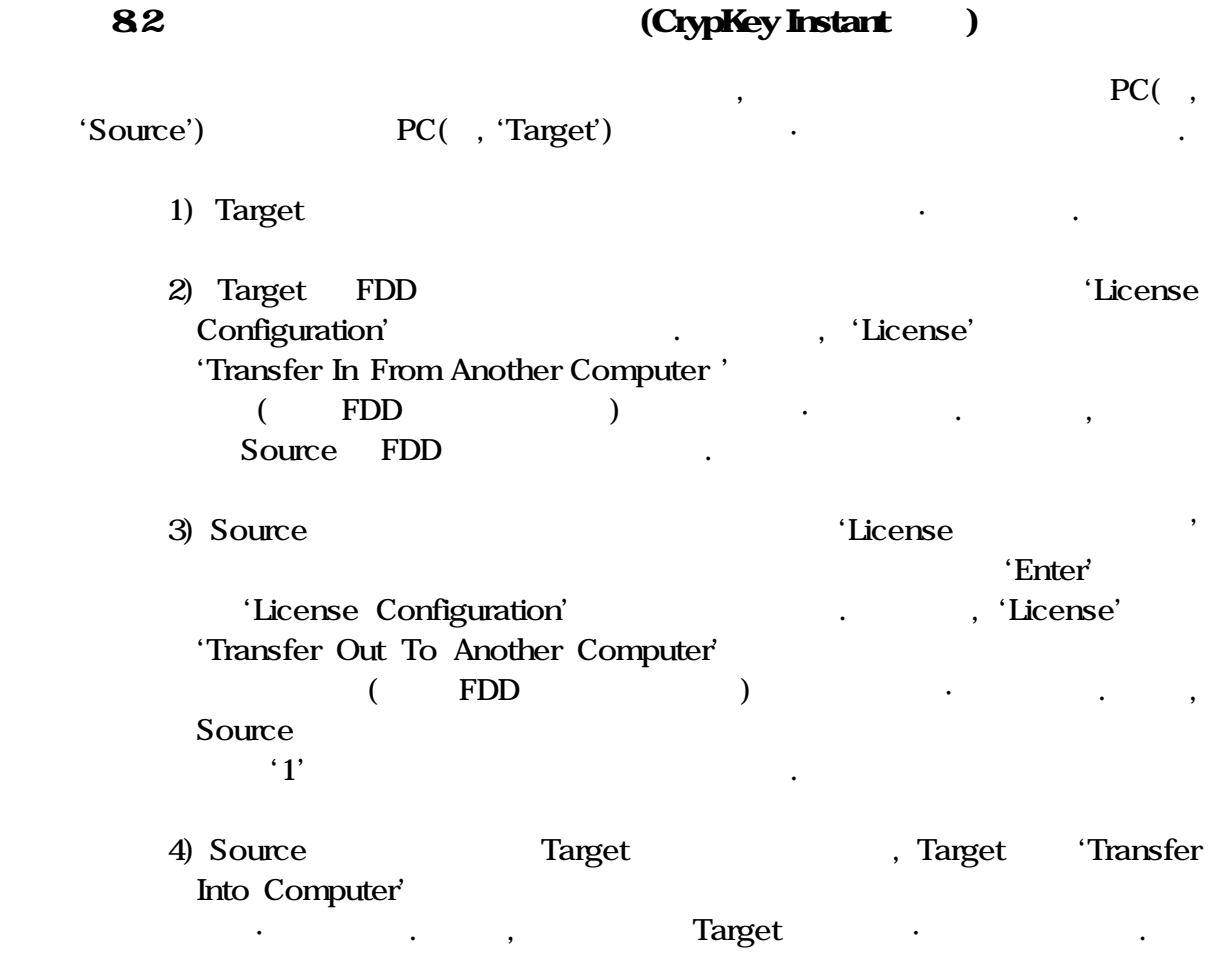

#### 8.3 SiteKey Generator

SiteKey Generator 'License'

타납니다.

니다.

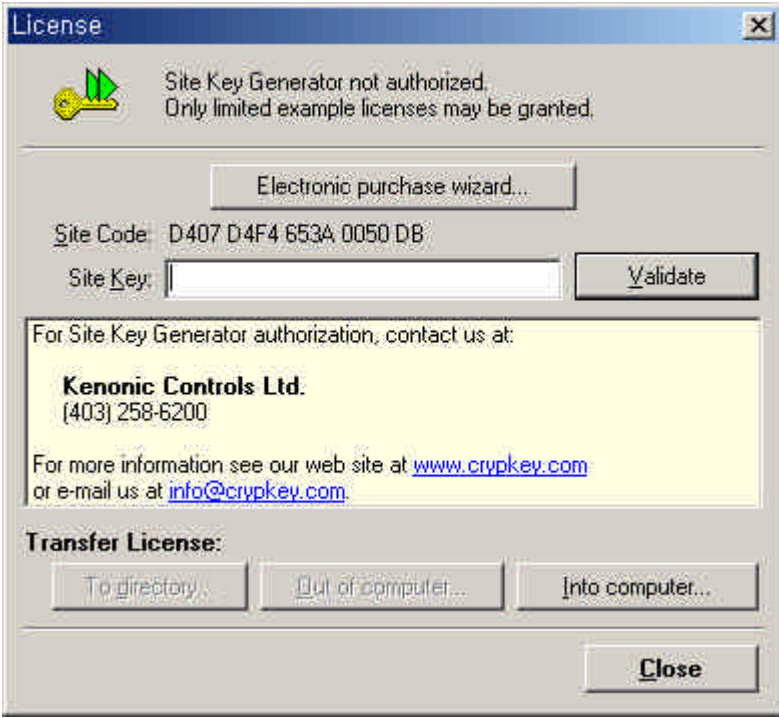

'To Directory' 8.1

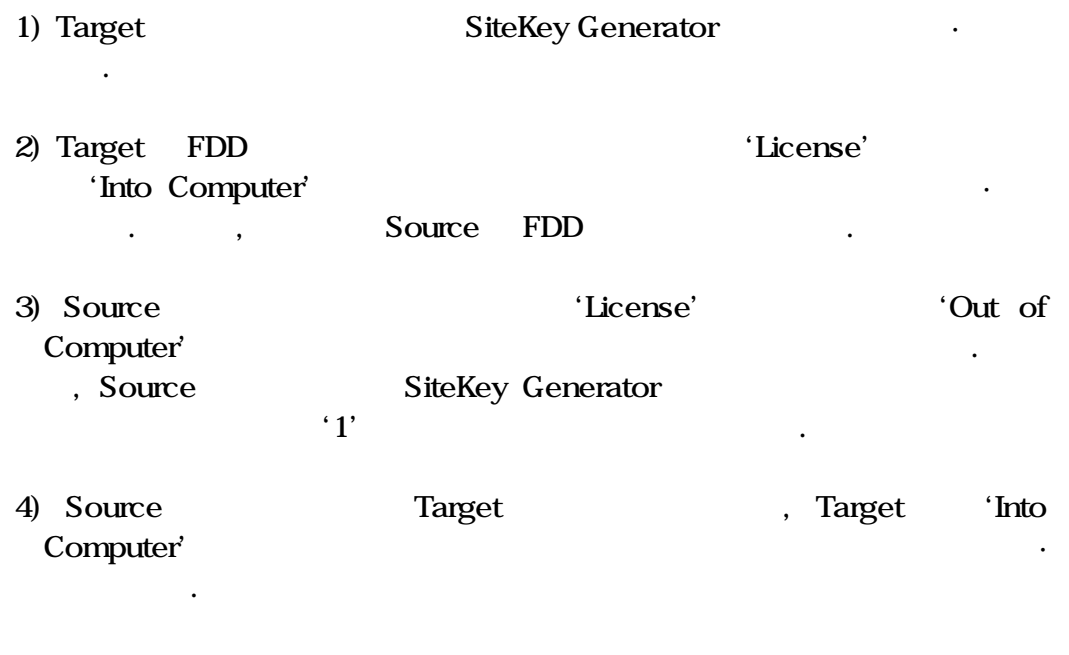

SiteKey Generator Target Allen Allen Allen Allen Allen Allen Allen Allen Allen Allen Allen Allen Allen Allen A

SiteKey Generator **between the seed of the SiteKey Generator**  $\cdot$ 

유의사항

# 9. Distributor Authorizing License

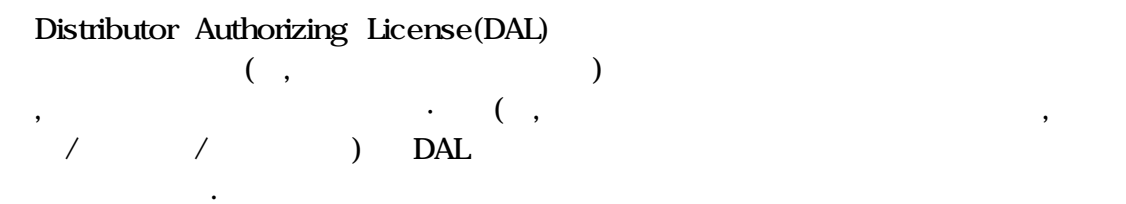

 $9.1$ 

공급합니다.

Protection

확인합니다.

DAL 다음과 같은 방식으로 해당조건을 지정한 다음 일정 물량과 함께 DAL

1) SiteKey Generator 송부합니다. 2)  $SG(Slave)$  'License' ('8.3 ' ) 'Site Code' **Email** 3)  $SG(Master)$ , 'Site Code' 4) 'Password' 'MUNCHKIN' . 5) 'Check' , 'Product' 'SKW.EXE'

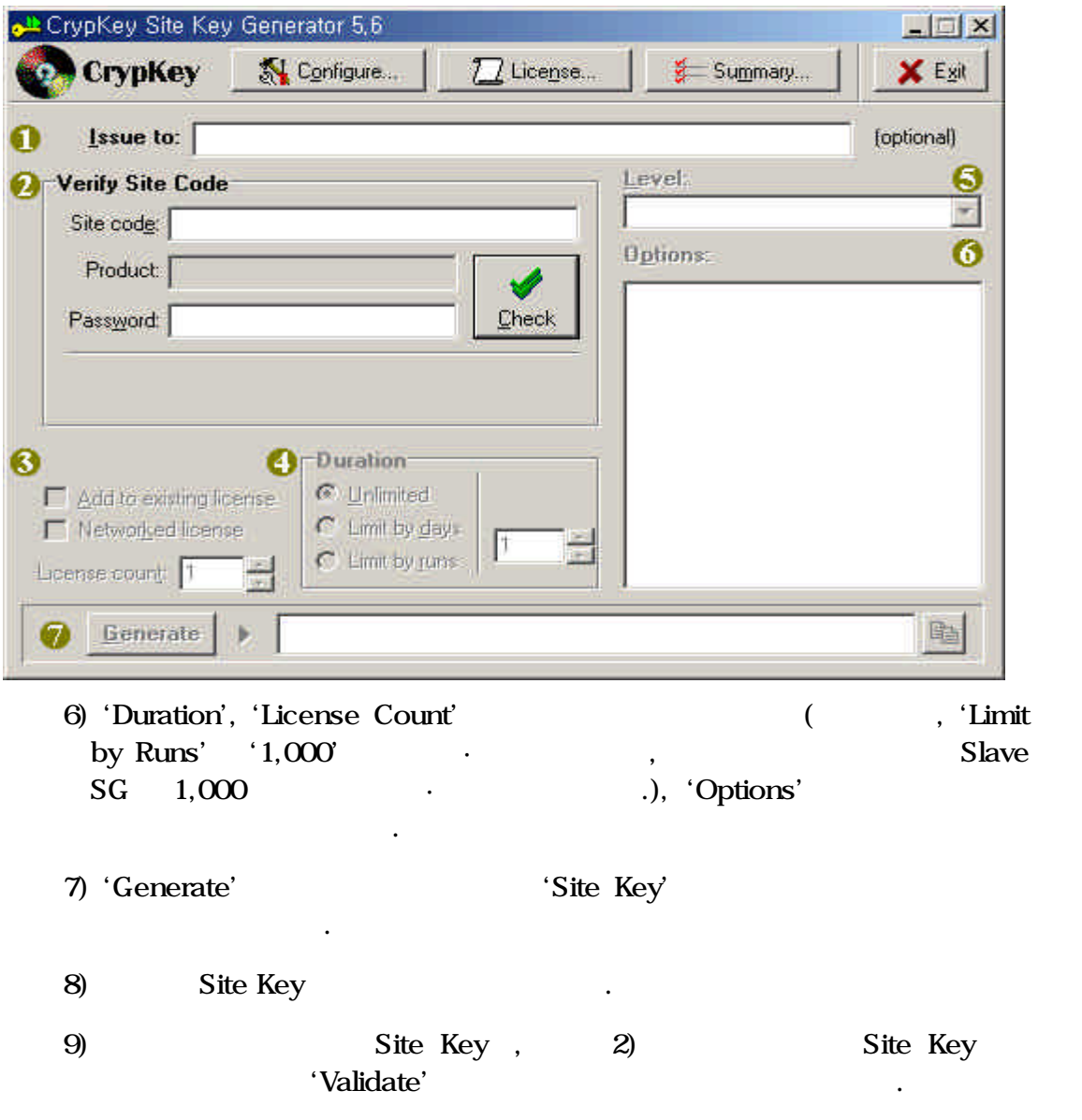

**92** 

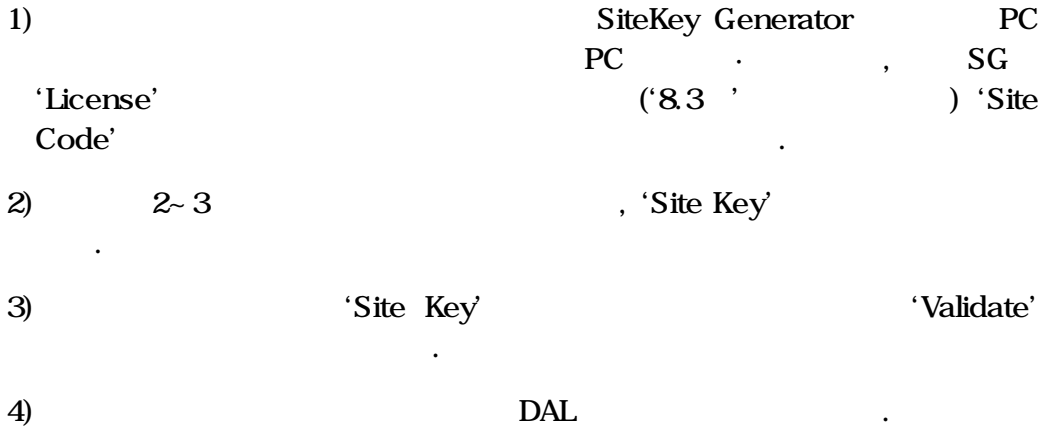

# 10. CrypKey STEALTH

CrypKey Stealth (Propheter) Hacker external and the CrypKey Instant CrypKey SDK CrypKey SDK 5.5 , CrypKey STEALTH  $10.1 ~ - 10.2$ , CrypKey SDK 5.6 and 2.0 of CrypKey SDK 5.6 and 2.0 of  $\mathbb{R}$ Instant  $5.6$  CrypKey STEALTH '3.1 Select Files '<br>
CrypKey Instant

프로그램을 실행하여 보호할 실행화일의 이름을 지정만 해주면 됩니다. ,

Stealth **Example 3** and the example of the example of the example of the example of the example of the example of the example of the example of the example of the example of the example of the example of the example of the

 $\overline{\phantom{a}}$ 

Stealth  $\qquad,$  Copy-Protection

/Reverse Engineering Stealth 적용된 화일이 실행될 , 프로그램은 자동 복원되면서 메모리내에

기능이 포함되어 있습니다.

복호화 됩니다. , 하드 드라이브상의 화일은 압축되어 호화된 상태를 그대 . , Stealth 변경·수정 가능한 해커프로그램들로부터 보호해 주는 몇가지 대책이 내장되어  $\mathcal{A}$ ,  $\mathcal{A}$ ,

,  $EXE$  DLL

#### $10.1$   $\cdot$

1) CrypKey Stealth ,

2) 'CrypKey Stealth' . License 'License Configuration' ,  $'10.2$   $'$   $\qquad \qquad$  . License

화면이 나타납니다.

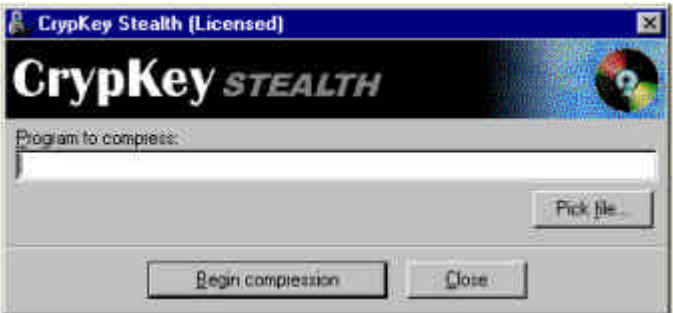

압축 암호화 과정은 고정도의 프로세싱이 요구되며 다소 시간이 걸립니다.  $\overline{R}$ 

 $\,$ ,  $\,$ 

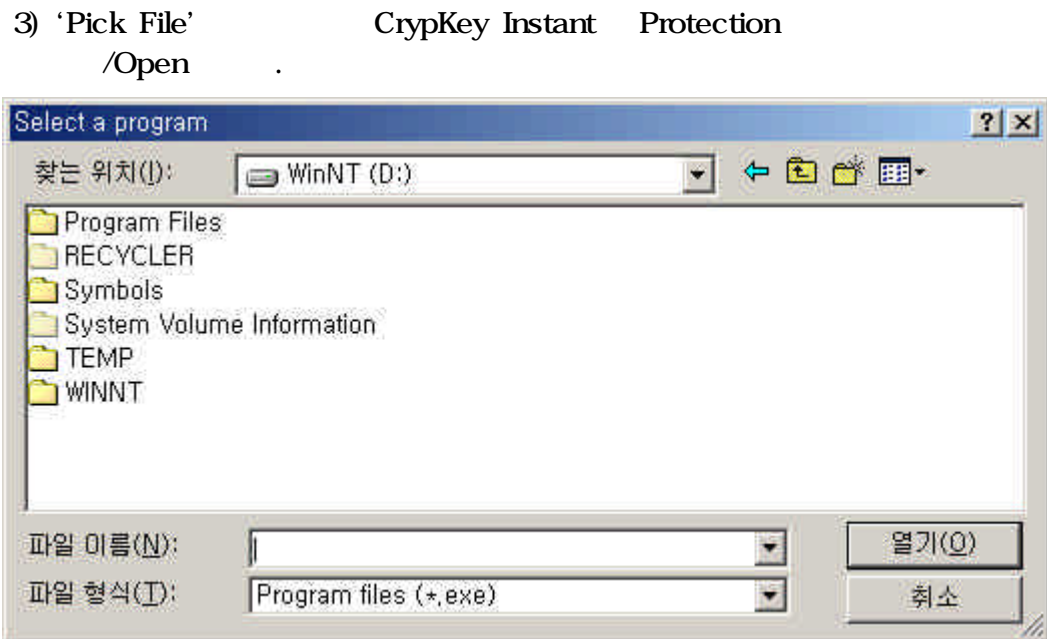

CrypKey Instant Protection

, 'Program to Compress'

플레이 됐는지 확인합니다.

4)  $'2'$  'Begin Compression' June 1997 Compression  $\therefore$ bak' $\therefore$ 

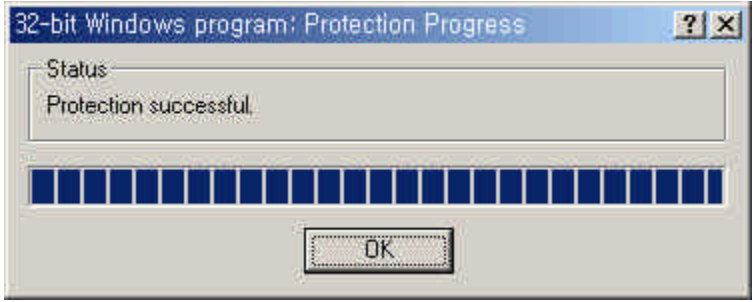

5) Compression  ${}^{'}\text{OK}$  .

압축·암호화된 프로그램을 배포 또는 실행할 준비가 완료되었습니다.

# $10.2$  Stealth  $(+)$

같은 화면이 나타납니다.

.

1) Stealth  $\cdot$  Stealth'

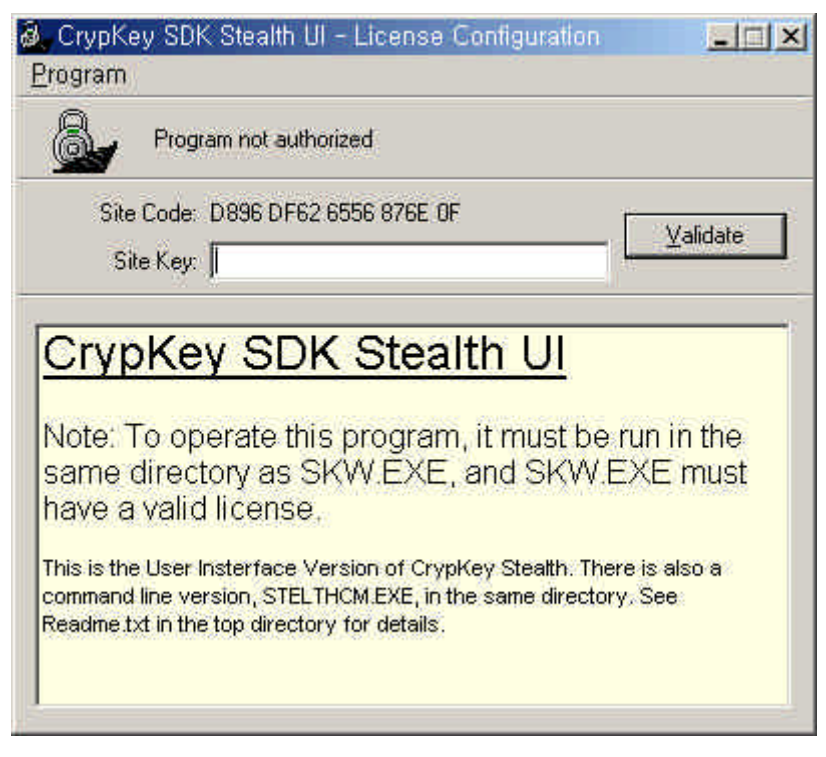

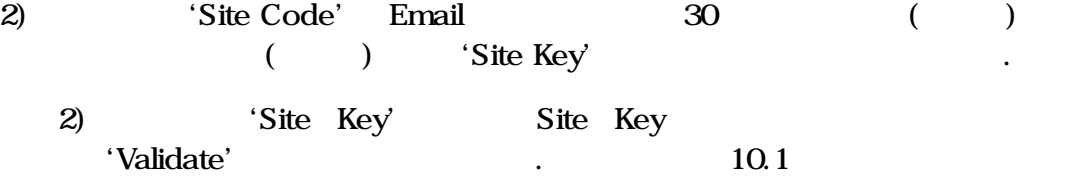

# 11.

#### $11.1$

1) WindowsNT

Windows NT WinNT WinNT/ System32 'Error.log' 'Errord.log'

복사해서 보내주십시오.

#### 2) NetWare

i) 'CKSERVE is not serving this directory',

- $\bullet$  'CKSERVER.NLM
- 'Autoexec.ncf' CKSERVER.NLM
- $\bullet$  , and  $\bullet$  , and  $\bullet$  , and
- 프로텍트된 제품에 대한 최대 사용자수가 초과되어 있는지 확인.

ii)  $NLM$ 

'Novell clib.nlm'

- 'Undefined Symbol :\_ck'
- 'Novell patch libup5.exe' patch
- $\bullet$  'diredtfs.nlm'
- Clib.nlms' Shut down Restart

### 11.2 Norton Speed Disk

있습니다.

HDD 파일들을 정리·압축해주는 Speed Disk 같은 유틸리티들을 사용할

 $\ast$ .ENT,  $\ast$ .RST, .KEY .41S

 $\ddotsc$ 

## 12.1 CrypKey Instant ?

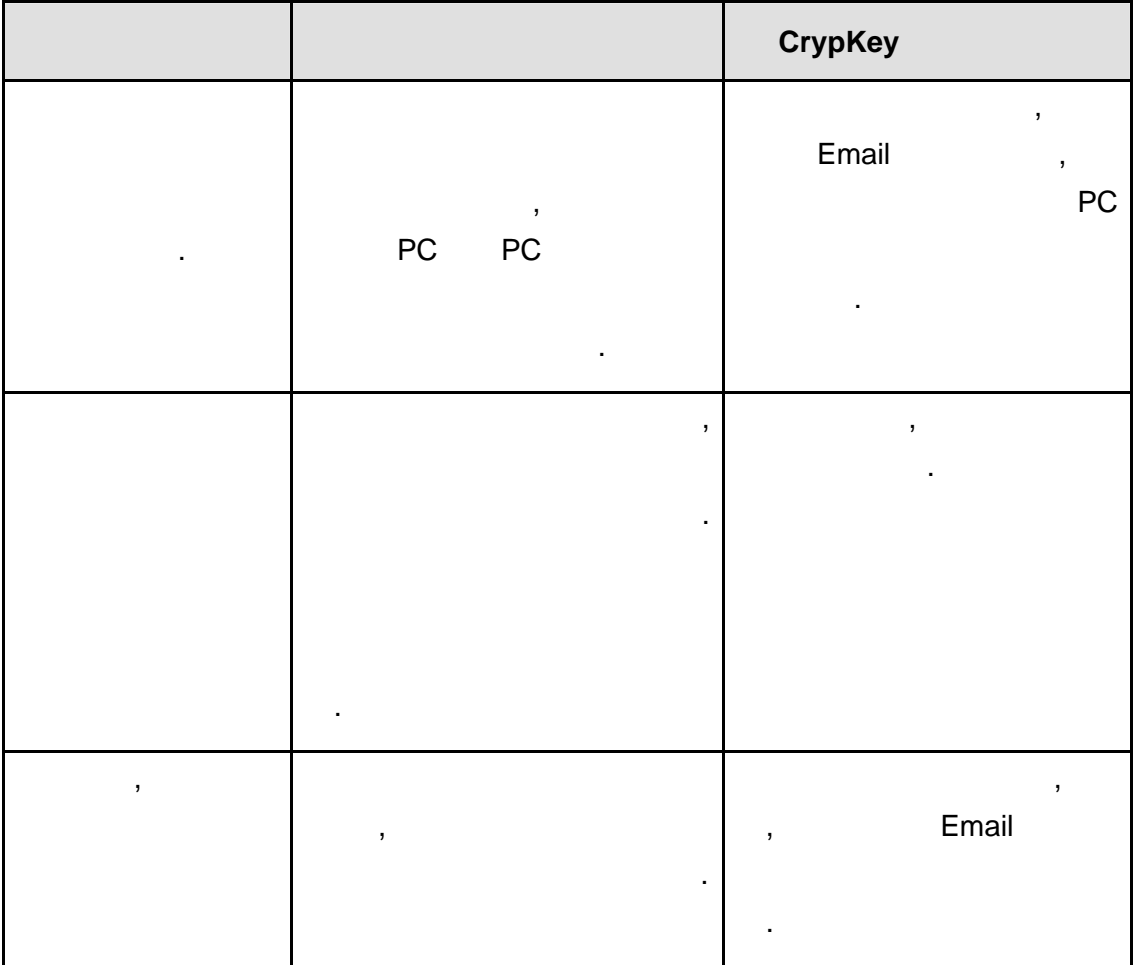

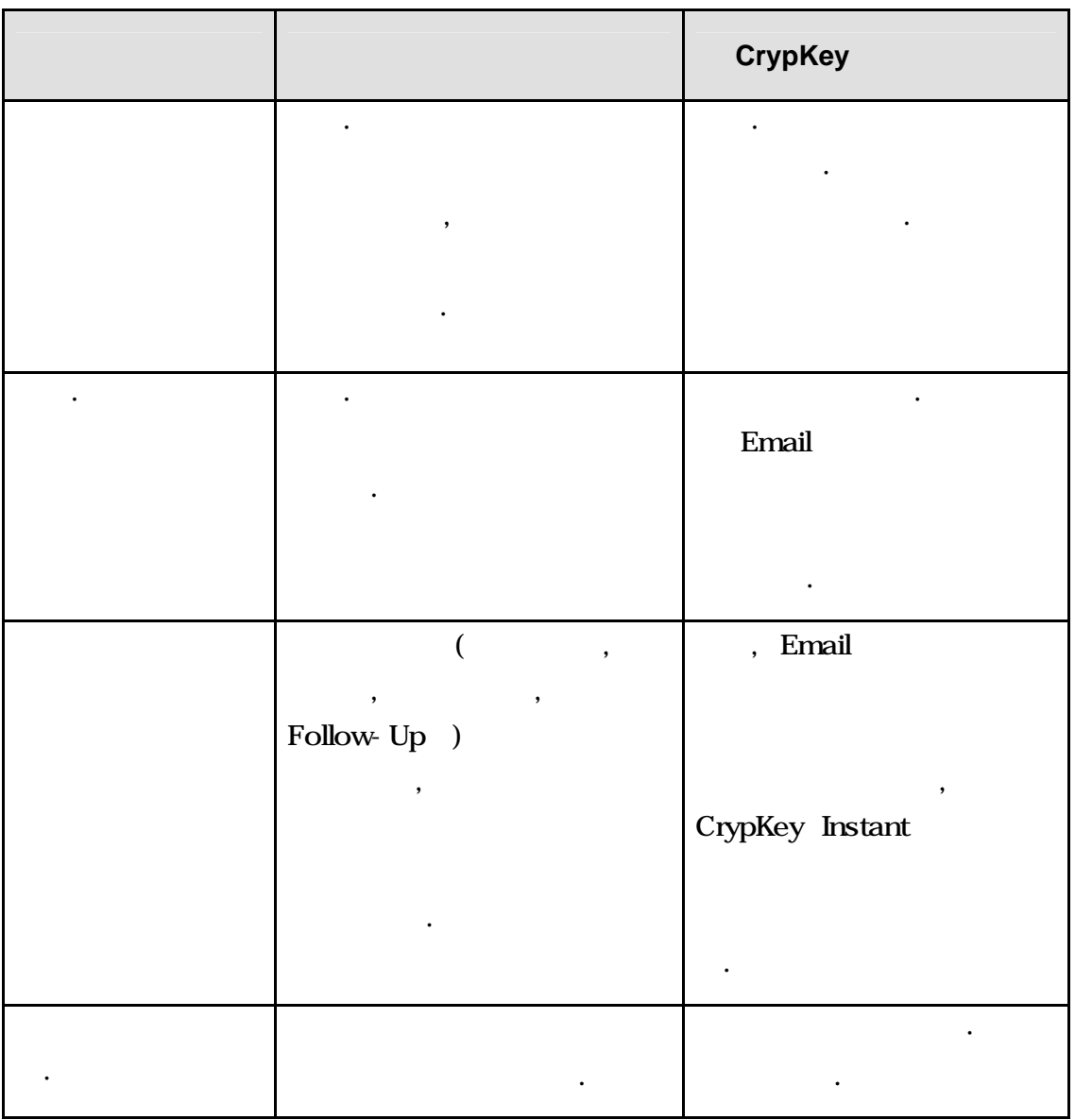

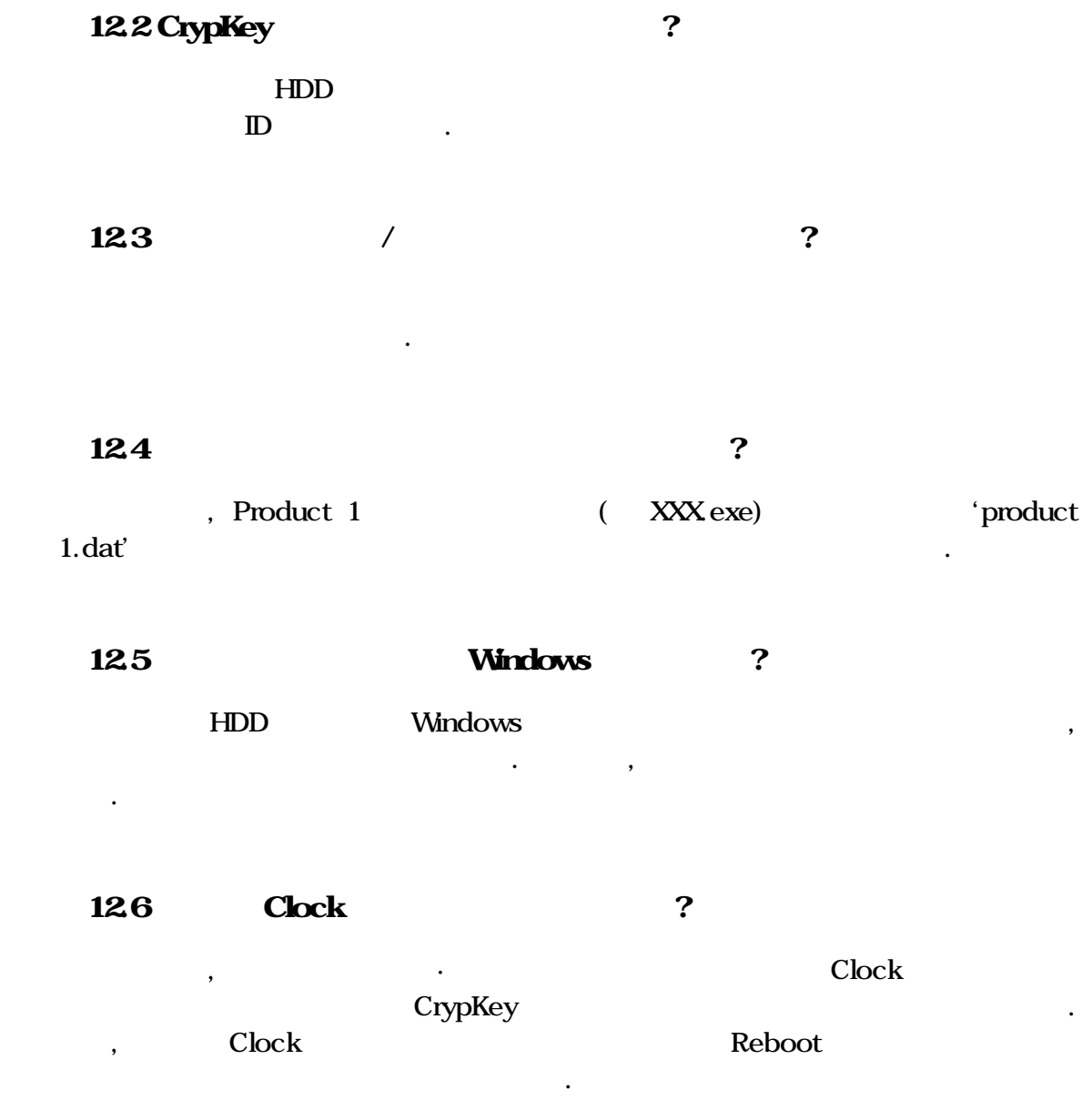

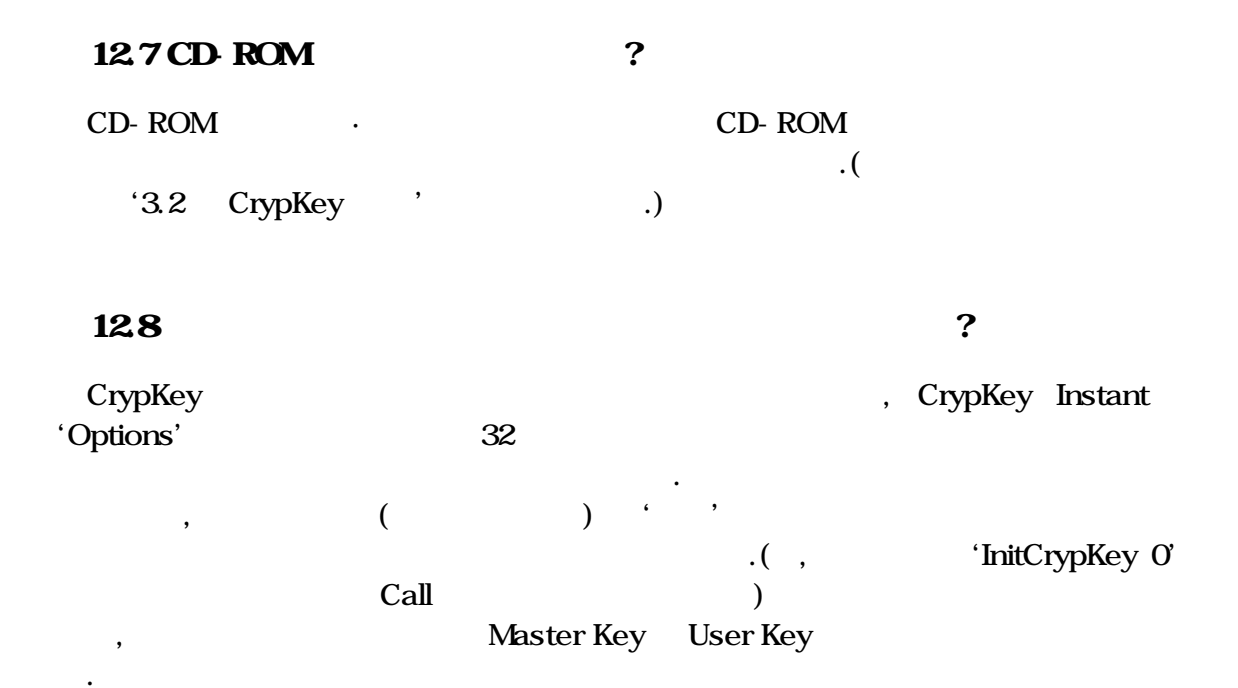

# CrypKey ?

A

CrypKey Copy-Protection Software License Control S/W Tool-Kit, BM, Motorola, Panasonic, Kodak, Minolta, GE, SEGA, Hewlett Packard, Sybase, Caterpilla 7,000 Site S/W Microsoft MSDN(Microsoft Developer Network)

- Hardware Key 또는 Disk Key보다 보안성, 신뢰성, 유연성, 사용편의성 그리
- PC  $H/W$
- $\bullet$  , which is the contract of  $\bullet$  , and  $\bullet$  , and  $\$  $\cdot$  , and  $\cdot$  , and  $\cdot$  30

품중 하나로 등록되어 사용이 권장되고 있습니다.

제품의 주요 특장점은 다음과 같습니다.

경제성면에서 상대적으로 훨씬 우위에 있습니다.

• Internet CD-ROM

품화 시켜줄 있습니다.

- 재설치 또는 요일변경시 사용을 방지합니 .
- $30$
- DOS, DOS 32 Bit, Win 3.X, Win32, Win95, Win98, WinNT, OS/2, Novell & Microsoft Network

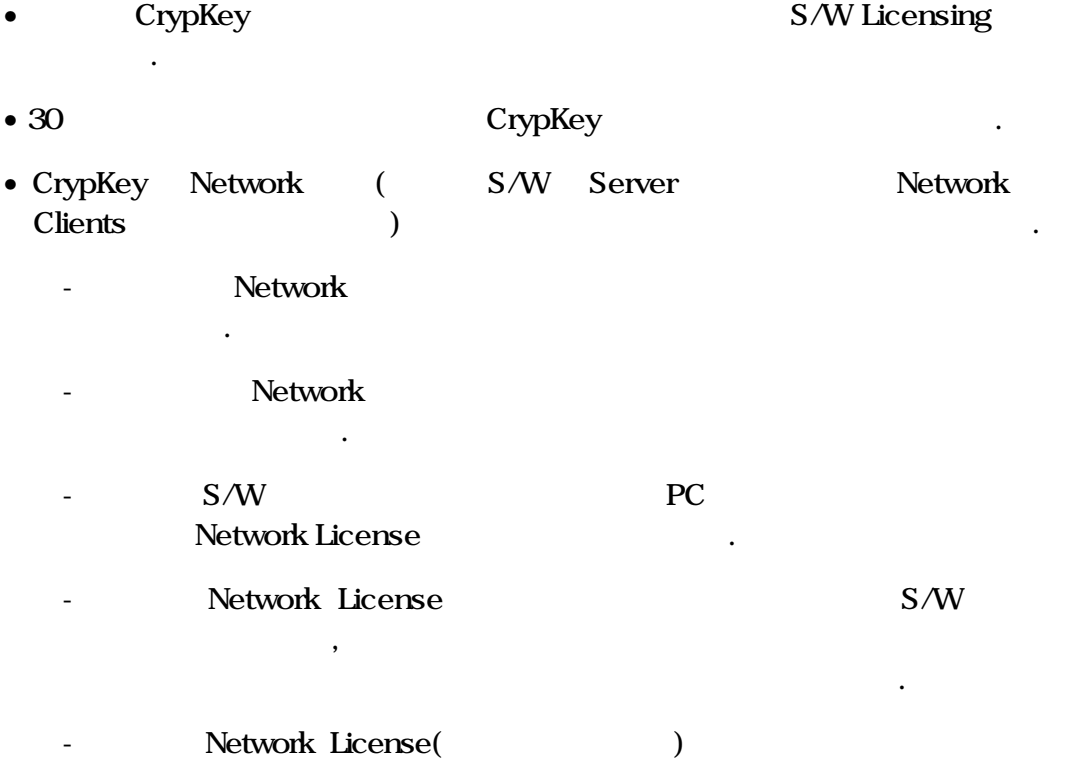

전화 통화만으로 이를 허용해 줍니다.

1) CrypKey 2  $\bullet$ Hardware Key  $($ 30 Solution 20 September 1 Demo Version CD-ROM, Internet, ,  $\frac{1}{\pi}$ **Pre-Sales Promotion**,  $\cdot$  ( , , , ) 으로 제어할 있습니다.  $\bullet$   $\overline{\phantom{a}}$ Hardware Copy-Program H/W Key **CrypKey 2018** Copy-Program  $\ldots$  ,  $\ldots$  $\bullet$   $\overline{\phantom{a}}$ Hardware Key Disk Key  $\ldots$  ,  $\ldots$  ,  $\ldots$ , R/W Key ) expKey · On-Line Server  $($ ,  $)$  $\,$ ,  $\,$ H/W Key

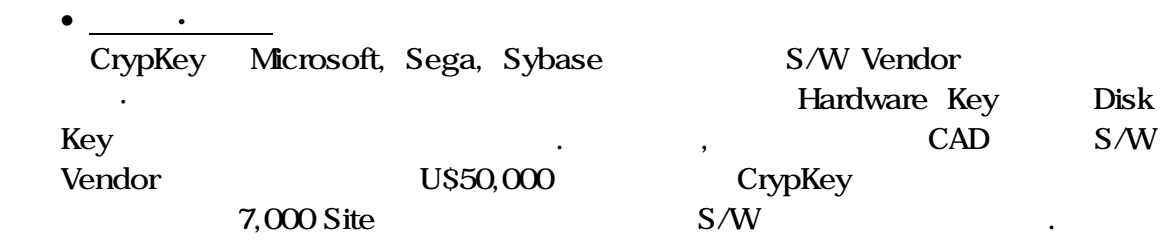

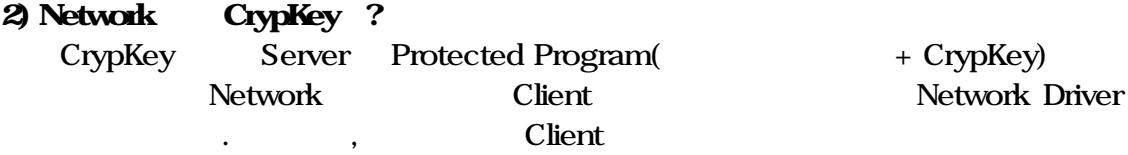

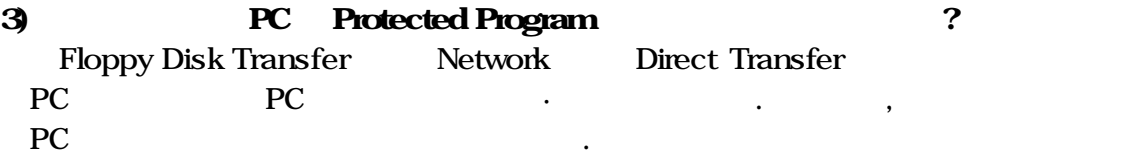

원격으로 재지정도 가능합니다.

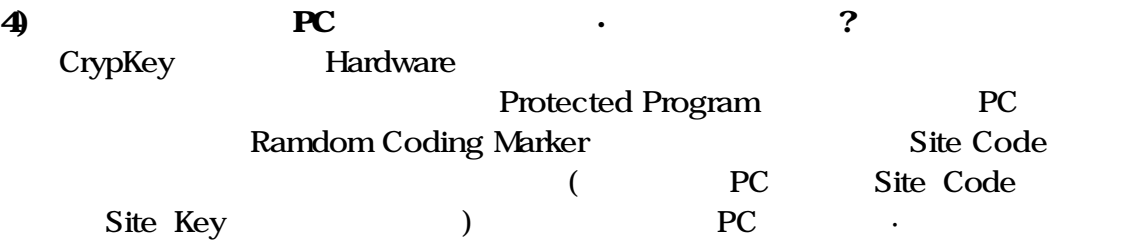

방지 아이는 어때?

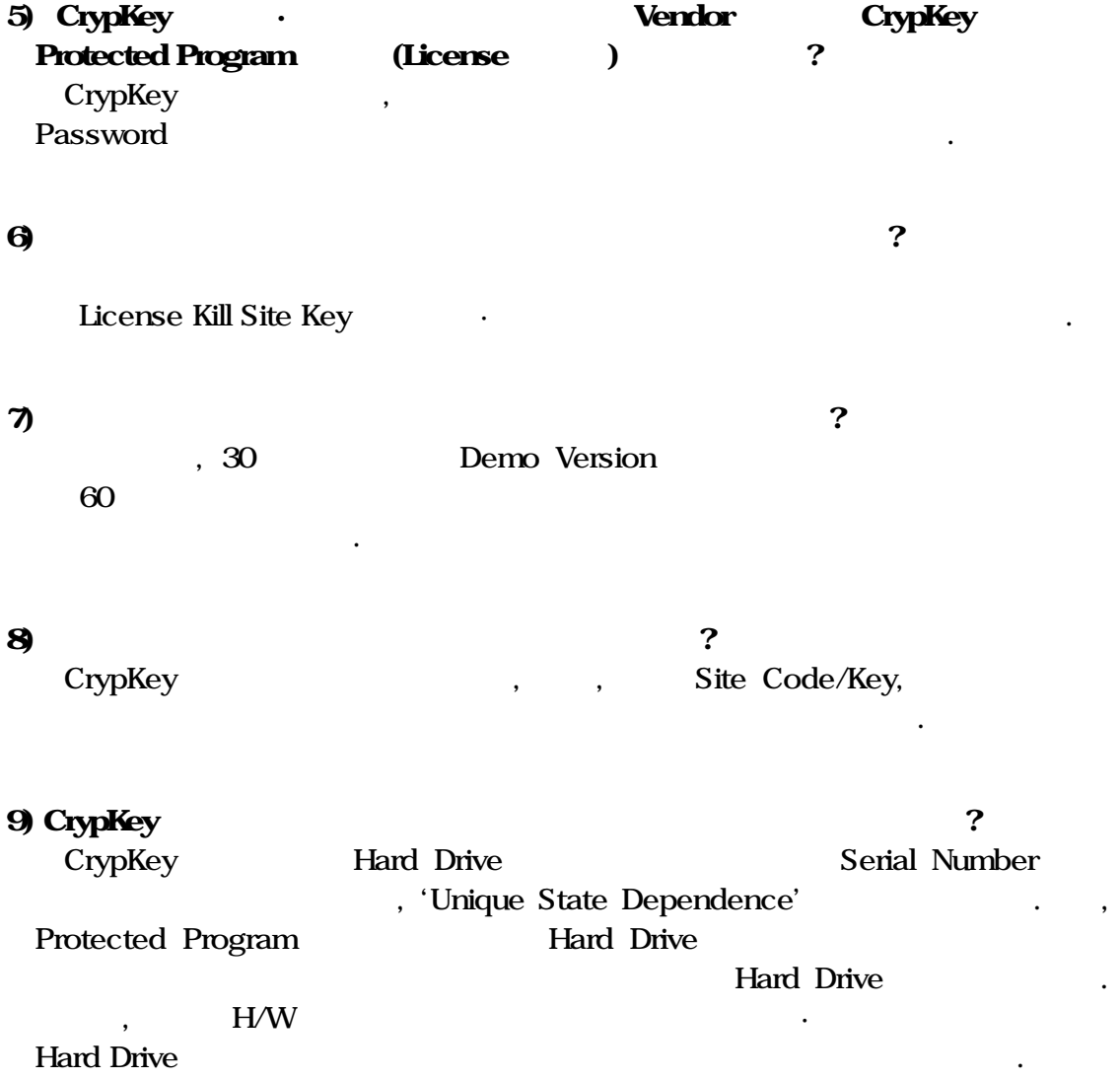

#### 10) CrypKey Hacker ?

#### CrypKey Instant

CrypKey Instant

#### • Random Encryption :

Protected Program 'CrypKey' Hacker CrypKey CrypKey Protected Program

#### • Math Challenge :

CrypKey Security Function Binary Code '0' Error Number Return , 'Complex Randomized Calculation' **Return Hacker** 

**Calculation** 

.

#### • Encryption and Cyclic Redundancy Checks(CRC) :

램에 대한 보안성을 한층 강화시킬 있습니다.

암호화와 CRC 결합하여 사용하고 있습니다.

#### CrypKey SDK

Software Developer Kit(SDK) API Instant 채택한 기술을 모두 적용하여 개발할 있도록 하고 있습니다.

'AntiHacking Techniques'

#### 11) CrypKey SDK CrypKey INSTANT 어느 것을 채택·사용해야 하는가?

다음과 같이 열거한 제품의 특징을 고려하여 선택합니다.

#### CrypKey INSTANT

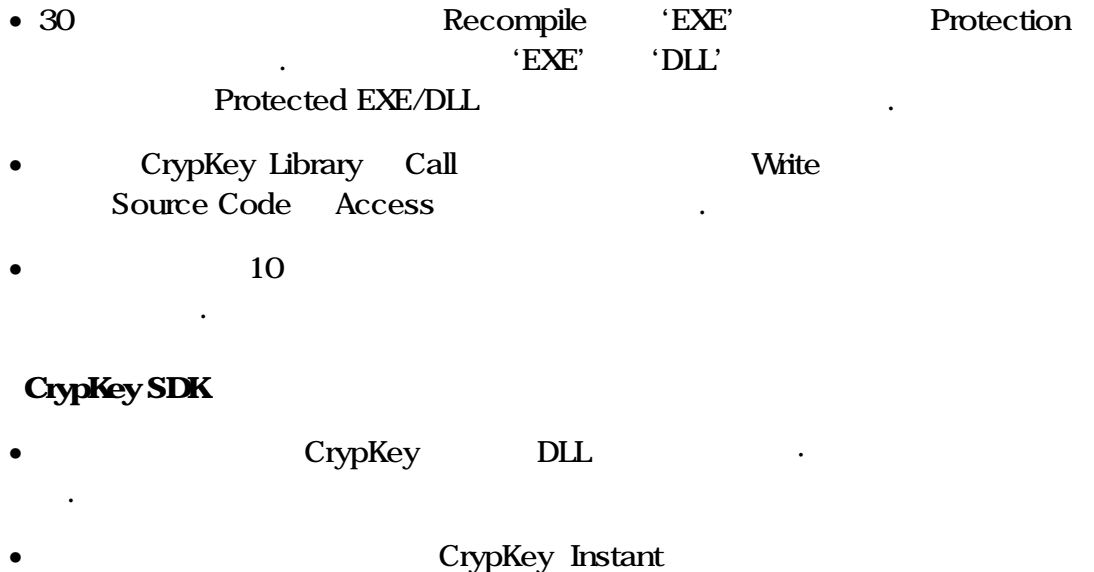

• 개발자의 프로그램 개발능력에 따라 다소 차이가 있으며, 개발기간이 대략  $3 \sim 15$  .

있습니다.

 $-105 -$ 

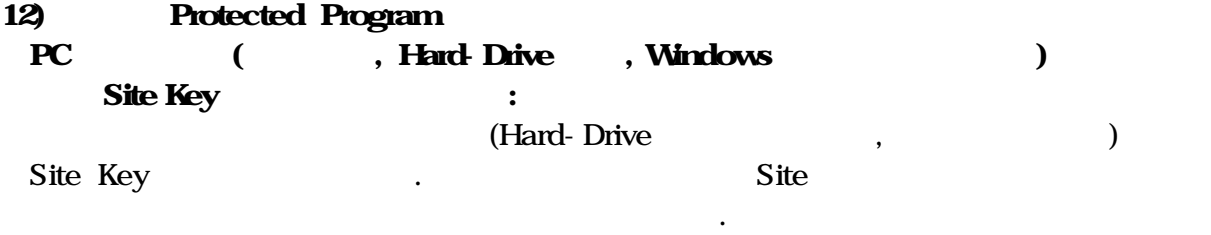

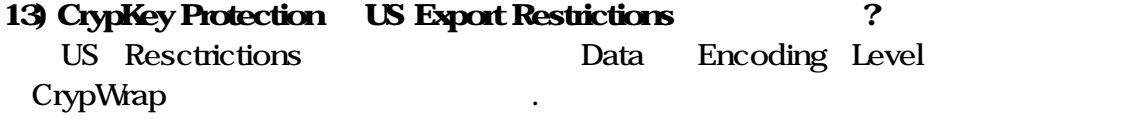

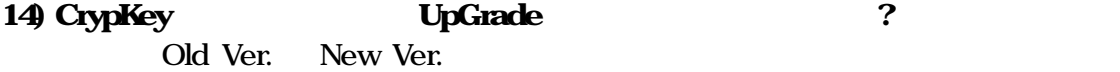

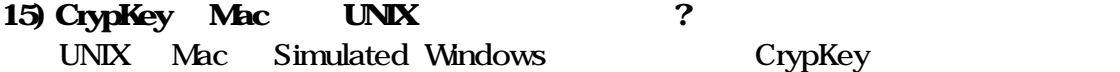

처럼 유지됩니다.

**니다. 이 사람들은 어디** 

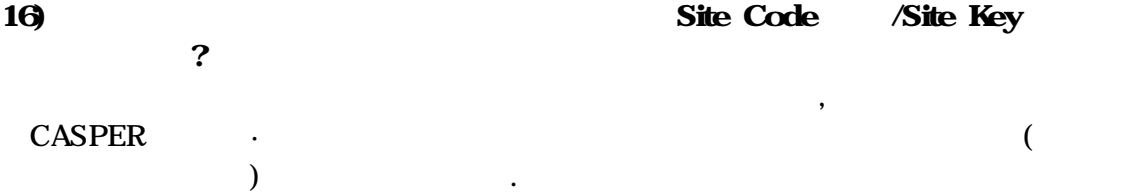

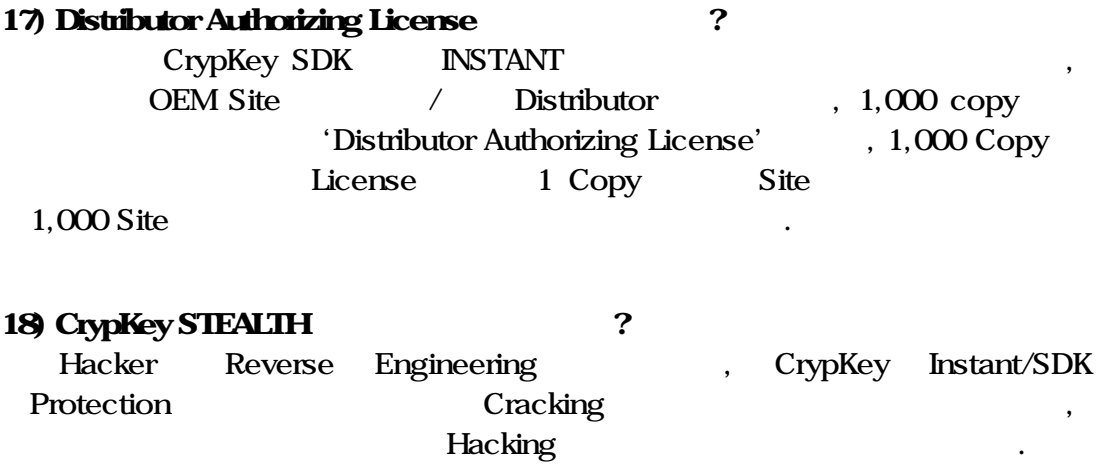

# B

#### 1. CrypKey Instant

**CrypKey Instant** 5.6 5.7 CrypKey Protection  $($   $)$ •  $(\ )$  $\bullet$  , and the contract of the contract of the contract of the contract of the contract of the contract of the contract of the contract of the contract of the contract of the contract of the contract of the contract of th 자동으로 프로그램이 실행을 종료함.

10000

(WAN )

- CrypKey
- $\bullet$  ( , )  $\bullet$
- RRT 100 127
- $20GB$

기타 개선된 사항.

• Novell
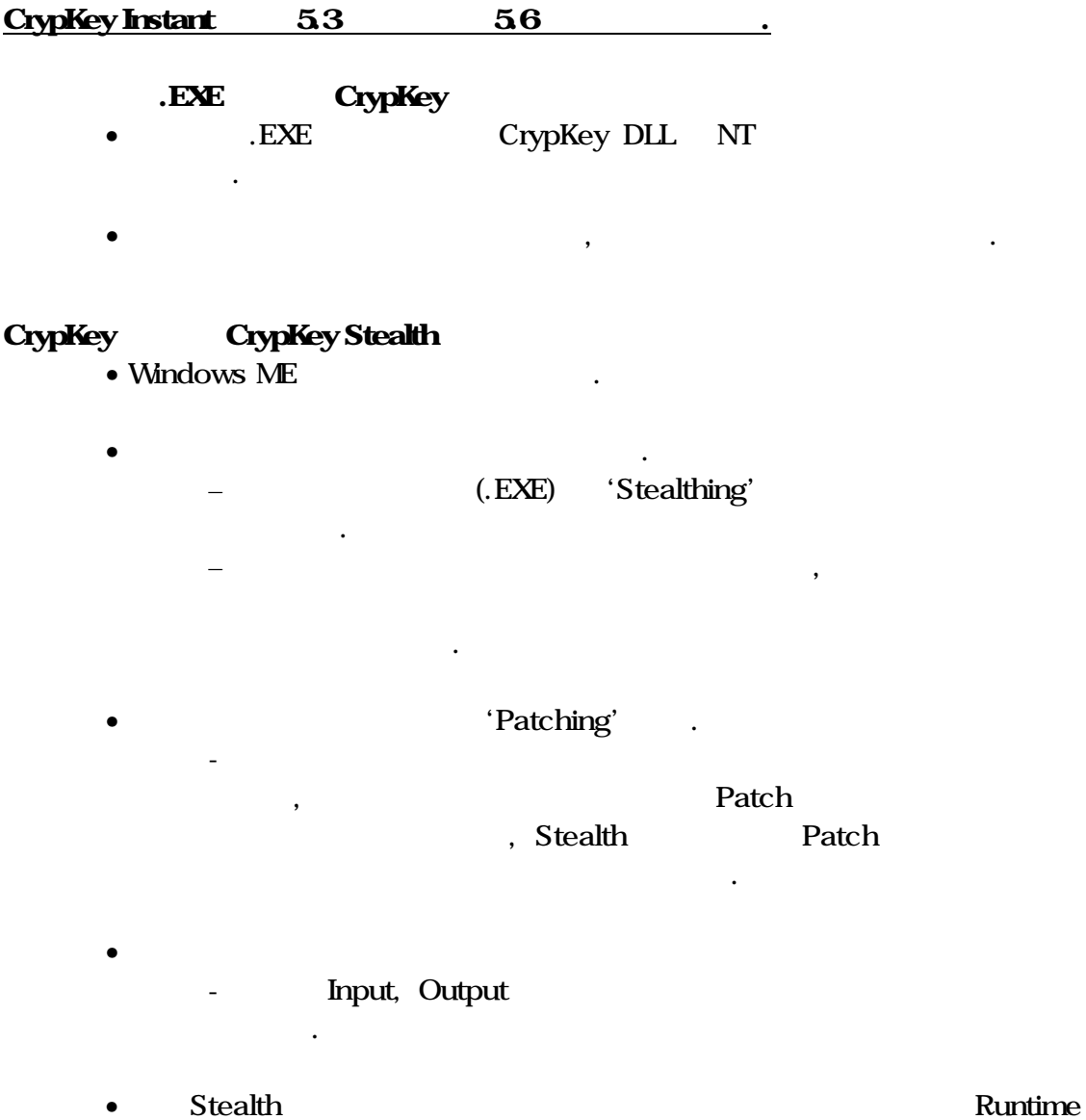

 $\text{EXE}$  .

## CD Copy

- CD Copy
- CD Copy

기술지원 방법의 개선.

- 새로운 정보파일의 기능을 추가.
- CrypKey 5.6 .CKN
- $CKN$  . ICKN  $ST^2$

기타 문제점의 해결과 추가 기능 사항들.

• VB COM DLL

제시.

- FoxPro
- DOS 지원 문제를 해결.

.

- $\cdot$  100'
- SKW EasyKicense
- Windows ME Win2000 CD Protection
- Windows ME WCKSERVE.EXE
- CASPER.DLL
- Extra Security(Hacker Key Generator)
- Cki32g cki16g cki32h cki16h .
- Non-Code Stealth .
- "Run Maximized"

## Config Dialog Splash Screen ,

명확한 단축키를 가지게 .

• Clock Tampering 2.

메시지를 보완함.

• CrypKey lib

경로를 사용.

- NT Driver Extraction Timeout
- NT
- 라이센스의 수를 규정하는 'Ready-to-try'옵션을 제공.(Network상의 라이센스 제공 ) •  $DLL$  ,  $DLL$  ,  $DLL$  ,  $M$ 'Lock' • 200 시리즈에서 소개된 RTT 문제를 해결. • 디렉토리 전체를 프로텍션하려할 사용할 없었던, 암호화를 이용한
	- CrypWrap 7.

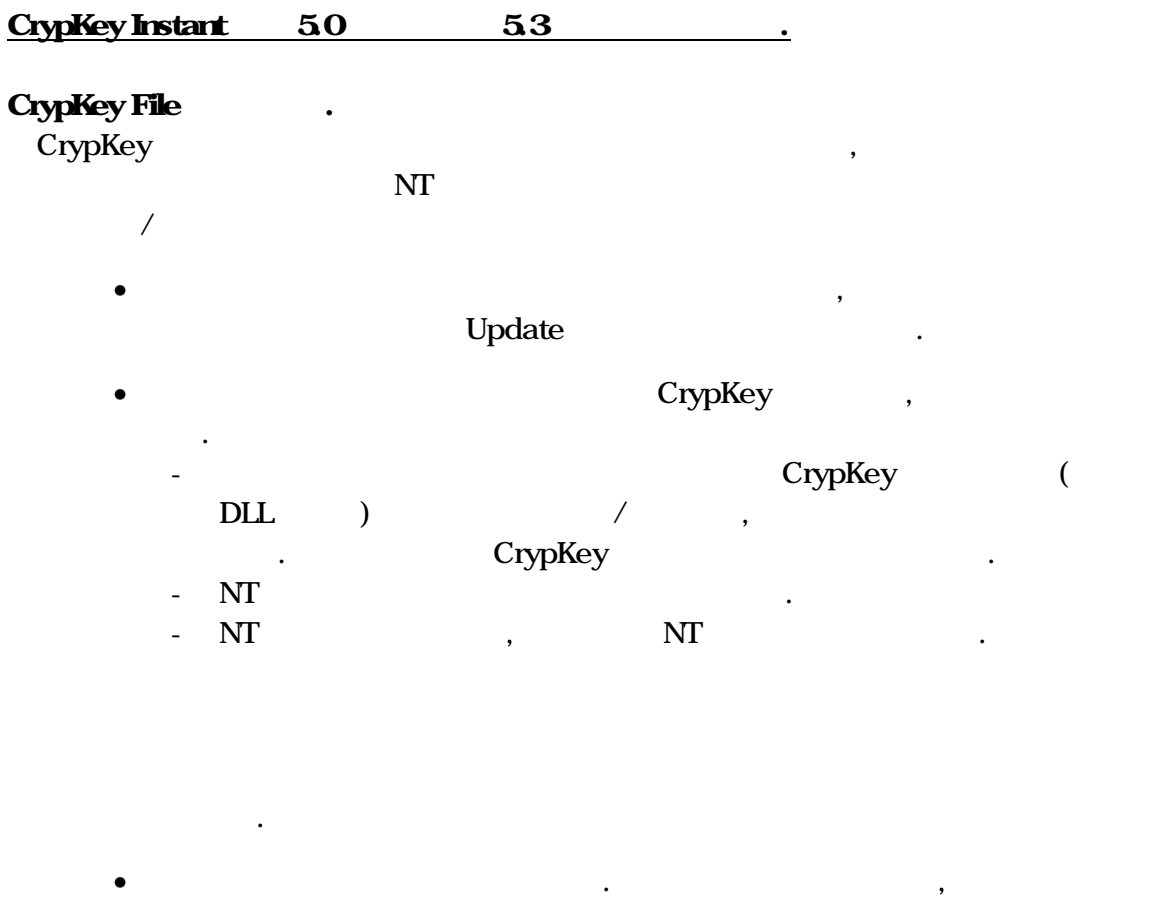

, Common File Directory Subdirectory

 $\bullet$  , we are the latter than the latter than  $\lambda$ 

- 실행파일을 하나의 CD-ROM 놓고 라이센스 파일들은 HDD

으로부터 실행시킬 있음.

센스 파일들만은 쓰기 가능한 디렉토리내에 갖다 놓을 있음.

있음.

 $\begin{array}{lll} \text{White} & , & \text{CD-ROM} \end{array}$ 

# CrypWarp CrypWarp **Party American** American American American American American American American American American American American American American American American American American American American American American America **Instant**  $\qquad \qquad ,$ • **a**  $\qquad \qquad$  (  $\qquad \qquad$  , Site Key ) - 사용자 , 기간, 회수를 제한하여 암호 해제를 있도록 - 임의 파일들을 해당 고객들이 각기 다르게 암호 해제토록 있음. • Web Update  $\qquad \qquad$ , CD Key Protection (The Second Texas (The Second Texas in the Second Texas in the Second Texas in the Second Texas in the Second Texas in the Second Texas in the Second Texas in the Second Texas in the Second Texas in the S CrypKey CD Key • CrypKey 라이센싱 부여 절차없이, 고객의 CD드라이브에 원본 CD

• 귀하의 소프트웨어의 신규 버전을 버전과는 다른 디렉토리에 설치하  $\frac{1}{2}$  $\overline{\phantom{a}}$ 

있으며 귀하의 소프트웨어가 실행될 있도록 .  $\mathbb{C}$  ,  $\mathbb{C}$  , 구매 지난 CrypKey 여할 있음.

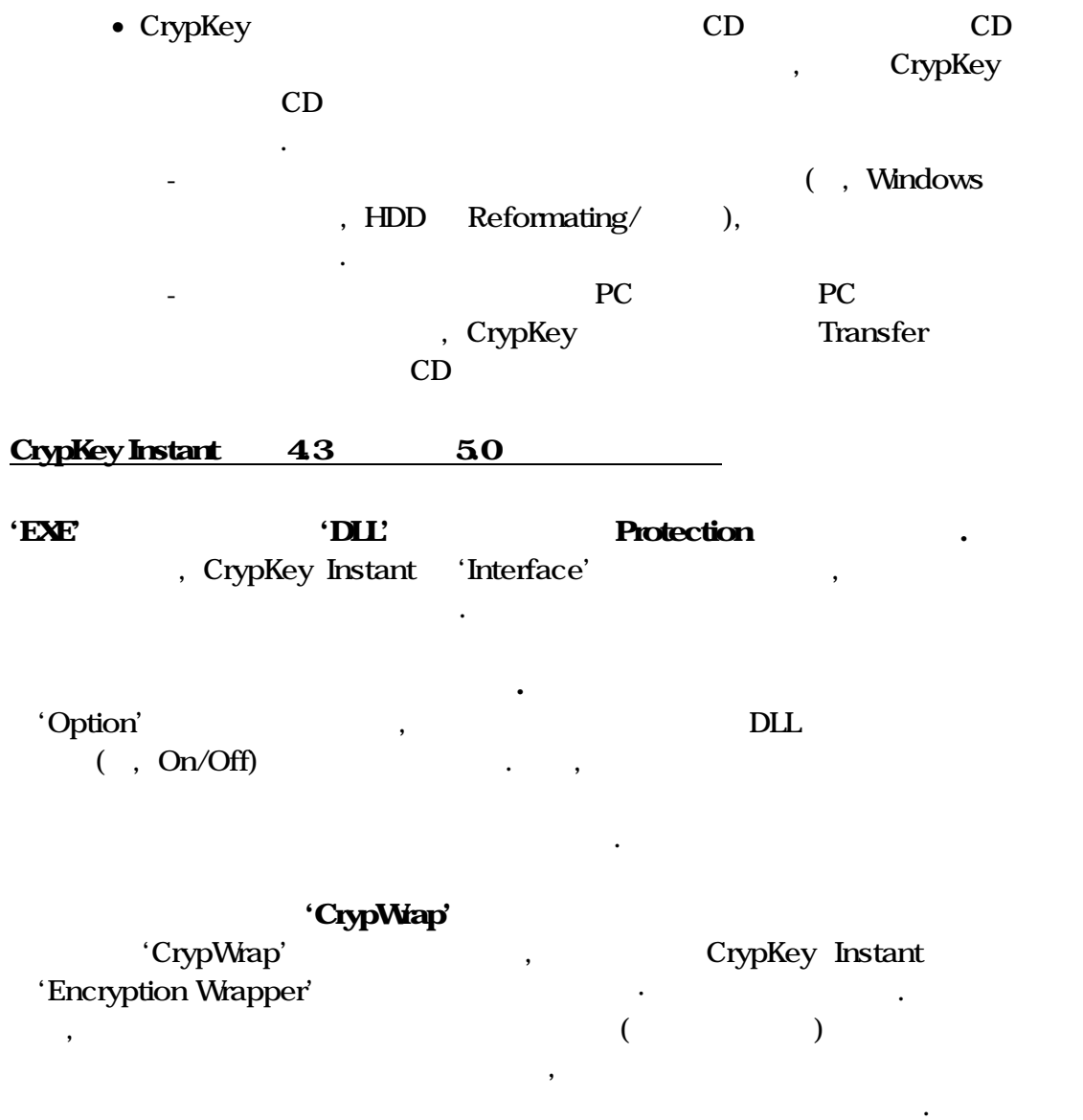

## 'CrypKey STEALTH

( Reverse Engineering), 봉쇄합니 . 자세한 내용은 '10 ' 참조바랍니 .

관련 파라메타들을 설정할 있습니다.

## 32 Bit SiteKey Generator

고객지 (라이센 발급일, 고객 , 제품 ) 자동으 기록·저장되며, Configuration  $\text{`INI'}$  GUI

'CASPER'

연계됩니 .

 $\mathbf{R}$ ,  $\mathbf{R}$  ( $\mathbf{R}$ ) , CrypKey Instant/SDK

• NTStealth NT

문제를 해결.

- 대용량 드라이버를 지원.
- 클라이언트가 서버로부터 라이언트가 서버로부터 라이언트가 서버로부터 라이언트가 서버
	- CrypKey

부여.

- $( , )$
- NT driver
	- SETUPEX EXE & CKS. EXE

간으로 자동 갱신되어 등록됨.

- Win9X WCKSERVE.EXE
- Stealth 7 . EXE 7 . The Stealth  $\sim$  The Stealth  $\sim$  The Steadth  $\sim$  The Steadth  $\sim$  The Steadth  $\sim$  The Steadth  $\sim$  The Steadth  $\sim$  The Steadth  $\sim$  The Steadth  $\sim$  The Steadth  $\sim$  The Steadth  $\sim$  The Steadth CrypKey

 $\mathbb{R}^n$  . The state  $\mathbb{R}^n$ 

- 
- **Extra Check Extra Check**
- Novell  $\blacksquare$
- Lcrypky7.lib  $\cdot$
- $\bullet$  crp32dll.dll  $\bullet$

## $CrypKey SDK$   $5.5$   $5.6$   $\ldots$

## DLL CRC

- **Errorcode** 
	- CRC
	- Crypkey.h InitCrypKey()

반드시 파일 첨부하여 문의해야 .

• DLL  $\blacksquare$ 

해결.

CrypKey (.ckn)

.<br>미국 XerypKey 사용성

- 회사에서는 클라이언트가 고정된 다수의 라이센스들을 서버로부  $\overline{\phantom{a}}$ 

## CrypKey

• AcquireLicense() CrypKey

(DirectTransfer()  $(1)$ 

이센스들을 배포할 있슴.

- CrypKey

함수의 적용 예제.

전버전의 라이센스를 취득하여 사용할 있슴.

## • FloatingLicenseSnapshot() (

가져옴.

Network

## CrypKey CrypKey Stealth

• Windows  $ME$ 

 $\bullet$  +  $\bullet$  +  $\bullet$  +  $\bullet$  +  $\bullet$ 

– 귀하의 실행파일(.EXE) 'Stealthing'하게되면 압축의 효과를

 $-$ 

- 귀하의 암호화된 프로그램이 메모리에 적재되어 실행되고 있는

'Patching' .

 $\mathsf{R}$  extending  $\mathsf{P}$  Patch  $\mathsf{P}$ 

, Stealth Patch

즉시 프로그램의 실행을 중단 시킴.

Input, Output

실행.

• 개선, 기능. 개선, 기능. 개선, 기능. 개선, 기능. 기능.

매우 어려움.

• **a home intervalse a home stealth**  $\sim$  **home stealth** 1) User Interface Stealth(Stelthui.exe) Input Output

윈도우 사용자 인터페이스를 가지고 있습니다.

## 2) Command Line Stealth(Stelthcmexe)

 ${\bf Stealth} \hspace{1.5cm},$ 

Stealth  $\qquad \qquad \qquad$ 

.

구하고 이를 무시하는 버그를 해결.

Input Output Commandline Parameter

• 라이센스 발급시, 라이센스에 제한을 두기 위해 옵션을 추가했음에도

• Disk Size 500MB .

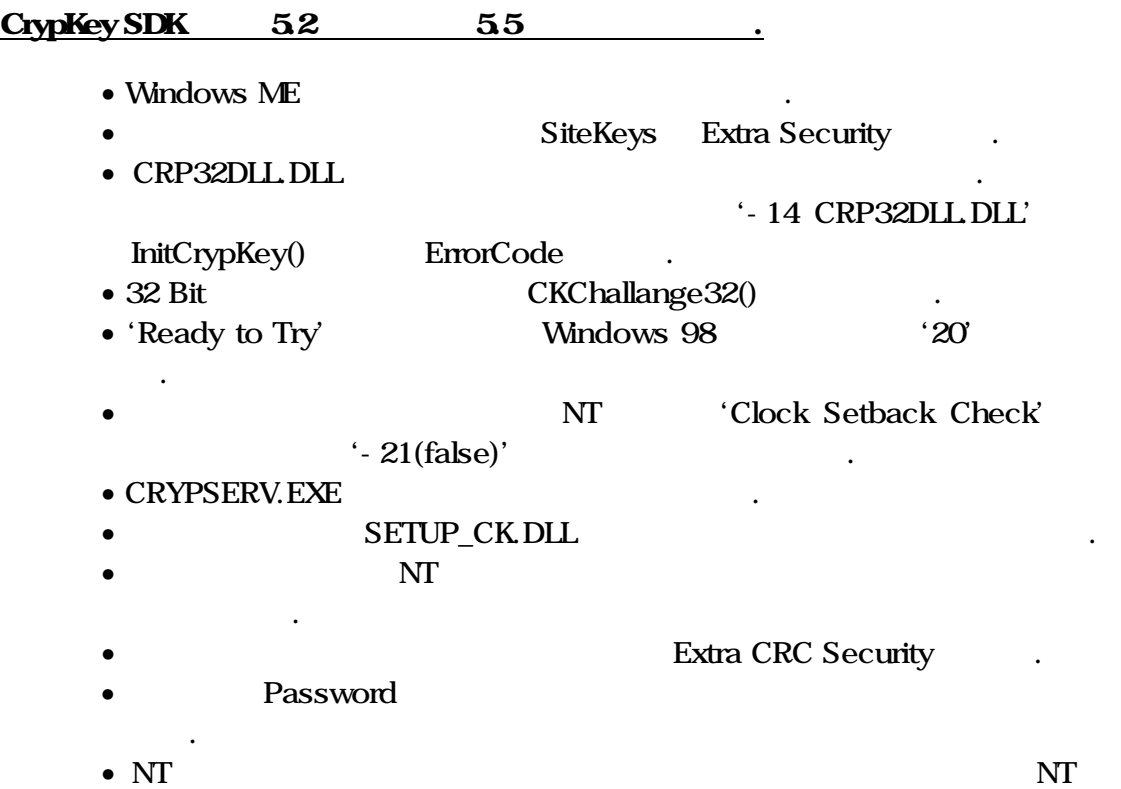

라이버를 업데이트 .

## VC VB CrypKey COM Object COM-Object

### $\bf{N}\Gamma$

- Transfer
- NT Cold Reboot,
- SKW DAL(Distributor Authorizing License)
- SKW Level
- Novell NLM
- 보안성이 향상됨
- Stealth  $\qquad \qquad : \qquad \qquad ,$ EXE DLL Hacking (SiteKey Generator, 32 Bit DLL, CRP 32 DLL  $\,$ ,  $\overline{z}$ • Thunk DLL $_{\text{CRC}}$ • 16 Bit Thunk DLL : Random Named File • Thunk DLL  $\mathbf{L}$  :  $\mathbf{L}$ • 시스템 날짜 변경의 자동검출 기능 • NT $\qquad \qquad : \qquad \qquad / \qquad \qquad ,$ RTT

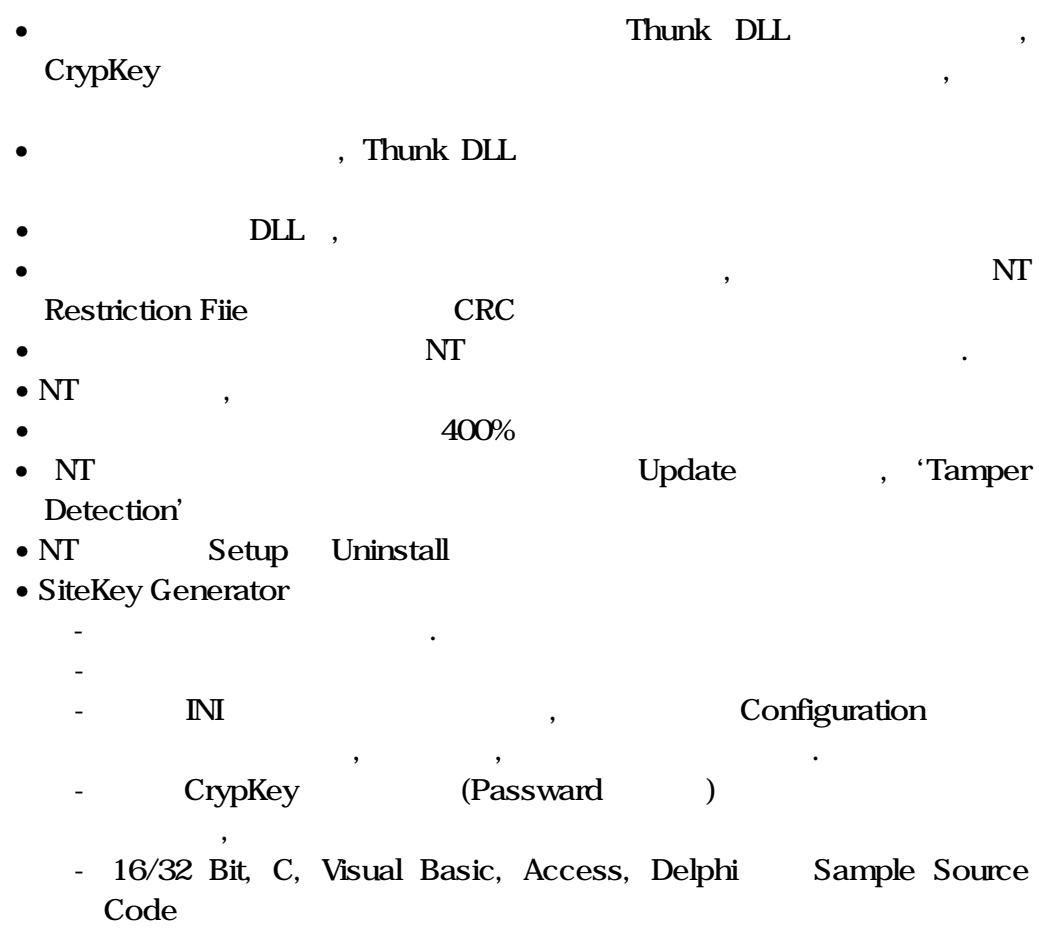

## CrypKey SDK 5.2

• Microsoft  $C_{++}$  6.0, 6.0 8.0

통한 개발지원환경 :

- Microsoft Visual C++ 1.5,  $2X$ ,  $4X$ ,  $5X$  6.X
- Borland  $C_{++}$  4. $X$
- Borland  $C/C_{++}$  3.X
- MS-DOS External Linking , 16 32 Bit Windows DLL
- Microsoft Visual Basic, Microsoft FoxPro, Microsoft Access, CA Clipper, Borland Delphi, Borland Visual dBASE, Borland Paradox Powersoft PowerBuilder
- 16/32 Bit, C, Visual Basic, Access, Delphi Sample Code

 $\mathbb{R}^n$ 

 $\hspace{.1cm}$  : (0) in the set of the set of the set of the set of the set of the set of the set of the set of the set of the set of the set of the set of the set of the set of the set of the set of the set of the set of the  $\mathbf{S}$  : (or in the set of  $\mathbf{S}$  ) is the set of  $\mathbf{S}$  (or in the set of  $\mathbf{S}$  ) : : : :

 $\frac{1}{2}$  '  $\frac{1}{2}$  '  $\frac{1$ 수하고 성실히 이행할 것을 목적으로 한다.

## -- --

- $1.$  ' '  $($   $)$   $($  ''  $)$  '' '  $($   $)$  '' '  $($   $)$   $($   $)$  ''  $($   $)$   $($   $)$   $($   $)$   $($   $)$   $($   $)$   $($   $)$   $($   $)$   $($   $)$   $($   $)$   $($   $)$   $($   $)$   $($   $)$   $($   $)$   $($   $)$   $($   $)$   $($   $)$   $($   $)$   $($   $)$   $($   $)$   $($   $( ,$  ,  $)$  'License Agreement'. 2. ' ' ' ' ' ' ' ' ' ' Authorization( Kenonic Control
- Software Licensing  $\qquad \qquad$ )'  $\qquad \qquad$ , ' '  $\mathcal{A}$  , the state of the latter state  $\mathcal{A}$  , the state of the state of the state of the state of the state of the state of the state of the state of the state of the state of the state of the state of the state of
- 3.  $\cdots$ , ' ' ' ' ' ' ' ' Authorization'
	- 여하한 일체의 경우에도( , ' ' 품질, 성능, 기능, 상품성 또는 특수용도의 적용상  $\left(\begin{array}{ccc} 0 & 0 & 0 & 0 \\ 0 & 0 & 0 & 0 \\ 0 & 0 & 0 & 0 \\ 0 & 0 & 0 & 0 \\ 0 & 0 & 0 & 0 \\ 0 & 0 & 0 & 0 \\ 0 & 0 & 0 & 0 \\ 0 & 0 & 0 & 0 \\ 0 & 0 & 0 & 0 \\ 0 & 0 & 0 & 0 \\ 0 & 0 & 0 & 0 \\ 0 & 0 & 0 & 0 & 0 \\ 0 & 0 & 0 & 0 & 0 \\ 0 & 0 & 0 & 0 & 0 \\ 0 & 0 & 0 & 0 & 0 \\ 0 & 0 & 0 & 0 & 0 \\ 0 &$ 정해진 기간내 ' '에게 반드시 지불해야 한다.
- $\sim$  '' ' ' ' '  $\sim$  ' ' ' '  $\sim$  '  $\sim$  '  $\sim$  '  $\sim$  '  $\sim$  '  $\sim$  '  $\sim$  '  $\sim$  '  $\sim$  '  $\sim$  '  $\sim$  '  $\sim$  '  $\sim$  '  $\sim$  '  $\sim$  '  $\sim$  '  $\sim$  '  $\sim$  '  $\sim$  '  $\sim$  '  $\sim$  '  $\sim$  '  $\sim$  '  $\sim$  '  $\sim$  '  $\sim$  '  $\sim$  '  $\sim$

## 1999

- $\bullet$  '  $\bullet$  '  $\bullet$  '  $\bullet$ '  $\bullet$ '  $\$  $\mathcal{L}^{\mathcal{L}}(\mathcal{L}^{\mathcal{L}}(\mathcal{L}^{\mathcal{L$  $\mathcal{L}^{\mathcal{L}}(\mathcal{L}^{\mathcal{L}}(\mathcal{L}^{\mathcal{L$ 
	- :  $( )$